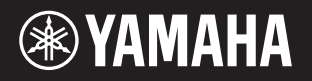

PortableGrand

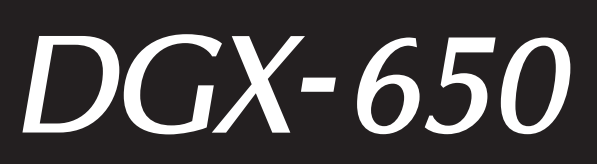

# 使用说明书

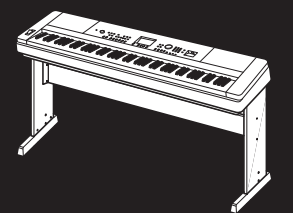

键盘支架的组装 键 盘支架的组装有关组装键盘支架的信息,请参见本说明书[的第](#page-9-0)**10** 页。

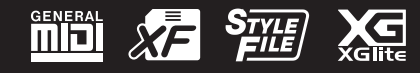

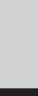

设置

附录

**ZH**

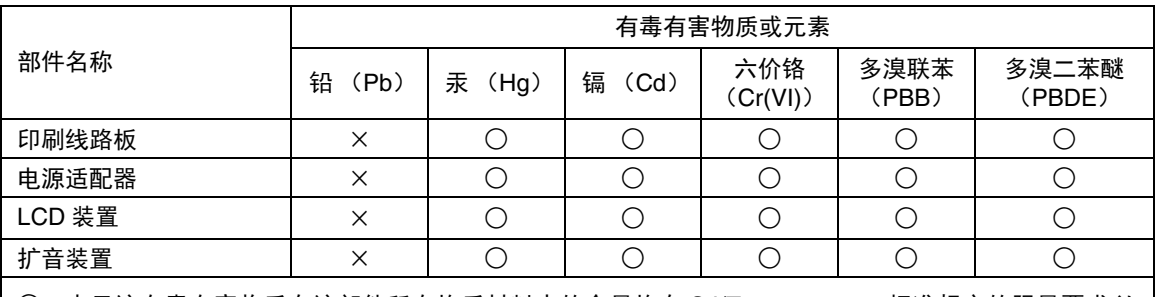

○:表示该有毒有害物质在该部件所有均质材料中的含量均在 SJ/T 11363-2006 标准规定的限量要求以 下。

×:表示该有毒有害物质至少在该部件的某一均质材料中的含量超出 SJ/T 11363-2006 标准规定的限量 要求。

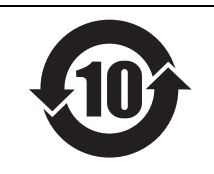

此标识适用于在中华人民共和国销售的电子信息产品。标识中间的数字为环保 使用期限的年数。

**PS 66**

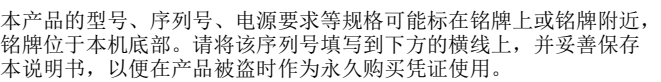

型号名称

序列号

(bottom\_zh\_01)

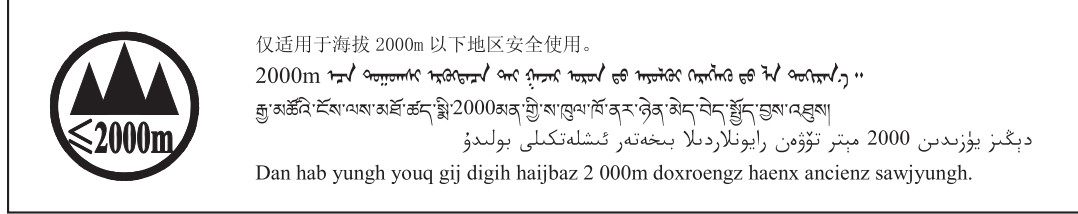

(ccc\_sea\_level\_01)

这个符号位于本机的背部或底部。  $\mathcal{H}$  میلومی محمد بساس و به به هغو و بال هغو محمد بالسل مو بال و به به  $\mathcal{H}$ <del>ק</del>קשית לית אות הביצמי הוא הבי את הבית המיך המי بۇ بەلگە مۇشۇ ماشىنىنىڭ دۈمبە قىسمىغا ياكى تەگ قىسمىغا جايلاشتۇرىلىدۇ.

Aen mai de veh youq laeng gei roxnaeuz daix gei.

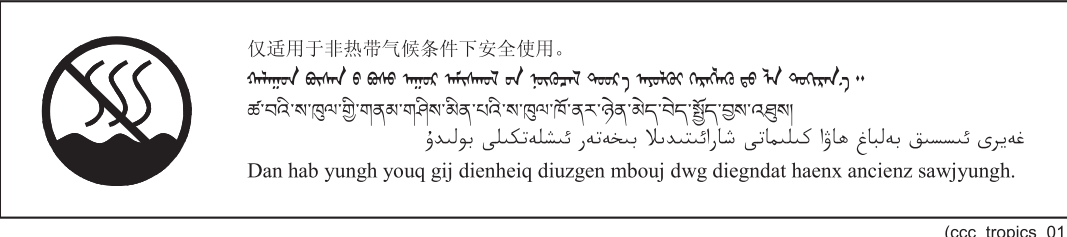

(ccc\_tropics\_01)

这个符号位于本机的背部或底部。  $m'$  arion and the state of the set of the state of  $\sim$   $\sim$   $\sim$ أماما المكر المحتار المستخرج المستخرج المستخرج المستخرج المستخرج المستخرج بۇ بەلگە مۇشۇ ماشىنىنىڭ دۈمبە قىسمىغا ياكى تەگ قىسمىغا جايلاشتۇرىلىدۇ.

Aen mai de veh youq laeng gei roxnaeuz daix gei.

# 目录

# 设置

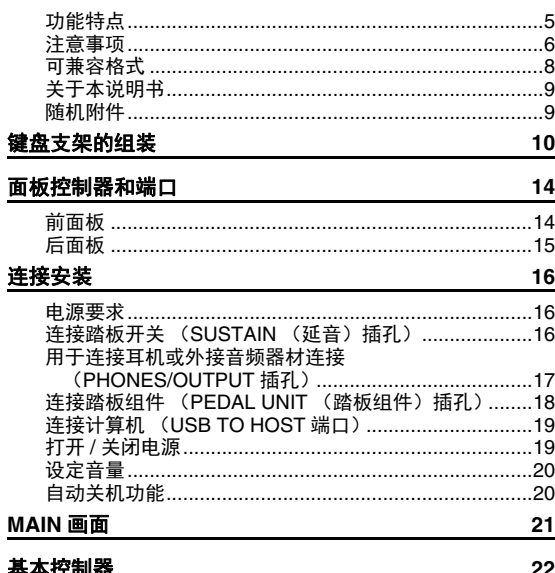

# 基础指南

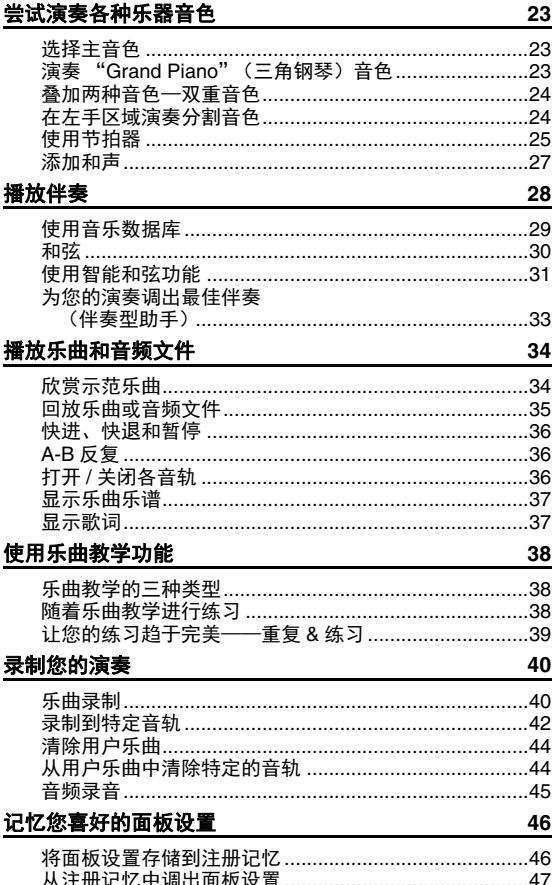

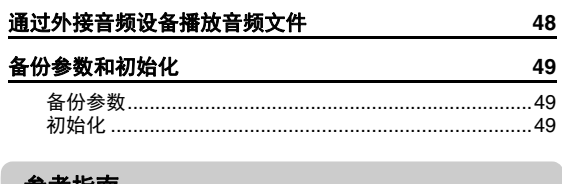

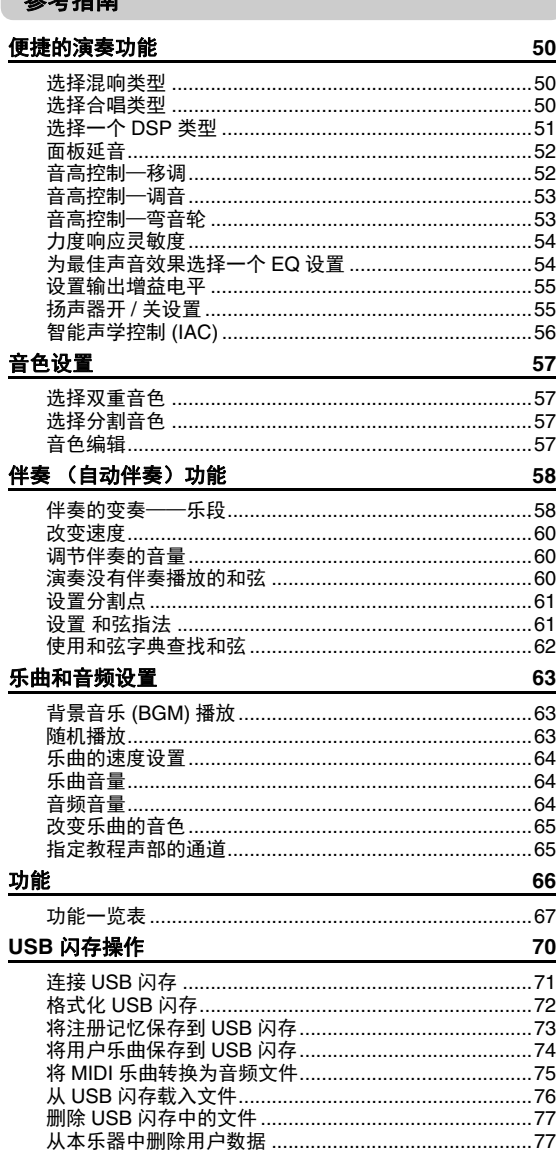

# 附录

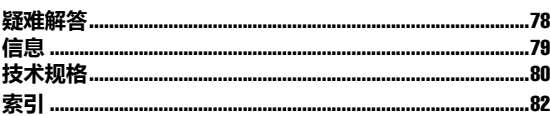

设置

# <span id="page-4-1"></span><span id="page-4-0"></span>**自然的大三角钢琴音色 ► 第[23](#page-22-4)页**

DGX-650的特点是惊人的逼真的钢琴音色 ("Natural! Grand Piano";Voice 001)优美而真实,采样来 自顶级音乐会三角钢琴 —它的奇妙之处在于不仅适合演奏经典的古典曲目,而且善于表现任何风格的钢 琴曲。无论设定了哪种乐器设置,只需按一下一键式按钮[PORTABLE GRAND], 就可以快速调出钢琴 音色。

### 渐层式重槌标准键盘

凭借我们作为世界顶尖声学钢琴制造商的专业经验,我们开发的电钢琴键盘可以达到真实的原声钢琴效 果。如同传统原声钢琴一样,低音琴键需要较大的力度弹奏,而高音琴键则对较轻的力度比较敏感。您 甚至可以调节键盘的灵敏度以配合您的演奏风格。渐进式力度重槌技术为 DGX-650提供了轻型乐器所不 具备的极度真实的触键效果。

# 逼真和生动的音色 ► 第[23](#page-22-5)页

Yamaha的真实音色 (特别是广受赞誉的Live!、 Sweet!和Cool!音色)赋予您自然和生动的声音享受—保 留了原始乐器从细微精妙到强劲有力的所有共鸣和细节。

# 跟随伴奏进行演奏 ► 第[28](#page-27-1)页

DGX-650还带有完整而全面的自动伴奏功能。伴奏功能提供的伴奏门类齐全,涵盖了华尔兹、 8拍、 euro-trance等等各种伴奏。您可以选择与要演奏的音乐相匹配的伴奏,或者尝试使用新的伴奏,发挥您 的音乐潜能。如果您觉得从海量的伴奏中难于选择伴奏,可以使用伴奏型助手功能,它仅仅按照您的演 奏节奏,就能调出推荐伴奏的列表。另外,本乐器还具有智能和弦功能,只需按一个琴键,就能演奏大 量的和弦进程,原汁原味地匹配各种音乐流派和指定的调性—使伴奏本身变成一种享受!

#### 用音符画面轻松演奏 ► 第[37](#page-36-2)页

播放乐曲时,显示器会随着乐曲的播放显示相应的乐谱。这是学习音乐的绝佳方式。如果乐曲包含歌词 及和弦数据,歌词及和弦也会出现在乐谱画面中。

# **USB TO DEVICE ► 第[70](#page-69-1)页**

将USB闪存存储器连接到本乐器的USB TO DEVICE端口,即可保存或载入注册文件、本乐器上创建的 用户乐曲以及从设备读取到的数据,如MIDI文件或伴奏文等。

同样,还能在本乐器上播放、存储在USB闪存中的音频文件 (.wav)。另外,还可以将您的演奏作为音 频数据保存到USB闪存设备。更多音频播放和录音的详情,请参考第 [34](#page-33-2)页和40[页。](#page-39-2)

# **注意事项**

请在操作使用前,首先仔细阅读下述内容

<span id="page-5-0"></span>请将本说明书存放在安全且便于取阅的地方,以便将来随时参阅。

警告

设置

为了避免因触电、短路、损伤、火灾或其它危险可能导致的严重受伤甚至死亡,请务必遵守下列基 本注意事项。这些注意事项包括但不限于下列情况:

### 电源 / AC 电源适配器

- 请勿将电源线放置在取暖器或暖气片附近。此外, 不要过分弯折、损伤电源线,或在其上加压重物。
- 只能使用本乐器所规定的额定电压。所要求的电 压被印在本乐器的铭牌上。
- 只能使用规定的适配器 (第 81 [页\)](#page-80-0)。使用不适当 的适配器可能会损坏乐器或使乐器过热。
- 定期检查电插头,擦除插头上积起来的脏物或灰 尘。

# 请勿打开

• 本乐器不含任何用户可自行修理的零件。请勿打 开本乐器或试图拆卸其内部零件或进行任何方式 的改造。若出现异常,请立即停止使用,并请有资 质的 Yamaha 维修人员进行检修。

#### 关于潮湿的警告

• 请勿让本乐器淋雨或在水附近及潮湿环境中使 用,或将盛有液体的容器 (如花瓶、瓶子或玻璃 杯)放在其上,否则可能会导致液体溅入任何开 口。如果任何液体如水渗入本器,请立即切断电源 并从 AC 电源插座拔下电源线。然后请有资质的 Yamaha 维修人员对设备进行检修。

• 切勿用湿手插拔电源线插头。

#### 火警

• 请勿在乐器上放置燃烧着的物体,比如蜡烛。燃烧 的物体可能会倾倒并引发火灾。

### 当意识到任何异常情况时

- 当出现以下任何一种问题时,请立即关闭电源开 关并从电源插座中拔出电源线插头。然后请 Yamaha 维修人员进行检修。
	- 电源线或插头出现磨损或损坏。
	- 散发出异常气味或冒烟。
	- 一些物体掉入乐器中。
	- 使用乐器过程中声音突然中断。

小心

为了避免您或周围他人可能发生的人身伤害、乐器或财产损失,请务必遵守下列基本注意事项。这 些注意事项包括但不限于下列情况:

#### 电源 / AC 电源适配器

- 不要用多路连接器把乐器连接到电源插座上。否 则会降低声音质量,或者可能使插座过热。
- 当从本乐器或电源插座中拔出电源线插头时,请 务必抓住插头而不是电源线。直接拽拉电源线可 能会导致损坏。
- 长时间不使用乐器时,或者在雷电风暴期间,从插 座上拔下电插头。

#### 组装

• 请认真阅读说明组装过程的附带文档。如未能按 正确的顺序组装乐器,可能会损坏乐器,甚至造成 伤害。

#### 安放位置

- 请勿将本乐器放在不稳定的地方,否则可能会导 致突然翻倒。
- 当运输或移动本乐器时,请务必由两个或两个以 上的人进行。独自一人搬动乐器可能损伤背部,导 致其它伤害, 或者对乐器本身造成损坏。
- 搬动乐器之前,请务必拔出所有的连接电缆,以放 置损坏电缆或绊倒他人造成人身伤害。
- 设置本产品时,请确认要使用的 AC 电源插座伸手 可及。如果发生问题或者故障,请立即断开电源开 关并从电源插座中拔下插头。即使关闭了电源开 关,仍有极少量的电流流向本产品。预计长时间不 使用本产品时,请务必将电源线从 AC 电源插座拔 出。

• 只使用乐器规定的支架。安装支架或托架 时,只能用提供的螺丝。否则会损坏内部元件或使 乐器掉落。

#### 连接

- 将本乐器连接到其它电子设备之前,请关闭所有 设备的电源开关。在打开或关闭所有设备的电源 开关之前,请将所有音量都调到最小。
- 务必将所有元件的音量调到最小值,并且在演奏 乐器时逐渐提高音量,以达到理想的听觉感受。

# 小心操作

- 请勿在乐器的间隙中插入手指或手。
- 请勿在面板上的间隙内插入或掉落纸张、金属或 其他物体。否则可能会对您或他人造成人身伤害、 对设备或其它财物造成损坏,或造成操作故障。
- 请勿将身体压在本乐器上或在其上放置重物,操 作按钮、开关或插口时要避免过分用力。
- 请勿长时间持续在很高或不舒服的音量水平使用 本乐器 / 设备或耳机,否则可能会造成永久性听力 损害。若发生任何听力损害或耳鸣,请去看医生。

设置

对由于不正当使用或擅自改造本乐器所造成的损失、数据丢失或破坏, Yamaha 不负任何责任。

当不使用本乐器时,请务必关闭其电源。

即使当 [ ர] (待机 / 开机 )开关处在待机状态 (显示屏关闭)时,仍有极少量的电流流向本乐器。 当长时间不使用本乐器时,请务必从壁式 AC 插座上拔下电源线。

#### **注意**

为避免本产品、数据或其它部件可能受到的损坏,请注意下列事项。

#### ■ 操作和维护

- 请勿在电视机、收音机、立体声设备、手机或其它电子设备附近使用本设备。这可能会在设备本身以及靠近 设备的电视机或收音机中引起噪音。用 iPhone/iPad 上的应用程序与本乐器结合使用时,我们建议将您的 iPhone/iPad 上的 "Airplane Mode"(飞行)模式设置为 "ON",以避免通讯过程中产生噪音。
- 为了避免操作面板发生变形、损坏内部组件或不稳定操作,请勿将本设备放在有大量灰尘、震动、极端寒冷 或炎热 (如阳光直射、靠近加热器或烈日的汽车里)的环境中。(已确认的操作温度范围: 5°-40℃, 或 41°- $104^{\circ}$ F<sub>a</sub>)
- 请勿在乐器上放乙烯或塑料或橡胶物体,否则可能使面板或键盘脱色。
- 清洁乐器时,使用柔软的干布。请勿使用涂料稀释剂、溶剂、清洁液或浸了化学物质的抹布。
- 温度或湿度极度变化时,可能会发生凝结,乐器表面可能会有水出现。如果有水珠,木制部分可能会吸收水 份并被损坏。请务必立即用软布擦去水份。

#### ■ 保存数据

- 即使关闭了电源, 一些数据项目 ([第](#page-48-3)49页)也会自动在内置存储器中保存为备份数据。保存的数据可能会 因故障或不正确的操作而丢失。请务必将重要数据保存到外接存储设备中,如 USB 闪存 [\(第](#page-72-1) 73 – 75 [页\)](#page-74-1)。
- 当关闭乐器电源而未保存时,已录制的乐曲将会丢失。这种情况在电源被自动关机功能 ([第](#page-19-2)20页)关闭时 也会发生。将已录制的数据保存到本乐器中。

# **信息**

# ■ 关于版权

- 除个人使用外,严禁复制作为商品的音乐作品数据,包括但不限于 MIDI 数据和 / 或音乐数据。
- 本乐器集成并兼容了一些计算机程序和内容, Yamaha 拥有其版权, 或是拥有他方授予使用其版权的许可证。 这些受版权保护的材料包括 (无任何限制)所有的计算机软件、伴奏文件、 MIDI 文件、 WAVE 数据、音乐乐 谱及录音资料。非个人使用的情况下,未经授权使用此类程序及内容属于非法。如有侵犯版权的行为,必将 追究有关法律责任。严禁制作、传播或使用非法拷贝。

#### 关于本乐器的功能**/**数据包

• 一些预置乐曲的长度和编排已经被编辑过,可能与原始乐曲不大一样。

#### ■ 关于本说明书

- 本说明书中的插图和 LCD 画面仅用作讲解之目的,与实物可能略有不同。
- Apple, iPhone, iPod touch 和 iPad 是 Apple Inc. 在美国和其它国家或地区的注册商标。
- 本使用说明书中所使用的公司名和产品名都是各自公司的商标或注册商标。

# <span id="page-7-0"></span>可兼容格式

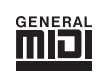

设置

#### **GM System Level 1**

"GM System Level 1"(通用MIDI系统标准1)是在MIDI标准的基础上制定的,它确保 任何兼容GM的音乐数据均能在任何兼容GM的音源上准确无误地播放出来,不论厂商如 何。所有支持GM System Level的软件和硬件产品均贴有GM标志。

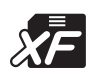

# **XF**

Yamaha的XF格式极大地增强了SMF (标准MIDI文件)标准的功能性和未来的可扩展 性。播放包含歌词数据的XF文件时,本乐器能显示歌词。

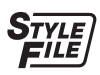

#### **STYLE FILE**

Style File Format (伴奏文件格式) 是Yamaha原创的伴奏文件格式, 它采用独特的转换机 制,能提供基于各种和弦类型的高品质自动伴奏。

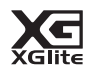

#### **XGlite**

顾名思义, "XGlite"是YAMAHA高品质XG音源产生格式的简化版。自然您可以使用 XGlite音源发生器播放任何XG乐曲数据。不过请注意,控制参数和效果极可能会被简 化,因此某些乐曲的播放效果与原始数据可能会有所不同。

# <span id="page-8-0"></span>关于本说明书

本乐器具有以下文档和参考材料。

#### ■ 附带的文档

#### **Owner's Manual** (使用说明书)(本书)

- 
- 设置 有先阅读此章节。
- 
- 
- 
- 基础指南 本章讲述如何使用基本功能。演奏本乐器时请参考本章节。
- 参考指南 本章介绍如何进行本乐器各种功能的详细设定。
- 附录 包括疑难解决信息和技术规格。

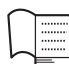

#### **Data List** (数据列表)

包含多种重要预设内容的一览表,包括音色、伴奏和效果等。

#### <span id="page-8-5"></span><span id="page-8-2"></span>在线资料 (来自**Yamaha**下载)

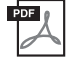

#### **MIDI Reference** (**MIDI** 参考)

包含MIDI相关信息,如MIDI数据格式和 MIDI 执行列表。

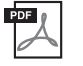

### **MIDI Basics** (**MIDI**基础知识)(仅英语、法语、德语和西班牙语可用) 包括有关MIDI的基本介绍。

<span id="page-8-3"></span>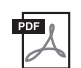

# <span id="page-8-4"></span>**Computer-related Operations** (计算机相关操作)

包括将本乐器连接到计算机以及传输文件和MIDI数据的相关操作。

如需获得这些说明书,请访问Yamaha下载站点,选择您的国家,然后在型号栏中输入 "DGX-650", 最后点击[Search]。

**Yamaha Downloads** http://download.yamaha.com/

#### ■ 在线资料 (只为Yamaha在线会员提供)

#### **Song Book** (示范曲集)(仅限英语、法语、德语和西班牙语)

PDF<sub>1</sub>  $\overline{\mathscr{A}}$ 

包括本乐器预置乐曲的曲谱 (除了示范曲和乐曲 1–11)。在以下网址完成用户注册后,可以 免费下载该 Song Book。

#### **Yamaha**在线会员网址 https://member.yamaha.com/myproduct/regist/

您必须用本说明书包装内附单页上的PRODUCT ID ("Online Member Product Registration"("在线 会员产品注册"))填写用户注册表格。

# <span id="page-8-1"></span>随机附件

- 使用说明书 (本书)
- 数据列表
- 键盘支架
- 踏板开关
- 谱架
- 中文面罩
- 保证书
- $AC$ 电源适配器 $*1$
- 在线会员产品注册\*2
- \*1: 在特定地区中可能不包括。请咨询Yamaha经销商。 \*2: 用户注册表格中需要填写产品ID页。

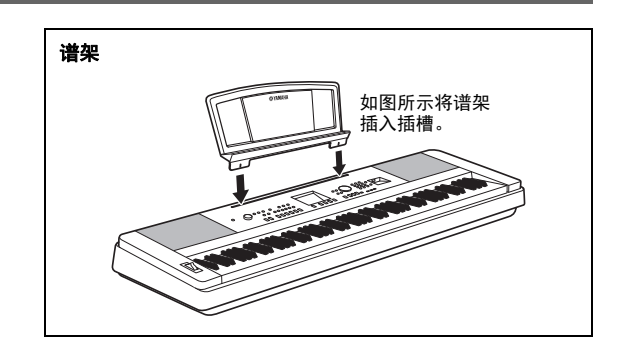

设置

# <span id="page-9-1"></span><span id="page-9-0"></span>**键盘支架的组装**

**小心**

在组装或使用键盘支架之前,请仔细阅读以下注意事项。 这些注意事项可帮助提高支架的使用安全性,防止您和他人因使用不当造成人身伤害,或物品损坏。按照这些注意事项谨慎操作,即可安 全使用键盘支架,提高使用寿命。

**•** 注意不要混淆各个零部件,并务必按正确的方向安装所有零部件。请按照下文指出的顺序进行组装。

**•** 组装工作至少应该由两人共同执行。

• 请务必使用正确尺寸的螺钉,具体如下所述。如果使用的螺钉不正确,可能会导致损坏。

- **•** 组装完毕后才能使用支架。未组装完毕的支架可能会倾倒,甚至可能因此导致键盘掉落。
- **•** 支架务必安放于平坦、稳定的表面。支架放置的表面如果不平坦,可能会导致支架不稳,甚至倾倒,并可能导致键盘掉落或造成人身伤 害。
- 请勿将支架用于设计目的以外的用途。在支架上放置其它物品可能会导致物品掉落,或支架倾倒。
- 请勿对鍵盘施加过大压力, 否则可能会导致支架倾倒, 或鍵盘掉落。
- **•** 使用之前请确保支架安全稳定,确保所有螺丝均已拧紧。否则,支架可能会倾倒,键盘可能会摔落,甚至可能会对使用者造成人身伤 害。
- 若要进行拆卸, 请颠倒下文描述的组装步骤。

准备一把尺寸适当的十字 (**+**)螺丝刀。

1 组装时将使用到 "组装零部件"示意图中所示的零部件。按照组装说明书进行操作,并根据需 要选择零部件。

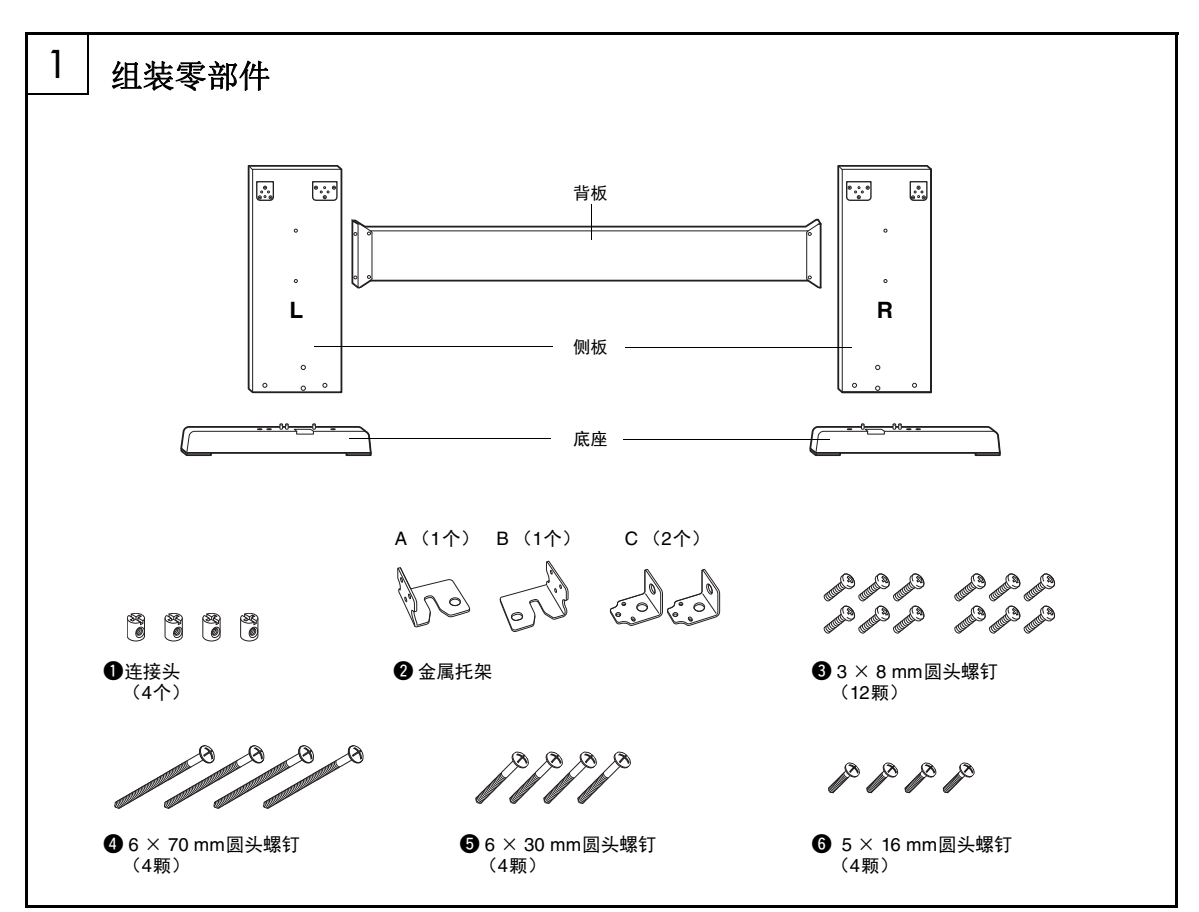

设置

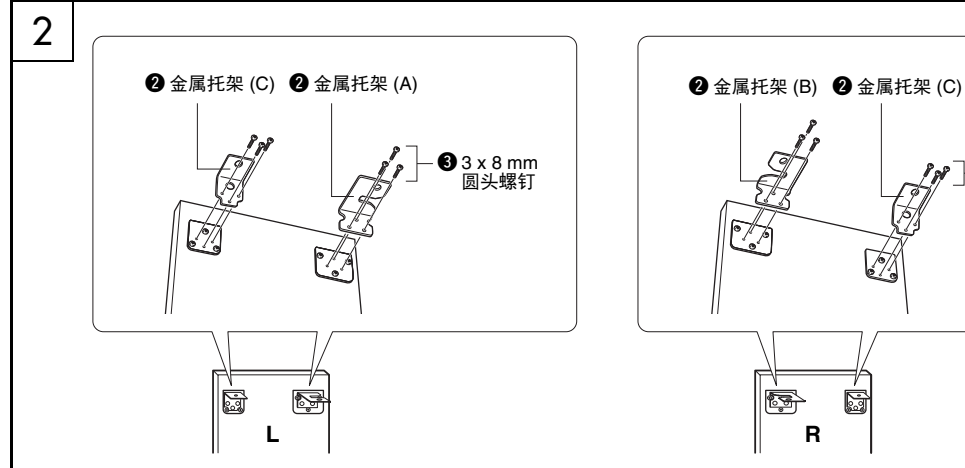

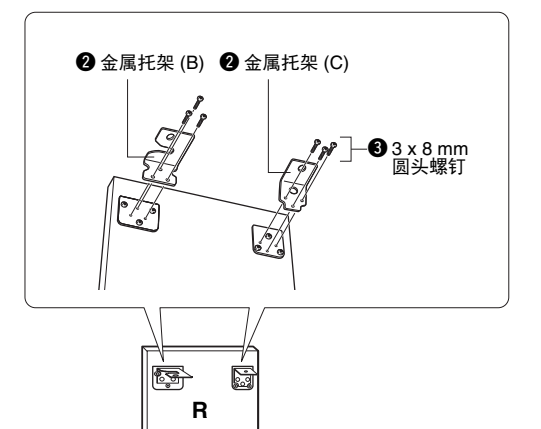

# 2 安装金属托架。

如图所示,用螺钉❸将金属托架❷安装到侧板 顶部。

# 3 安装底座。

如图所示,将连接头q插入侧板。如果可看到 连接头上的螺钉头,则表明连接头安装正确。

#### /注

• 如果以错误的方向放置了连接头并想要将其取出,请在侧 板上小孔的周围轻轻拍击。

使用螺钉❹将"L"(左)和"R"(右)琴 架底座安装到侧板底部。"L"(左)和 "R" (右)标注在琴架底座上方表面。如果难以拧 紧螺钉,请用螺丝刀转动连接头使连接头的孔 与底座上的螺丝孔对齐。

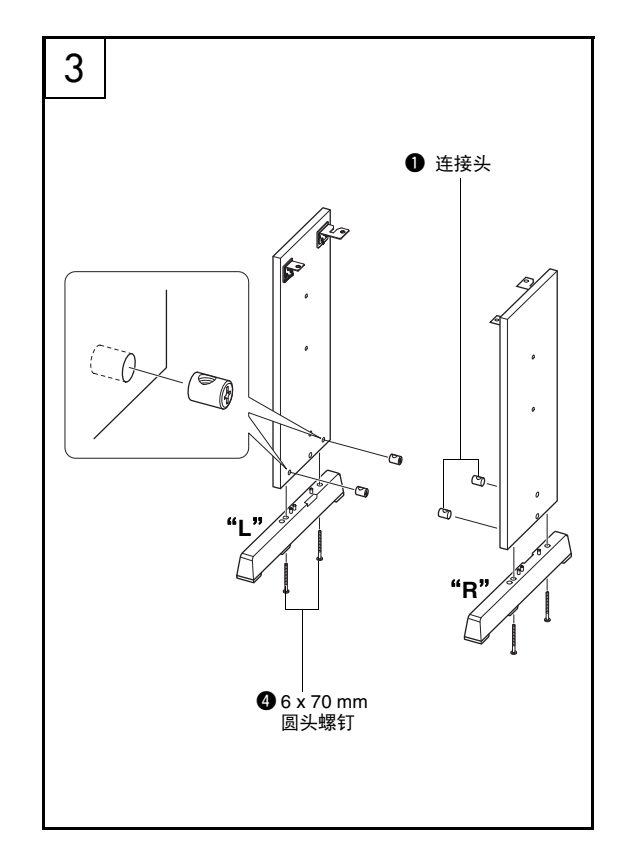

# **键盘支架的组装**

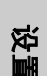

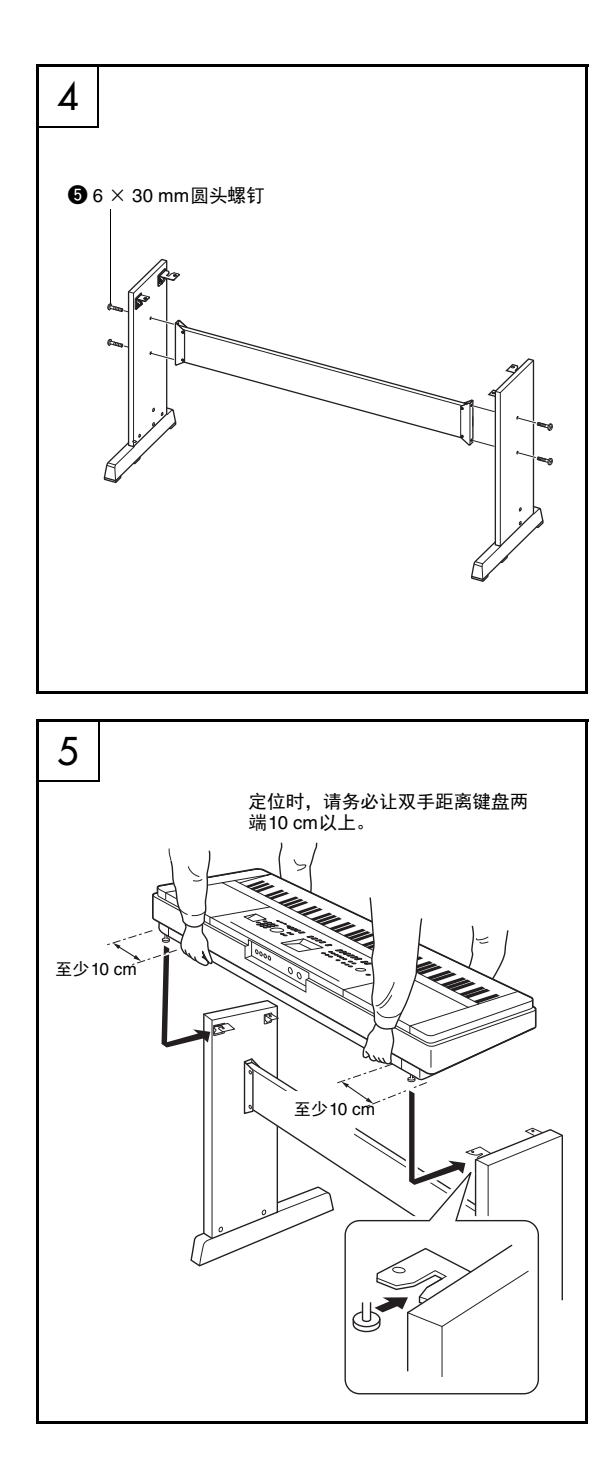

# 4 安装背板。

用螺钉®安装背板,还要检查侧板的前后方 向。请务必将没有颜色的一面朝下。

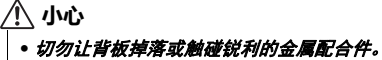

#### 住

• 如果您购买了选购的踏板单元,请在进行下一步骤前安装 踏板单元。请参阅踏板单元附带的说明。

# 5 将键盘安放到支架上。

检查支架的前后方向,并仔细地将键盘安放到 侧板上。缓慢移动键盘,使键盘底部小孔正确 对准金属角托上的孔。

```
小心
```
- 切勿让鍵盘跌落, 或不慎将手指卡到鍵盘和支架部件之 间。
- **•** 请务必按照图中所示的位置安装键盘。

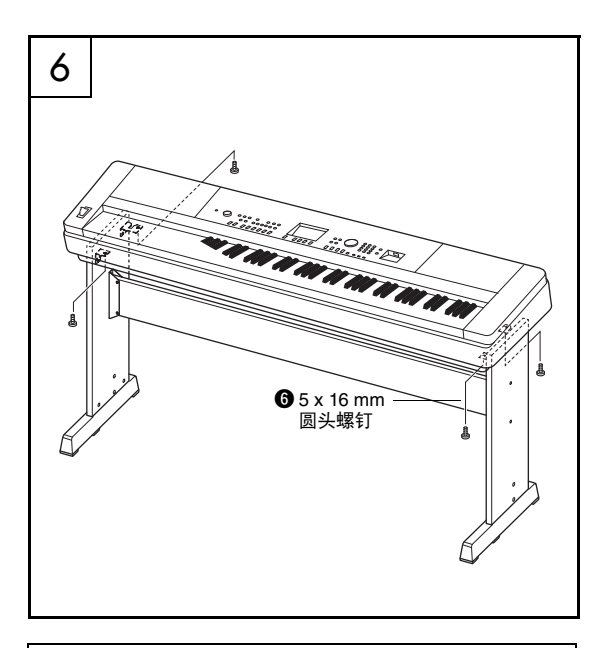

#### 组装后核对清单

支架组装完成后,请核对以下几点:

- •是否还有剩下的部件?
- 如果还有剩余,请再次阅读组装说明书并纠 正可能犯过的任何错误。
- •本乐器是否应该离门及其它活动物件? 如果未远离,请将乐器移到适当的位置。
- •演奏或移动乐器时是否发出吱吱的噪声? 如果有这种情况,请正确拧紧所有螺丝。
- •此外,如果演奏时键盘发出嘎吱嘎吱的响声,或 看上去有些不稳,请仔细阅读组装说明书及图 示,并重新拧紧所有螺丝。

6 将键盘安装到支架上。

使用螺钉®将键盘固定到角托上。

# <span id="page-13-0"></span>**面板控制器和端口**

设置

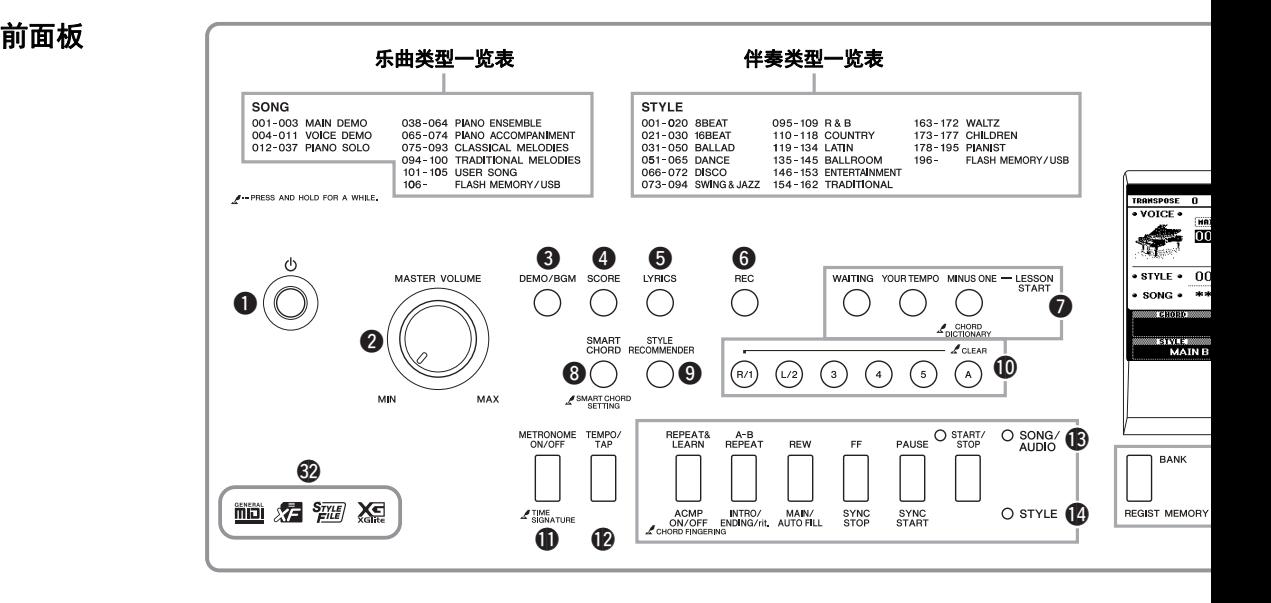

# <span id="page-13-1"></span>前面板

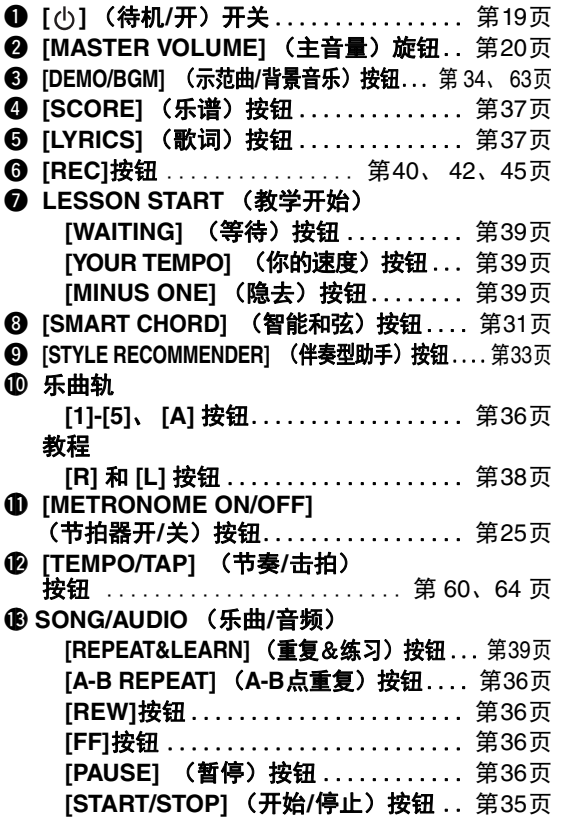

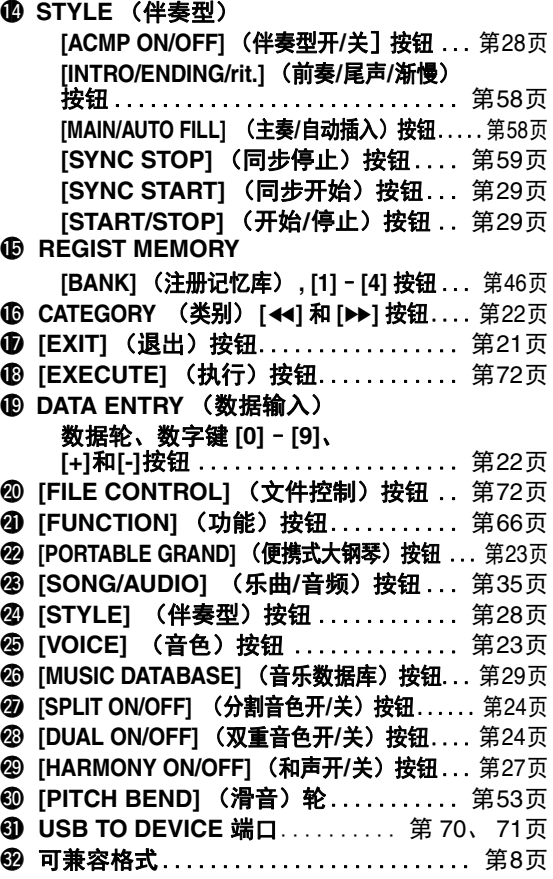

# **面板控制器和端口**

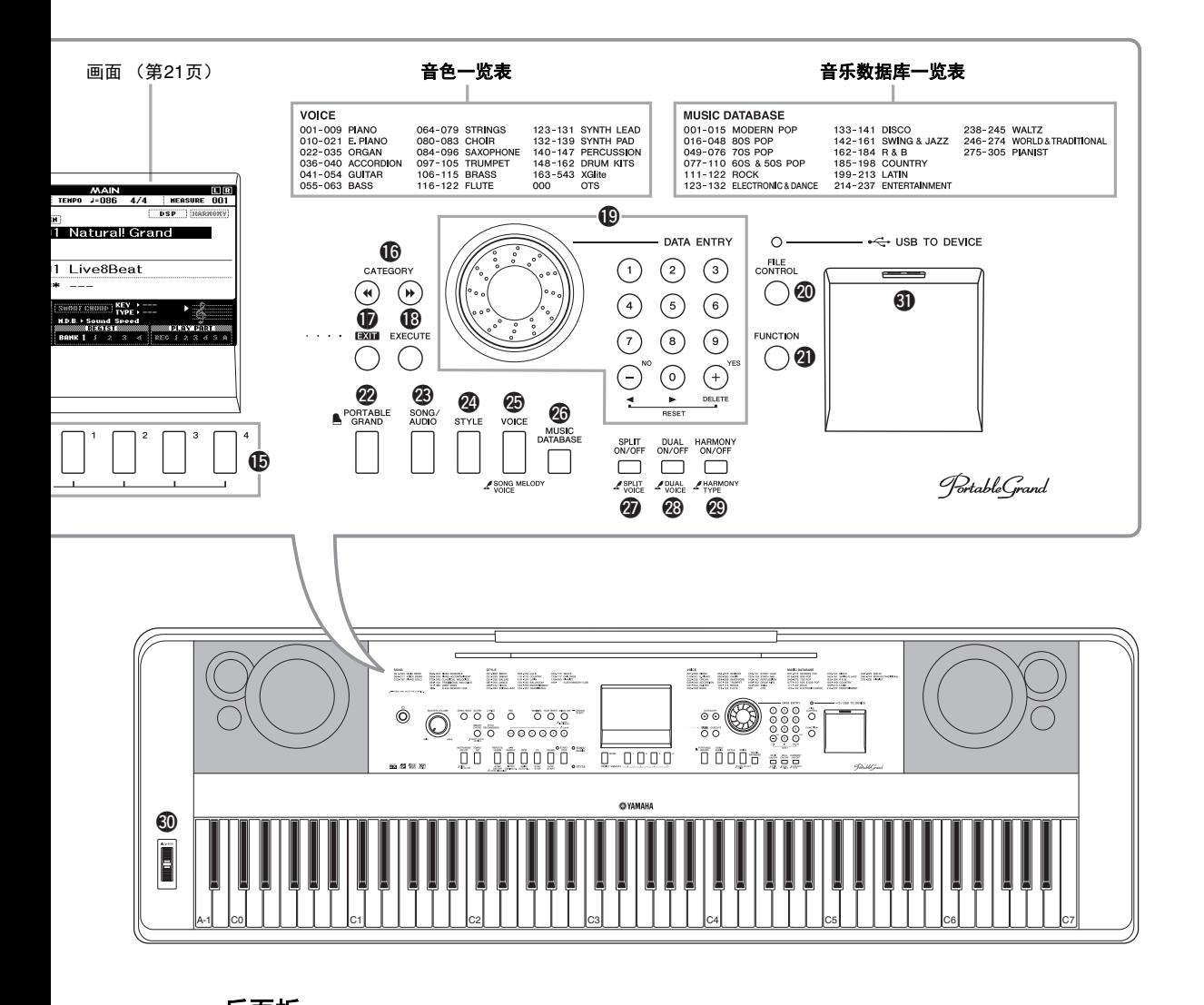

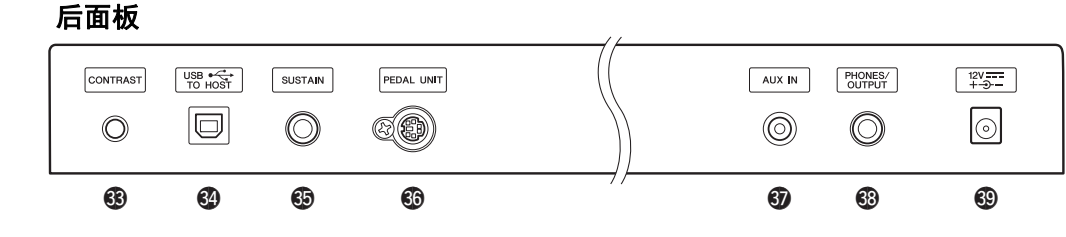

# <span id="page-14-0"></span>后面板

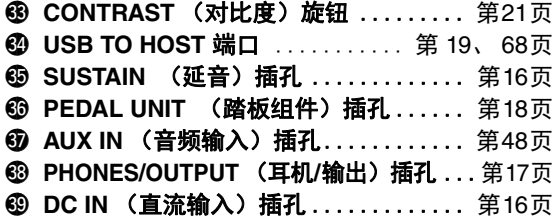

"**Press & Hold**"(按住)符号 ● 按住某个按钮会出现该符号,您可以调出功 能选项,而不是一键式调出一个功能。

# <span id="page-15-0"></span>**连接安装**

# <span id="page-15-1"></span>电源要求

<span id="page-15-3"></span>设置

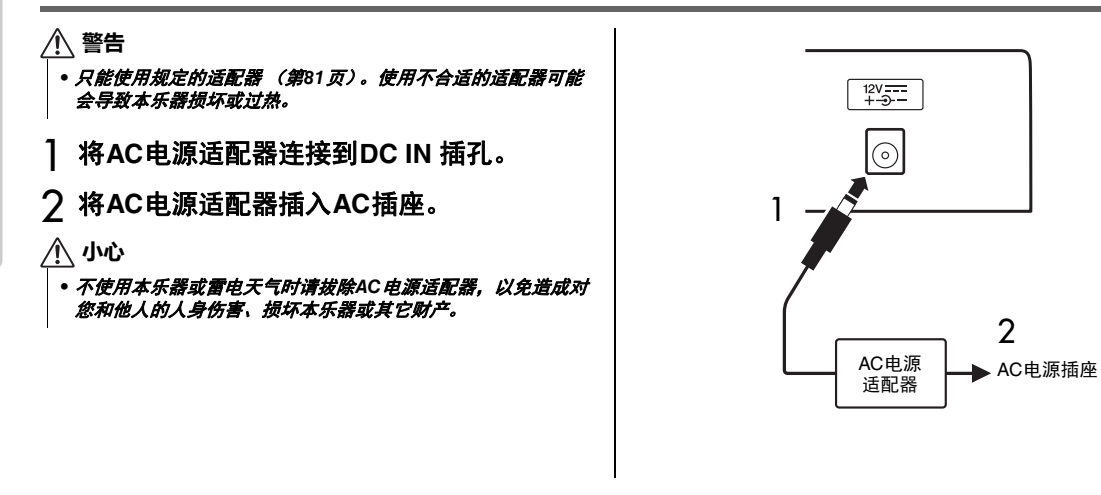

**小心**

• 在连接其它设备之前, 请先关闭所有设备的电源。同时, 在打开设备的电源之前, 确定将各个部分的音量调到最小值 (0*)* 。否则, 可能<br> 损坏设备*、*发生电击*、甚至产生潜在听力受损。* 

# <span id="page-15-2"></span>连接踏板开关 (SUSTAIN (延音) 插孔)

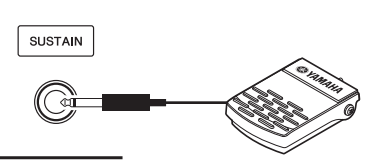

延音功能使您在演奏时,通过踩脚踏板产生自然 延音。请将附赠的踏板开关插头插入此插孔,并 用它来打开和关闭延音功能。

#### 制音踏板共鸣

该功能可以模仿大三角钢琴上的延音踏板所产生 的延持声。如果要使用这种功能,可以选择音色 001 (第[23](#page-22-5)页),然后踩下该踏板开关。该功能也 可以通过FUNCTION画面被关闭 (第[68](#page-67-1)页)。

/注 |

- 延音功能对分割音色没有影响 [\(第](#page-23-4)24页)。
- 接通电源之前,确保踏板开关插头已正确连接到SUSTAIN (延 音)插孔。
- 在接通电源时,请勿踩住踏板开关。否则会改变识别出的踏板 极性,导致踏板的踩放效果正好相反。

# <span id="page-16-0"></span>用于连接耳机或外接音频器材连接 (PHONES/OUTPUT插孔)

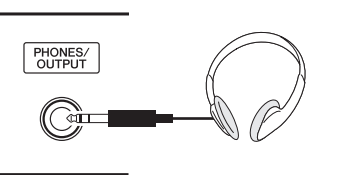

#### 耳机

该插孔可以插入任何带标准立体声Phone型插头的 耳机,方便地进行监听。将插头插入此插孔后, 会自动关闭扬声器的发声。该设置也可以更改, 让扬声器总是发声,无论是否插入插头 (第[55](#page-54-2) [页\)](#page-54-2)。

# 外接音频设备

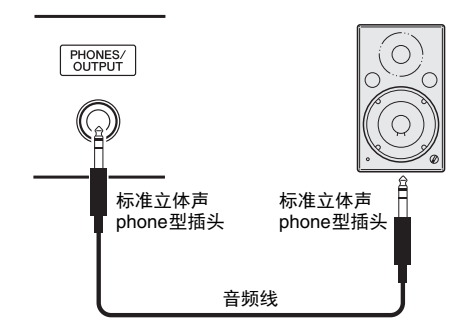

PHONES/OUTPUT (耳机/输出)插孔也可用于 外接输出。您可以将PHONES/OUTPUT (耳机/ 输出)插孔接到键盘音箱、立体声音响系统、调 音台、磁带录音机或其它线路级音频设备,并将 本乐器的输出信号发送到设备。

# 最佳设置

该插口的输出增益默认设定为适于连接耳机的 值。您也可以将该值更改为适于连接外接音频设 备的数值。如何更改数值,详见第55[页。](#page-54-3)

#### **小心**

**•** 请勿长时间持续以很高或不舒服的音量使用本乐器**/**设备或耳 机,否则可能会造成永久性听力损害。如果发生听力损伤或耳 鸣的情况,请尽快就医。

#### **注意**

• 当把乐器的声音输出到外接设备时,请先打开乐器的电源,然 后再打开外接设备的电源。当关闭电源时,按相反的顺序操 作。如果本乐器的电源通过自动关机功能 [\(第](#page-19-1)**20**页)被关闭, 请先关闭外接设备的电源,打开本乐器的电源,然后再次打开 外接设备的电源。

#### **注意**

**•** 不要把**PHONES/OUTPUT**的输出信号连接到**AUX IN**插孔。否 则,进入**AUX IN**插孔的输入信号将会再从**PHONES/OUTPUT** 插孔输出。这样就会导致循环回馈,无法进行正常演奏,并且 可能损坏乐器的两个端口。

#### 住

• 请使用无 (零)阻抗的音频线。

# <span id="page-17-0"></span>连接踏板组件 (PEDAL UNIT (踏板组件) 插孔)

此插孔用于连接选购的LP-7A/LP-7AWH 踏板组 件。连接踏板组件时,务必将该组件安装到附件 中的键盘支架上。

#### 圧

设置

- 在连接或断开踏板时, 请务必关闭电源开关。
- 它的功能只会影响主音色/双重音色以及和声的声音 (第[23](#page-22-5)、 [24](#page-23-5)和[27](#page-26-2)页)。

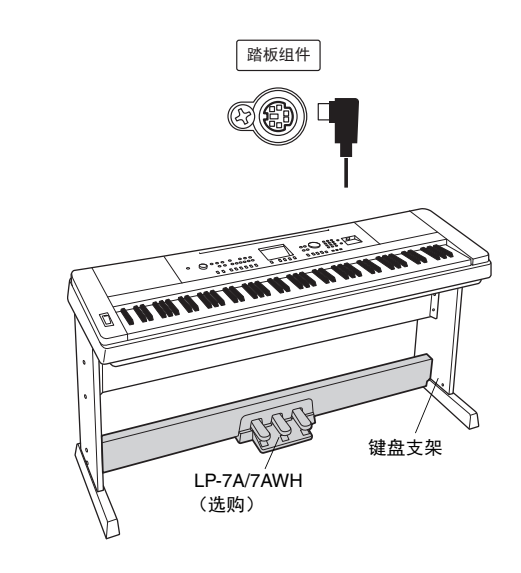

#### 踏板组件功能

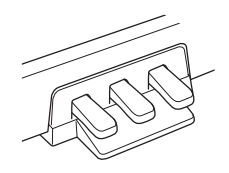

#### 制音踏板 (右)

要将音符延持更长时,可以踩下该踏板。释放踏板会立 即停止 (制音)任何延持的音符。"半踏"效果可帮您 利用延音踏板创造出部分的延音效果,这取决于踩下踏 板的深度。同时使用踏板开关和踏板组件时, 最近一次 踩下的优先发挥作用。

#### 制音踏板共鸣

该功能可以模仿大三角钢琴上的制音踏板所产生的 延持声。演奏音色001的同时踩下延音踏板,会产生 这种效果。您可以通过 FUNCTION画面 [\(第](#page-67-1)68页) 打开或关闭该功能。

#### 延音踏板 (中)

如果您在键盘上弹奏一个音符或和弦,并在按住音符的 同时踩下延音 (中)踏板,则只要踩着踏板 (就像踩 着制音踏板),这些音符就会一直延长,其后再弹奏的 音符不会延持。这样可以在以 "断奏手法"弹奏其它音 符的同时延长一个或多个音符。

#### 柔音踏板 (左)

踩下柔音踏板,可使音量减小并稍稍改变音符的音色。 踩下柔音踏板不会影响已经弹奏的音符。

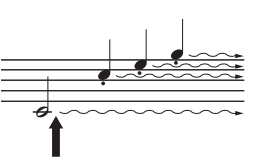

如果在此踩住踏板开关,显 示的所有音符都被延音。

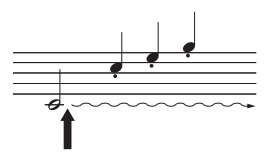

如果踩下并踩住延音踏板, 只有在此时弹下的音符会被 延持。

#### **小心**

#### **•** 在连接其它设备之前,请先关闭所有设备的电源。同时,在打开设备的电源之前,确定将各个部分的音量调到最小值 (**0**)。否则,可能 损坏设备、发生电击、甚至产生潜在听力受损。

# <span id="page-18-0"></span>连接计算机 (USB TO HOST端口)

将电脑连接至[USB TO HOST]端口,即可通过MIDI在本乐器和电脑之间进行数据传送。结合计算机使 用本乐器的详细介绍,请参考官方网站 (第9[页\)](#page-8-3)的 "[Computer-related Operations](#page-8-3) (计算机相关操 作)"内容。

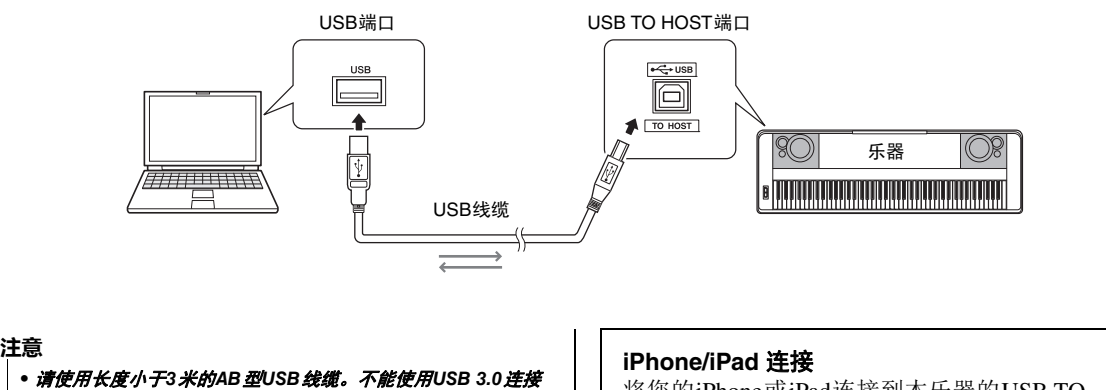

线。

#### 住

- 当USB 连接建立之后, 乐器会耗用一段短暂的时间开始传输。
- 当使用USB线缆连接乐器和计算机时,请直接连接,不要经过 USB集线器 (USB hub)。
- 有关如何设置音序器软件的信息,请参考相应软件的使用说明 书。

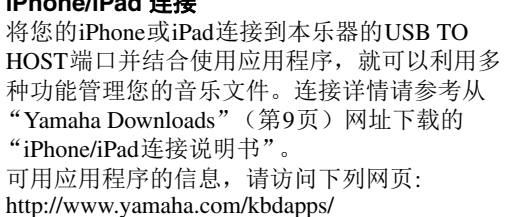

# <span id="page-18-1"></span>打开/关闭电源

向左旋转MASTER VOLUME (主音量) 控制旋 纽可以"调低音量",按下[() (待机/开)开关 可以接通电源。一边演奏键盘,一边调整 MASTER VOLUME (主音量)旋钮。如要关闭 电源,请再次按下 [小] (待机/开)开关一秒钟。

#### **小心**

**•** 当使用电源适配器时,即使关闭电源开关,本乐器仍会消耗少 量的电量。预计长时间不使用本乐器时,请务必从壁式交流插 ————————————————————<br>座上拔下交流电源适配器。

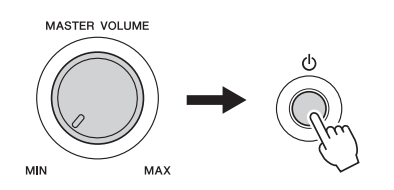

# <span id="page-19-0"></span>设定音量

设置

要调节键盘的整体声音音量,可以使用面板左侧 的 MASTER VOLUME 控制器。以便弹奏键盘使 之实际发声,一边将音量调节到所需电平。

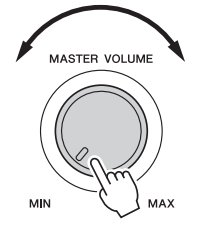

#### /注1

• 调节MASTER VOLUME控制器还会影响 PHONES/OUTPUT 插 孔的信号输出电平。

**小心** 

**•** 请勿在高音量的状态下长期使用本乐器,否则您的听力将受 损。

#### 智能声学控制 **(IAC)**

IAC是一种能根据乐器的总体音量大小,自动调 节并控制音质的功能。即使音量极低,也能保证 低音和高音都能清晰地听到。有关详细信息,请 参考第[56](#page-55-1)页。

# <span id="page-19-2"></span><span id="page-19-1"></span>自动关机功能

为避免不必要的电力消耗,本设备提供了自动关 机功能, 设备处于不操作状态一段时间后, 能够 自动关闭电源。电源自动关闭前计时的时间量默 认设置为30分钟。

#### 如要禁用自动关机功能:

关闭电源, 按住最低音琴键的同时, 按下[ 0] (待机/开)开关打开电源。确保按下电源开关后 按住最低音键,直到显示屏左上角出现提示信 息。

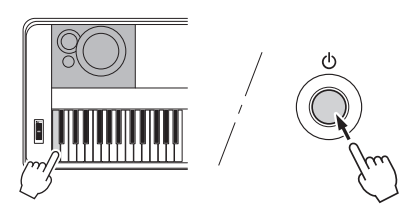

如要设置自动关机功能自动执行之前的剩余时间**:**

按下[FUNCTION]按钮、按下 CATEGORY [41] 或[▶▶] 按钮数次, 直到出现 "Auto Power Off" (自动关机)信息,然后用数据轮选择需要的数 值。

设置: OFF, 5, 10, 15, 30, 60, 120 默认值:30

#### **注意**

- **•** 在已录制乐曲未保存的情况下如果自动关机,已录制的乐曲将 丢失。关闭电源前,请确认保存已录制的乐曲。
- **•** 根据乐器状态的不同,即使指定的计时消耗时间已经过去,电 源也可能无法自动关闭。不使用乐器时总是手动关闭电源。
- **•** 连接着诸如功放、音箱或计算机等外接设备时,如果一定时间 之内不操作本乐器,确保按照使用说明书中的介绍内容关闭乐 器以及所连接的外接设备的电源,以保护设备不会被损坏。如 果设备连接时不需要自动关闭电源功能,请禁用电源自动关闭 功能。

# <span id="page-20-0"></span>电源打开时, **MAIN**画面会自动出现。该画面显示的是本乐器的各种基本设置,包括当前音 色、伴奏和其它设置。

#### <span id="page-20-1"></span>如要返回**MAIN**画面

从任意其它画面中按下 [EXIT]按钮都可以返回MAIN画面。

### <span id="page-20-2"></span>**CONTRAST** (对比度)旋钮

调节本乐器后面板上的CONTRAST旋钮,调节出可视性最佳的画面。

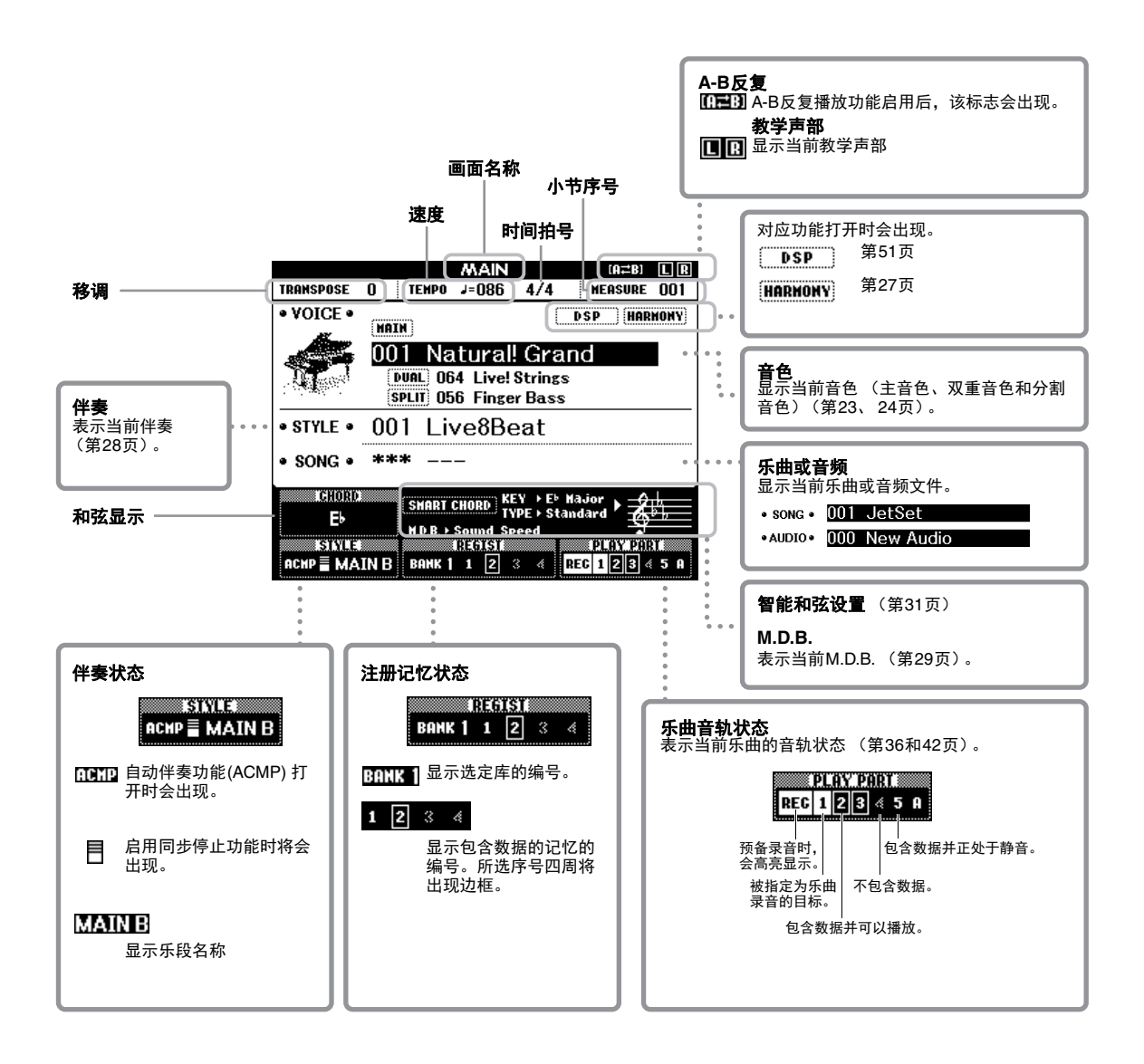

**EXIT** 

<span id="page-20-3"></span>CONTRAST  $\bigcirc$ 

DGX-650 使用说明书 **21**

# <span id="page-21-0"></span>操作本乐器之前,熟悉下列用于选择项目和改变数值的基本控制器是非常有好处的。

#### <span id="page-21-2"></span>■ 数据轮

设置

顺时针转动数据轮会增加数值,逆时针转动会降 低数值。

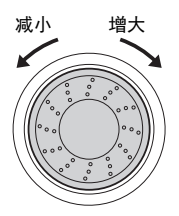

#### ■ 数字按钮

用数字按钮可以直接输入序号或参数值。 以一个或两个零开始的数字 (如003),第一个零 可以省略。但完整输入[0]→[0]→[3]会比只按下 [3]更快地显示 "003"。

#### 实例**:**选择音色**003**

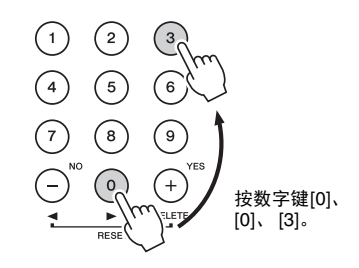

#### ■ [+]和[-]按钮

快速按一下[+]键可给数值加1, 快速按一下[-]键 可给数值减1。持续按住其中一个键,将相应持续 增大或减小数值。若要数值恢复为默认值,可以 同时按下两个按钮。

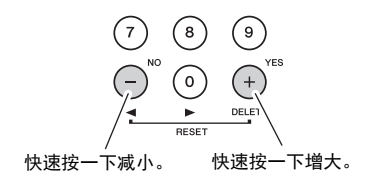

# <span id="page-21-1"></span>■ CATEGORY (类别) 按钮

用这些按钮可以跳跃到下一个或前一个类别的第 一个音色、伴奏或乐曲,也可以依次调出下一个 或前一个功能。

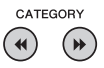

#### 实例**:VOICE SELECT (MAIN)**画面

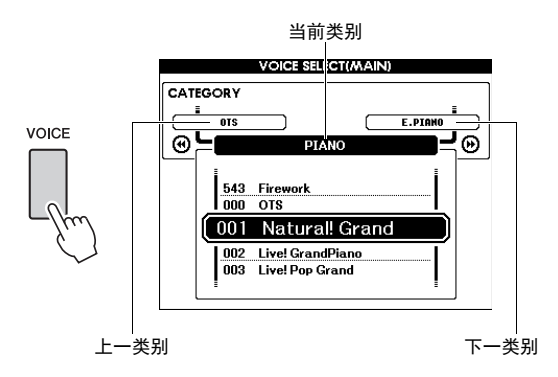

在本使用说明书通篇描述的大多数操作步骤中, 都建议使用数据盘进行选择,这是因为它是最容 易也最直观的选择方法。不过请注意,大多数能 使用数据轮进行选择的项目或数值,也能用[+] 和[-]键进行选择。

# <span id="page-22-1"></span><span id="page-22-0"></span>除了精彩逼真的钢琴音色,您还可以选择并演奏其它乐器音色,如风琴、吉他贝司、弦乐、萨 克斯风、小号、鼓和打击乐,甚至音效。

# <span id="page-22-5"></span><span id="page-22-2"></span>**选择主音色**

该操作可以选择要在键盘上演奏的主音色。

# <span id="page-22-6"></span>1 按下 **[VOICE]** 按钮可以调出主音色选择画 面。

当前的伴奏编号和名称将高亮显示。

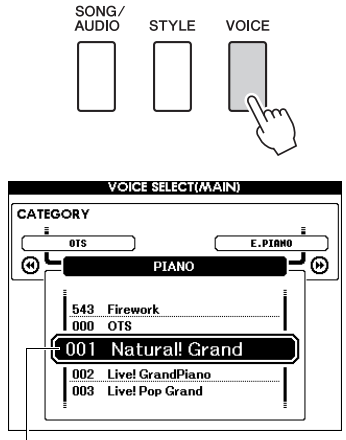

双重音色号码和名称

# 2 用数据轮选择所需音色。

前面板上提供了音色一览表,另有单独的 Data List (数据一览表)。

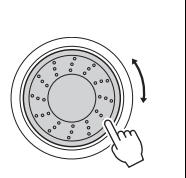

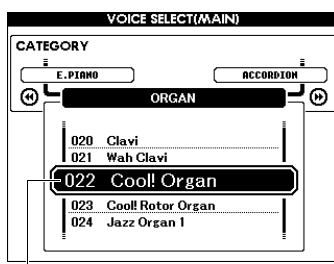

选择022 Cool! Organ

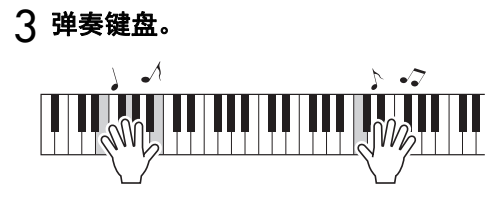

#### 预设音色类型

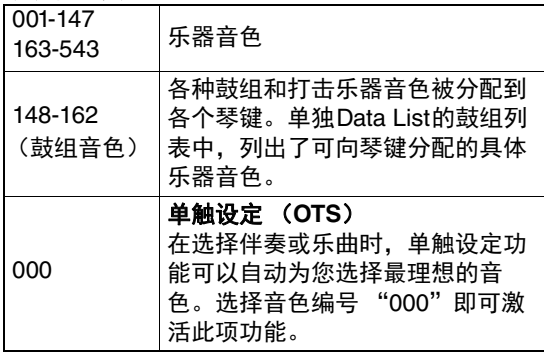

<span id="page-22-4"></span><span id="page-22-3"></span>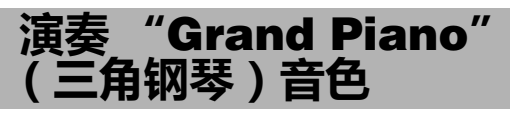

当需要将多种设置重置为默认值或只演奏钢琴音 色时,请按下[PORTABLE GRAND]按钮。

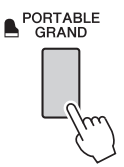

音色序号设定为001 "Natural! Grand Piano", 同 时所有的设置都自动关闭, 只允许 Grand Piano音 色在整个键盘上演奏。

<span id="page-23-5"></span><span id="page-23-0"></span>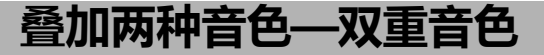

除了主音色,您可以在整个键盘范围内将不同的 音色叠加起来,形成 "双重音色"。

<span id="page-23-3"></span>1 按下**[DUAL ON/OFF]**按钮,打开双重音色 功能。

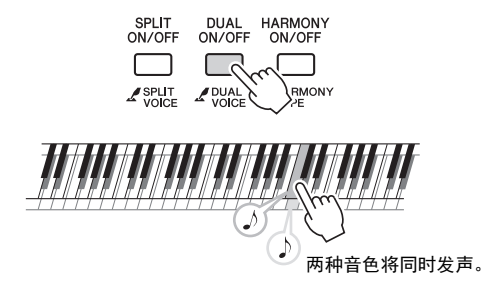

您还可以在 MAIN画面中确认是否打开了双重 音色功能 (第 [21](#page-20-3)页)。

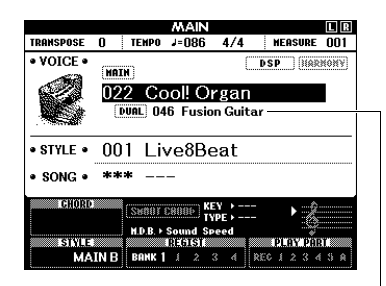

当双重音色功能打开时,双重音色编号和名称会出现。

#### 2 再次按下**[DUAL ON/OFF]**按钮可以退出双 重音色功能。

尽管打开双重音色功能会自动选择最适合当前 主音色的双重音色,您还是可以选择不同的双 重音色 (第 [57](#page-56-4)页)。

<span id="page-23-4"></span><span id="page-23-1"></span>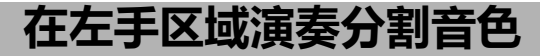

将键盘分为两个独立的区域,就可以用右手演奏 一种音色,用左手演奏另一种不同的音色。

<span id="page-23-2"></span>1 按下**[SPLIT ON/OFF]**按钮可以打开分割音 色功能。

琴键被分为左手和右手区域。

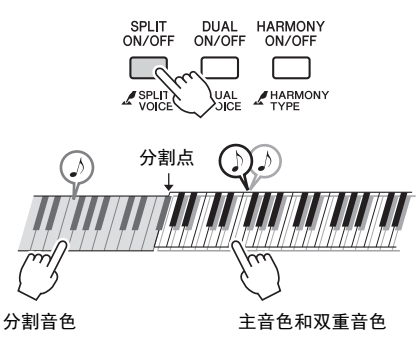

您可以在左手区域演奏 "分割音色",同时 在键盘的右手区域演奏双重音色。左手区域的 最高音键就被称为"分割点",默认分割点为 F#2 键并可以改变。详情请参考第 [61](#page-60-2)页。

您还可以在 MAIN画面中确认是否打开了分割 音色功能 (第 [21](#page-20-3)页)。

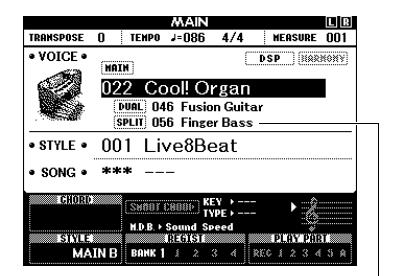

当分割音色功能打开时,分割音色编号和名称会出现。

# 2 再次按下**[SPLIT ON/OFF]**按钮可以退出分 割音色功能。

您可以选择不同的分割音色,操作非常简单 (第 [57](#page-56-5)页)。

**基础指南**

#### <span id="page-24-1"></span><span id="page-24-0"></span>设定拍号 **使用节拍器** 现在我们以设定拍号 3/4为例。 本乐器配有内置节拍器 (一种可保持精确速度的 设备),可方便地用于练习。 1 按住**[METRONOME ON/OFF]** (节拍器开**/** 关)按钮一秒以上调出"**Time Signature -**  1 <sup>按</sup>**[METRONOME ON/OFF]** (节拍器开**/ Numerator**"(拍号**-**分子)。 关)按钮可以启动节拍器。 只有拍号会出现在画面中。 当前设定 **FUNCTION MAIN LIR** METRONOME TRANSPOSE 0 TEMPO J=086  $\frac{1}{4}$ **MEASURE**  $\overline{\bullet}$  voice  $\overline{\bullet}$ **E**<br>Initial Setup DSP **IRRNONY** METRONOME<br>ON/OFF TimeSia.Denovi **HAIN** METRONOME<br>ON/OFF ভিন ∃ভ Time Signature - Numerator 001 Natural! Grand ŋ. • STYLE • 001 Live8Beat  $4/4$ • SONC • \*\*\* – SWOOT COOOP | <mark>KEY</mark><br>TYPE 按住一秒以上 分母 分子 表示小节中的节拍序号 (每小节拍数) (一拍的长度)2 再次按下**[METRONOME ON/OFF]**按钮会 停止节拍器。 圧 • 节拍器拍号会与选定的伴奏或乐曲保持同步,因此,在播 放伴奏或乐曲时无法改变这些参数。 调整节拍器速度 按下[TEMPO/TAP] 按钮可以调出速度数值,然后 2 转动数据轮选择 "**3**"。 用数据轮调整速度值。 在每小节的第一拍,会发出一声铃声;而在所 TEMPO/<br>TAP **TEMPO** 有其它节拍处,会发出一声 "嗒"声。  $= 092$ 3 按下**CATEGORY [**f**]** 按钮会调出 "**Time Signature - Denominator**"(拍号分母)。 速度 **FUNCTION METRONOME** TimeSis.Mumerator) CATEGORY Bell O - Time Signature - Denominator ∃⊛  $\blacktriangleleft$  $3/4$ 按[EXIT] (退出)按钮返回MAIN画面。

- 4 转动数据轮选择 "**4**"。 **FUNCTION** METRONOME TimeSia.Mumerator Bell O Time Signature - Denominator CO  $\overline{3/4}$
- 5 播放节拍器确认设置。

# 调整节拍器音量

1 按[FUNCTION] (功能) 按钮调出 **FUNCTION**画面。

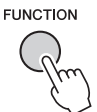

2 重复按下CATEGORY [<| a ]和[▶ ]按钮可以 选择 "**Metronome Volume**"(节拍器音 量)。

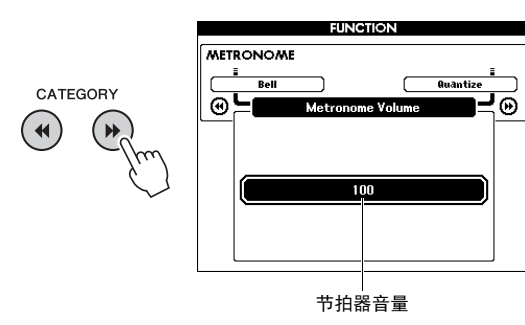

3 转动数据轮设置节拍器音量。

# 设定铃音

用该功能可以选择节拍器重音发声为铃声还是仅 "嗒"声。

# 1 <sup>按</sup>**[**功能**]**按钮。

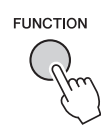

**2 重复按下CATEGORY [<4]和[▶▶]按钮选择** "**Bell**"。

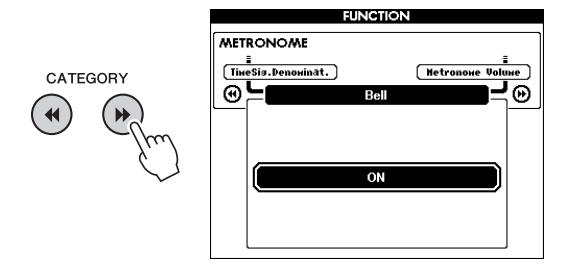

3 转动数据轮打开或关闭铃音。

# <span id="page-26-2"></span><span id="page-26-0"></span>**添加和声**

您可以为主音色添加和声音符。

# <span id="page-26-1"></span>1 <sup>按</sup>**[HARMONY ON/OFF]** (和声开**/**关)按 钮打开和声功能。

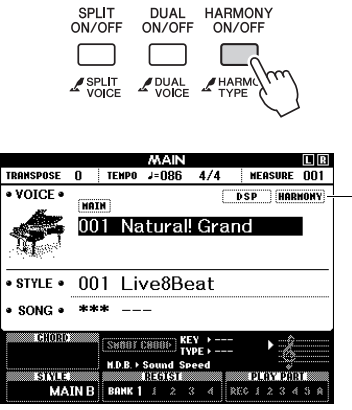

和声功能打开时会出现。

虽然打开和声功能会为当前主音色选择一个适 当的和声类型,但您仍可选择不同的和声类 型。

2 按住**[HARMONY ON/OFF]** (和声开**/**关) 按钮一秒以上,直到画面上出现 "**Harmony Type**"。

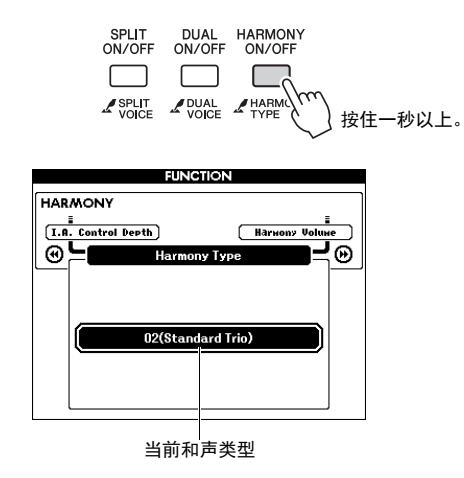

# 3 转动数据轮选择所需的和声类型。

详见另外的Data List。 不同和声类型的效果和操作是不同的。请参考 以下章节。

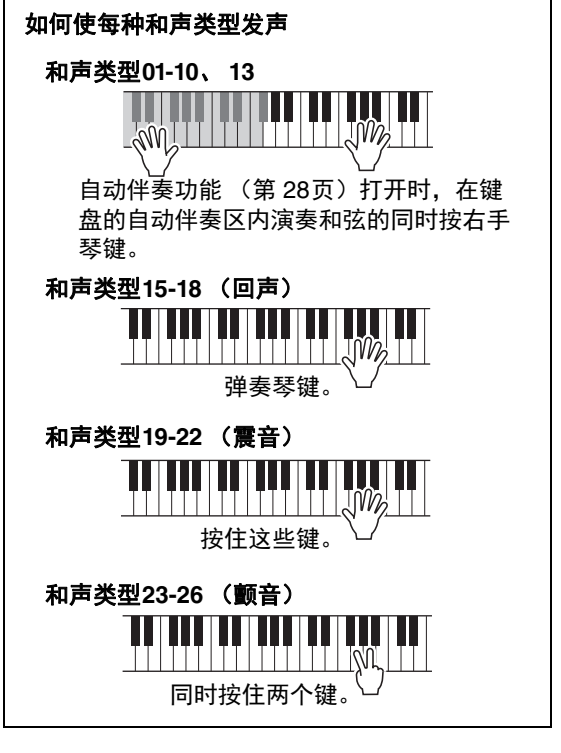

您可以在功能设置中调整和声音量 (第 [68](#page-67-2)页)。

<span id="page-27-1"></span><span id="page-27-0"></span>具有各种音乐流派的伴奏和节奏模板 (称作 "伴奏"),包括流行、爵士等等。伴奏的作用是 自动伴奏,您只需用左手按下和弦,就会自动播放伴奏。这样可以自动创建全编制乐队或交响 乐队的声音,即使只有您自己演奏。

<span id="page-27-5"></span><span id="page-27-3"></span>1 <sup>按</sup>**[STYLE]** (伴奏型)按钮调出伴奏选择画 面。

当前的伴奏编号和名称将高亮显示。

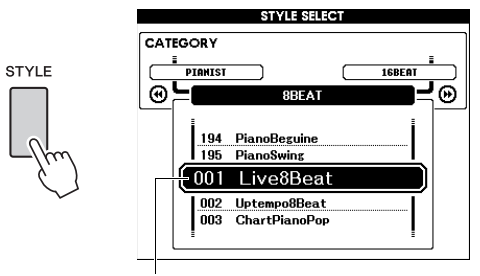

当前所选的伴奏

# 2 用数据轮选择所需伴奏。

前面板上提供了伴奏一览表,另有单独的 Data List (数据一览表)。

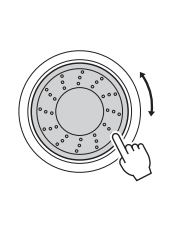

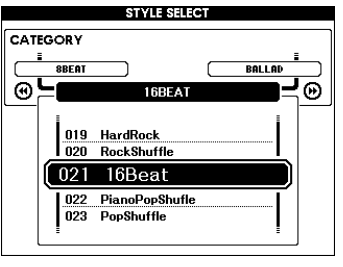

#### 住

• 您还可以播放经由计算机发送到、或从USB 闪存 (第 [76](#page-75-1) [页](#page-75-1))载入到本乐器闪存区中的伴奏 (参考 "[Computer](#page-8-4)[related Operations](#page-8-4) (计算机相关操作)"一第9页)以及 连接在本乐器上的USB闪存存储器中的伴奏。这些伴奏的 编号为196以上。

#### 只播放节奏声部

按下[START/STOP] (开始/停止)按钮, 可以 只启动节奏声部的播放。要停止播放,再次按 [START/STOP] (开始/停止)按钮。 请注意,某些伴奏,如 "PIANIST"类别下的 伴奏,没有节奏声部。这些伴奏不会发出声 音,即使按下了[START/STOP]按钮。当您需要 使用这些伴奏中的任意一种时,只能执行步骤3 及之后的步骤,才能让所有的伴奏声部发声。

<span id="page-27-2"></span>3 <sup>按</sup>**[ACMP ON/OFF]**(伴奏型开**/**关)按钮打 开自动伴奏功能。

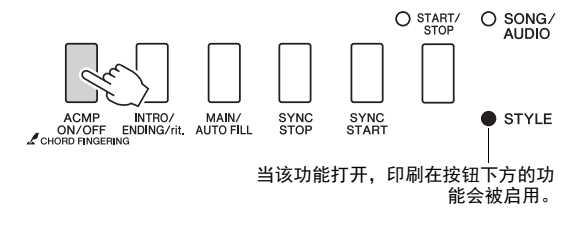

 $\Lambda$  按下[EXIT]按钮可以返回MAIN画面, 然后 确认自动伴奏功能是否已经打开。

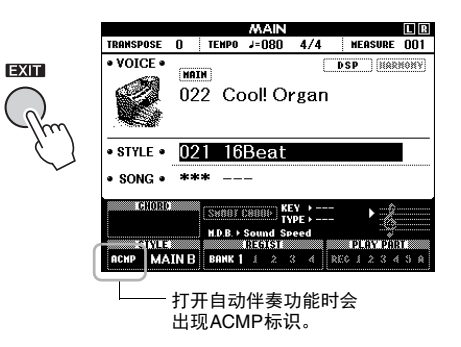

<span id="page-27-4"></span>当自动伴奏功能被打开,分割点(54:F#2)左侧 的键盘区域变成"自动伴奏区域",并且它 的作用只限于指定和弦。

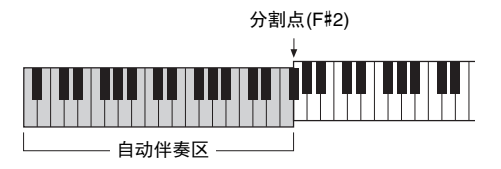

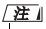

• 可在FUNCTION画面中指定分区点。详情请参考第 [61](#page-60-2)页。

# <span id="page-28-1"></span>5 <sup>按</sup>**[SYNC START]** (同步开始)按钮打开同 步开始功能。

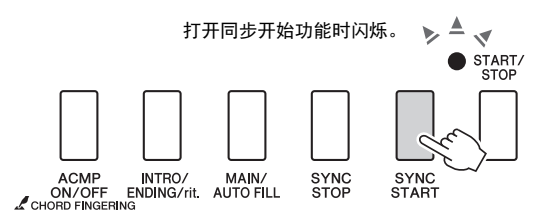

6 在键盘的自动伴奏区演奏一个和弦,启动伴 奏的播放。

尝试用右手演奏旋律,用左手演奏和弦。

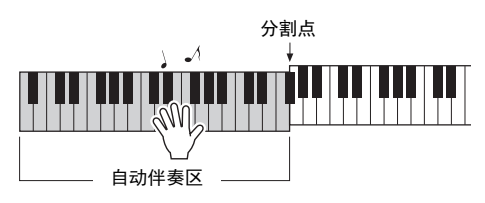

### 和弦显示

自动伴奏区域中被演奏的和弦会出现。

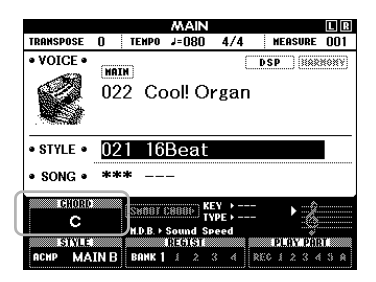

和弦的详细信息请参考 "和弦"(第 [30](#page-29-0)页) 章节或使用和弦字典功能 (第 [62](#page-61-1)页)。 您可指定演奏和弦音量。有关详细信息,请参 考第 [60](#page-59-4)页。

# <span id="page-28-2"></span>7 <sup>按</sup>**[START/STOP]** (开始**/**停止)按钮停止播 放。

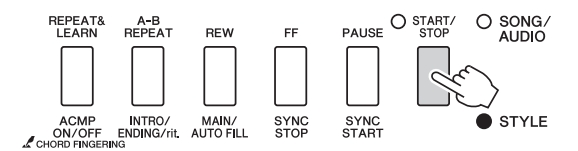

可以使用 "乐段"功能为伴奏的播放添加前 奏、尾奏和变奏。详情请参考第 [58](#page-57-2)页。

# <span id="page-28-4"></span><span id="page-28-0"></span>**使用音乐数据库**

如果觉得搜索和选择需要的伴奏和音色非常困 难,可以使用该功能。从音乐数据库中,只通过 选择最喜欢的音乐流派,即可调出理想的设置。

# <span id="page-28-3"></span>1 <sup>按</sup>**[MUSIC DATABASE]** (音乐数据库)按 钮调出音乐数据库选择画面。

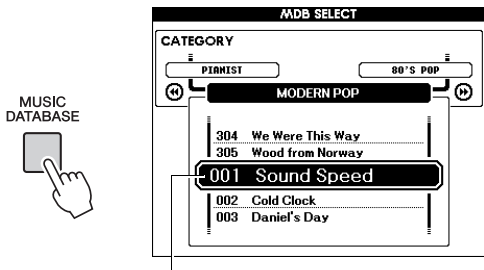

#### 音乐数据库名称

自动伴奏和同步起动功能都会自动打开。

# 2 用数据轮选择需要的音乐数据。

该操作可以将注册调出到选定的乐数据库的音 色和伴奏。单独的Data List中带有音乐数据库 一览表。

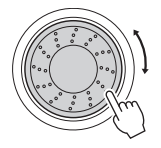

# 3 本页中按照前述步骤 **6-7**中的介绍内容演奏 键盘。

# <span id="page-29-0"></span>**和弦**

本和弦列表为不熟悉和弦的用户提供了一些常用和弦的音符。由于还有很多非常实用的和弦以 及很多不同的应用方法,因此请另外参阅市售的和弦书籍深入研究。

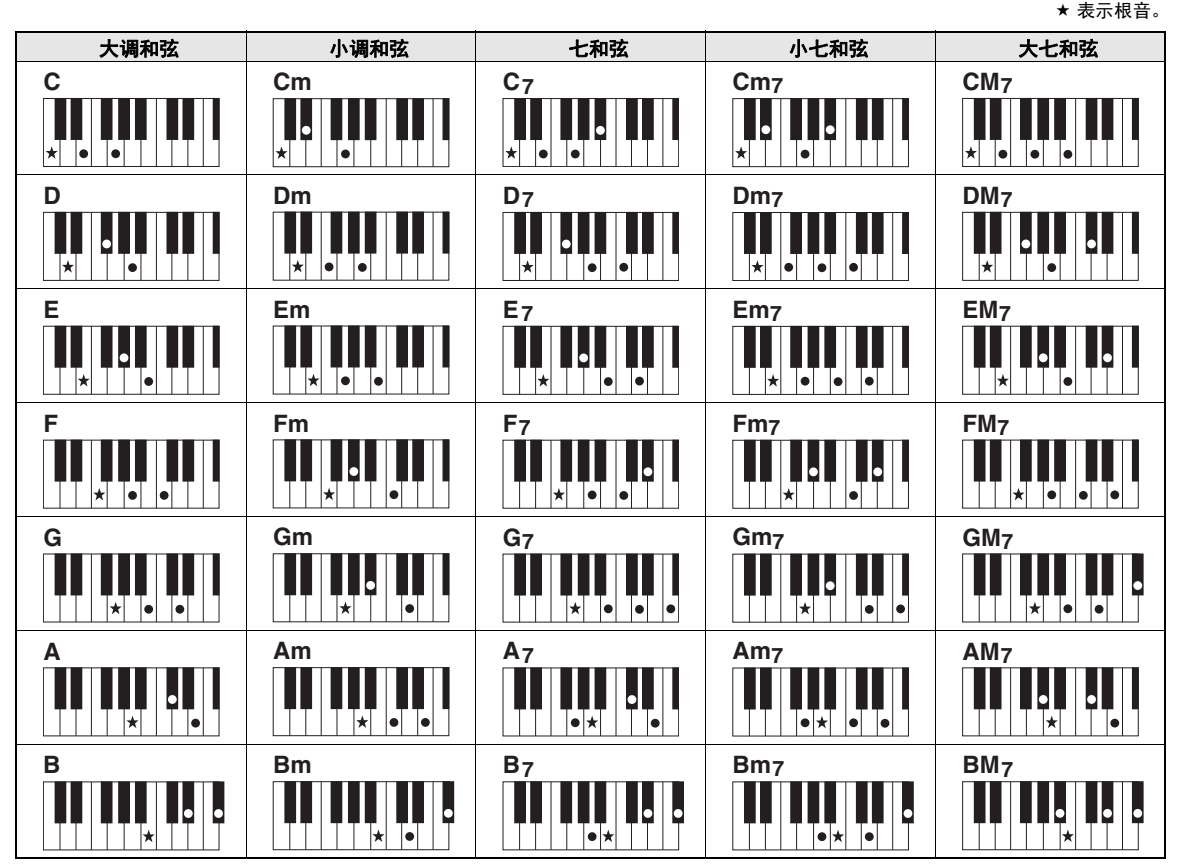

• 大量和弦变奏类型与上述和弦类型一样可以识别。

• 根据和弦类型,转位可以与 "根音"位置中的用法一样使用。 • 音符被消减时某些和弦类型不能被识别。

#### 单指和弦

此方法可供您用一、二或三根手指在键盘的伴奏区单指演奏和弦。

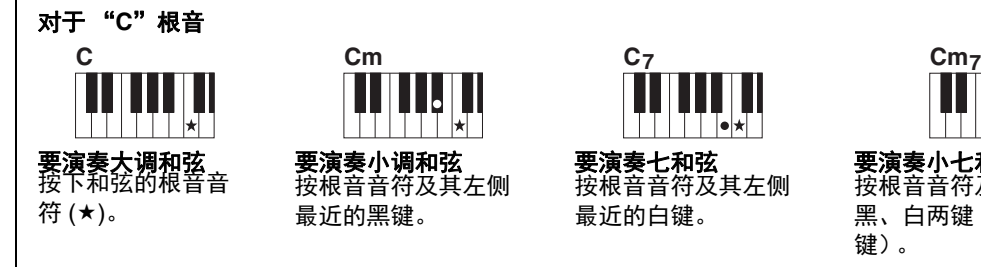

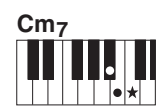

要演奏小七和弦 按根音音符及其左侧最近的 黑、白两键 (总共三个 键)。

#### 更改和弦指法类型

这里是三种不同的和弦指法类型。详情请参考第 [61](#page-60-3)页。

# <span id="page-30-2"></span><span id="page-30-0"></span>**使用智能和弦功能**

如果想全面享受演奏多种和弦的乐趣,但又不知如何演奏正确的和弦,此时智能和弦功能就非常实用。 只要您知道所演奏音乐是什么调,即使不懂任何大调、小调、增减调等的和弦指法,也能只用一根手指 控制伴奏。无论何时按下单个音符,适合这种音乐流派的正确和弦就将发声,就好像正在演奏"正确" 的和弦。

<span id="page-30-1"></span>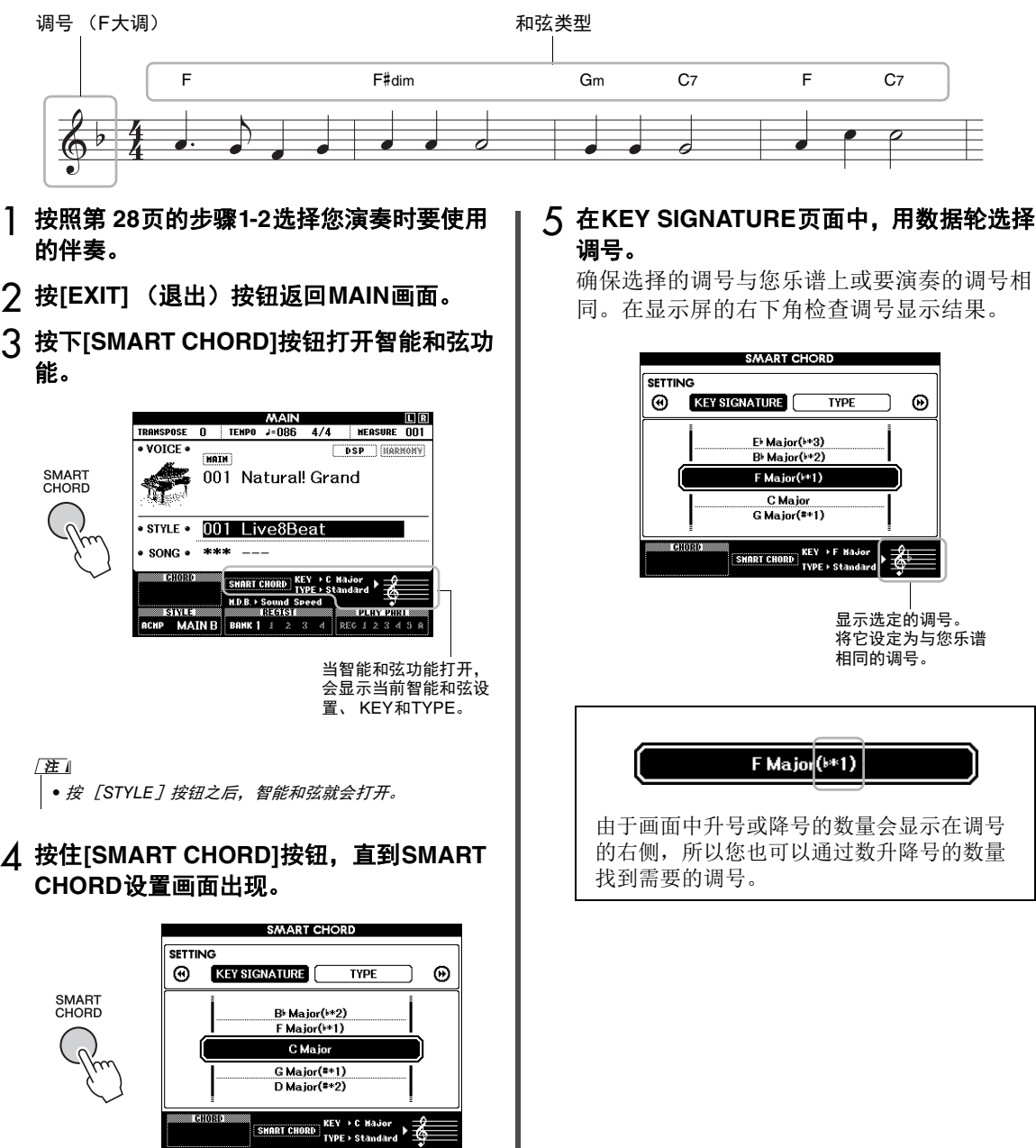

#### **TYPE**页面:

音乐流派决定了组成和弦的音符在自动伴奏区 域中特定的和弦化排列方式,该页提供了五种 不同的音乐流派类型。尽管在步骤1中选择一 个伴奏能自动设定最佳的类型,但如果需要, 您还是可以从这里选择不同的类型,制造更多 的和弦效果。要达到该目的,可以从SMART CHORD(智能和弦)画面中按下CATEGORY [f]按钮,选择TYPE页面,然后用数据轮选 择一种类型。

单独的 Data List中所包含的智能和弦图表, 提 供了实际和弦分配方式。

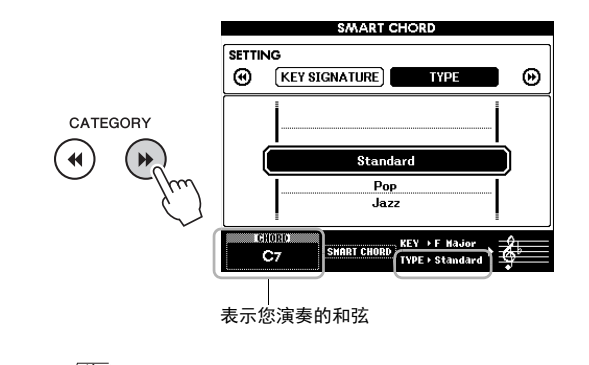

- 圧
	- 每种音乐类型都只采用该种伴奏最典型和常规的和弦进 程。
	- 乐曲录音过程中,画面左下角显示的和弦根音可能与录制 好的乐曲播放时的根音不同。

## **6 按[SYNC START] (同步开始) 按钮打开同** 步开始功能。

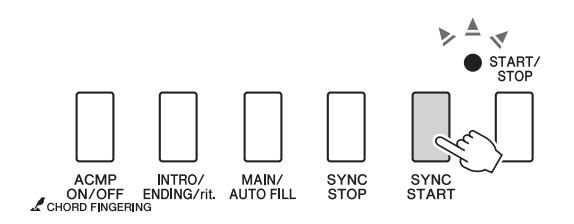

#### 7 根据乐谱或您演奏的和弦进程,用左手只演 奏根音键。

弹下一个键会启动伴奏的播放。您可以参考[第](#page-30-0) 31[页的](#page-30-0)乐谱,依次尝试F - F# - G - C - F - C的 和弦进程。

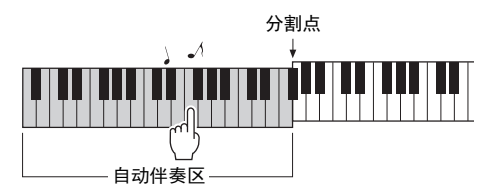

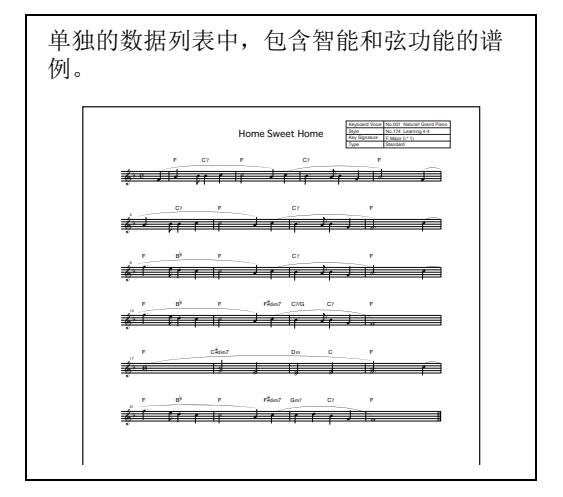

# 8 按下**[SMART CHORD]**按钮关闭智能和弦功 能。

<span id="page-32-0"></span>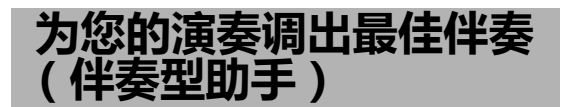

这种方便的功能可以根据您演奏的1-2小节音乐的 节奏,为您提供最佳伴奏的 "建议"。

### <span id="page-32-1"></span>1 <sup>按</sup>**[STYLE RECOMMENDER]** (伴奏型助 手)按钮调出**STYLE RECOMMENDER** 画 面。

键盘以B0键分成如下2个区域 (鼓和钢琴)。

STYLE<br>RECOMMENDER

B0 HI-HAI<br>SNABE LLLLLLLLLLLLLLLLLLdcccc3.8LLLLLLLLLLLLL

鼓组乐器 (底鼓、军鼓和立镲)分配到左手 区域,同时钢琴音色分配到键盘的右侧区域。

### 2 搜索需要的伴奏。

- **2-1** 按下 **[START/STOP]**按钮启动节拍器。 显示屏上出现 "WAITING"字样。如果 需要,可以用[+]/[-]按钮选择节拍,用 [TEMPO/TAP]按钮调节速度(第 [60](#page-59-5)页)。
- **2-2** "**WAITING**"出现的同时,跟随节拍器 在鼓组或键盘区域演奏**1-2**小节您想要的 节奏。

下面是两个操作实例。

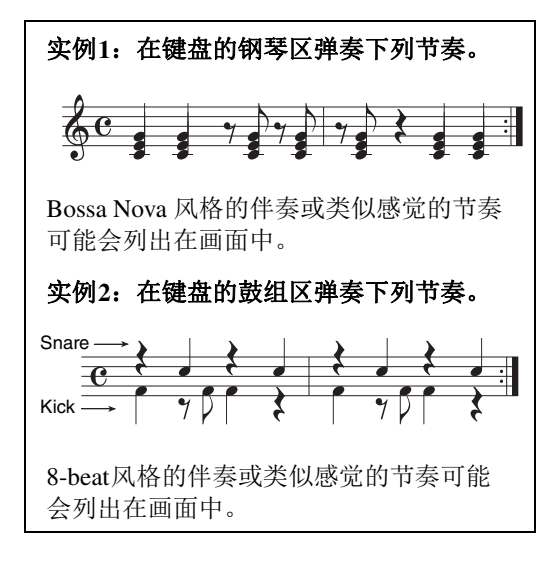

您演奏键盘的时值会被分析几秒钟,然后 建议度最高的伴奏开始播放。另外,候选 的其它推荐伴奏会开列在画面中。

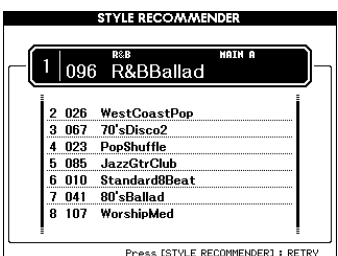

# /注 |

- 只有note-on时值可以被分析。速度、音高和音符长度会被 忽略。
- 推荐的伴奏会按照您在PIANO区域中演奏的最后和弦进行 播放。 PIANO 区域会采用指法和弦类型 "FullKeyboard" (第 [61](#page-60-3)页)侦测和弦。

### 3 听着推荐度最高的伴奏,一边在**PIANO**<sup>区</sup> 域 (步骤**1**中的)演奏和弦。

您还可以用数据轮选择在画面中的其它伴奏进 行尝试。如果在列表中找不到需要的伴奏,可 以按下[STYLE RECOMMENDER]按钮, 然后 返回步骤 2-2。

# 4 当您找到了满意的伴奏后,可以按下**[EXIT]** 按钮,从伴奏型助手画面中退出。

5 跟随您刚刚查找到的伴奏演奏键盘。

# <span id="page-33-2"></span><span id="page-33-0"></span>本乐器中有两种数据可以录音和播放**:**乐曲和音频文件。您不仅可以播放并欣赏这些乐曲和音 频文件,还可以随着乐曲**/**音频的播放在键盘上演奏。

#### <span id="page-33-4"></span>**•** 乐曲

乐曲按类别排列如下, 使您能从需要的类别中轻松找到。序号001–100 为预设乐曲, 单独的Data List中 包含完整的预设乐曲列表。序号101–105 是您已经录制到本乐器中的乐曲,从序号106开始向后,是本 乐器内部闪存和乐器上所连接的USB闪存存储器中的SMF (标准MIDI文件)格式MIDI文件。

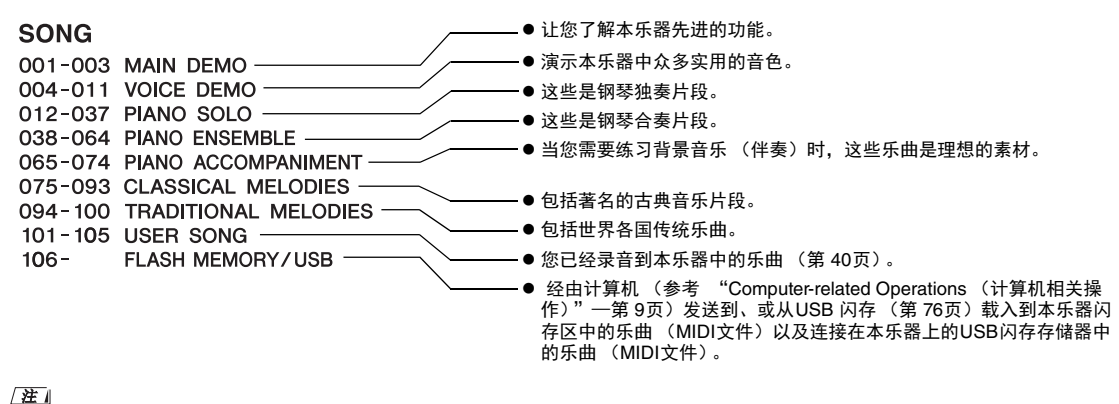

# **•**音频文件

市售WAV格式的音频文件 (文件扩展名: .wav, 44.1 kHz采样率、 16 bit采样规模, 立体声)和您自己 录制到USB闪存的音频文件都可以播放 (第 [45](#page-44-0)页)。

• Songbook 中提供了预设乐曲 (除了示范曲和乐曲1-11)的乐谱数据,可以从网上免费下载 [\(第](#page-8-5)9页)。

MIDI文件和音频文件的功能应用性也不同。本书中,下列图标代表介绍内容是否单独适用于MIDI乐曲 或音频乐曲。

 $\mathbf{\hat{x}}$ 例: song | audio | … 表示说明内容仅适用于MIDI乐曲。

# <span id="page-33-3"></span><span id="page-33-1"></span>**欣赏示范乐曲**

这是一种声音音色和特性的特殊演示方式。按下 [DEMO/BGM] 按钮可以让全部示范曲连续开始播 放,并依次调出多个显示画面。

DEMO/BGM

若要停止播放,可以按[DEMO/BGM]按钮或 [START/STOP] 按钮。

请注意,任何带有 " <mark>』 song ]"标识的乐曲</mark> 相关功能,在示范曲中都不能应用。

#### /注 |

• 根据默认设置,按下 [DEMO/BGM] (示范曲/背景音乐)按钮 时,只有一首示范乐曲可以播放和重复。该设置可以更改,从 而让所有预设乐曲播放,或让USB闪存中的所有乐曲和音频文 件进行播放。提供了5个回放编组设置,您只需选择一个适合 自己的编组 (第 [63](#page-62-4)页)。

<span id="page-34-0"></span>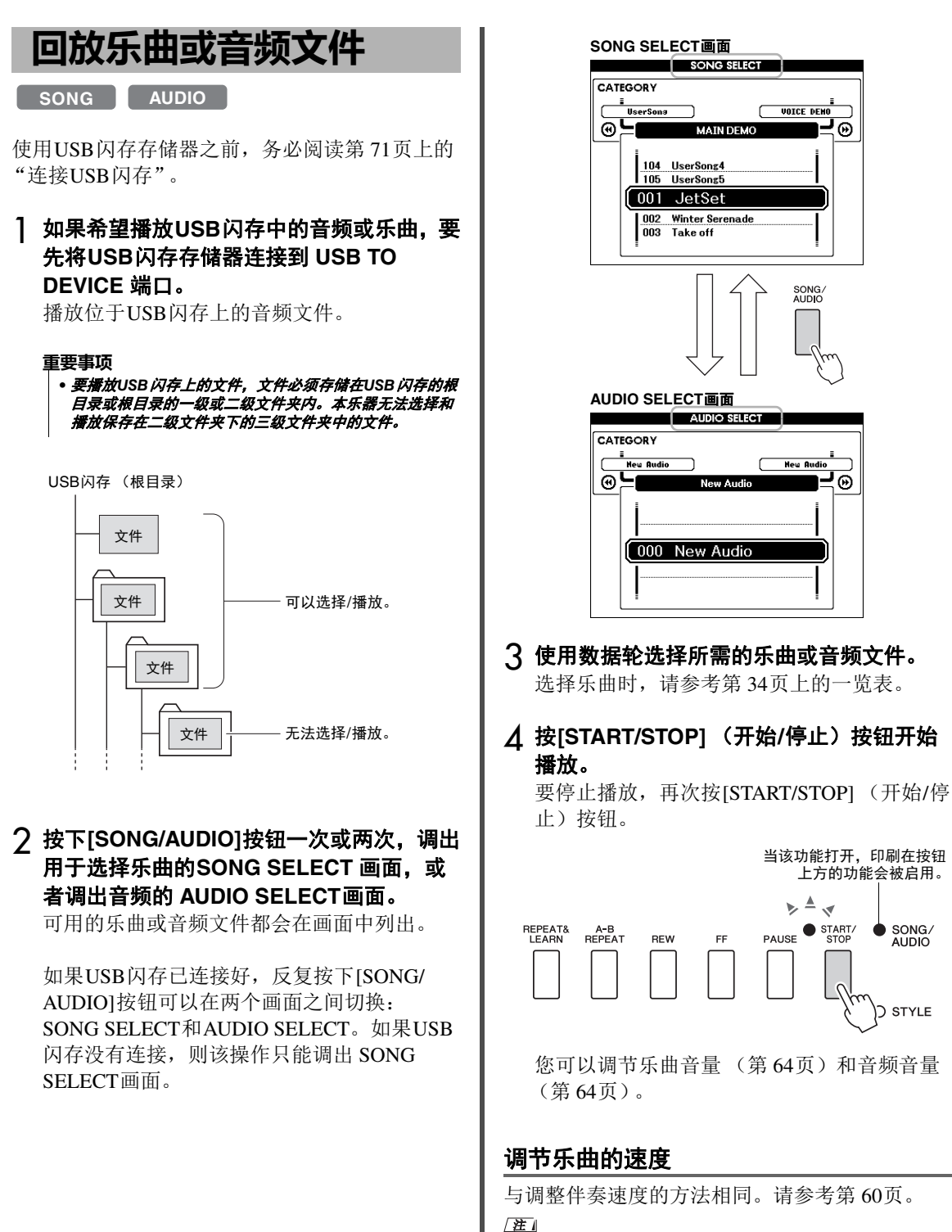

<span id="page-34-2"></span><span id="page-34-1"></span>• 音频播放的速度无法改变。

**基础指南**

<span id="page-35-5"></span><span id="page-35-4"></span><span id="page-35-3"></span><span id="page-35-2"></span><span id="page-35-1"></span><span id="page-35-0"></span>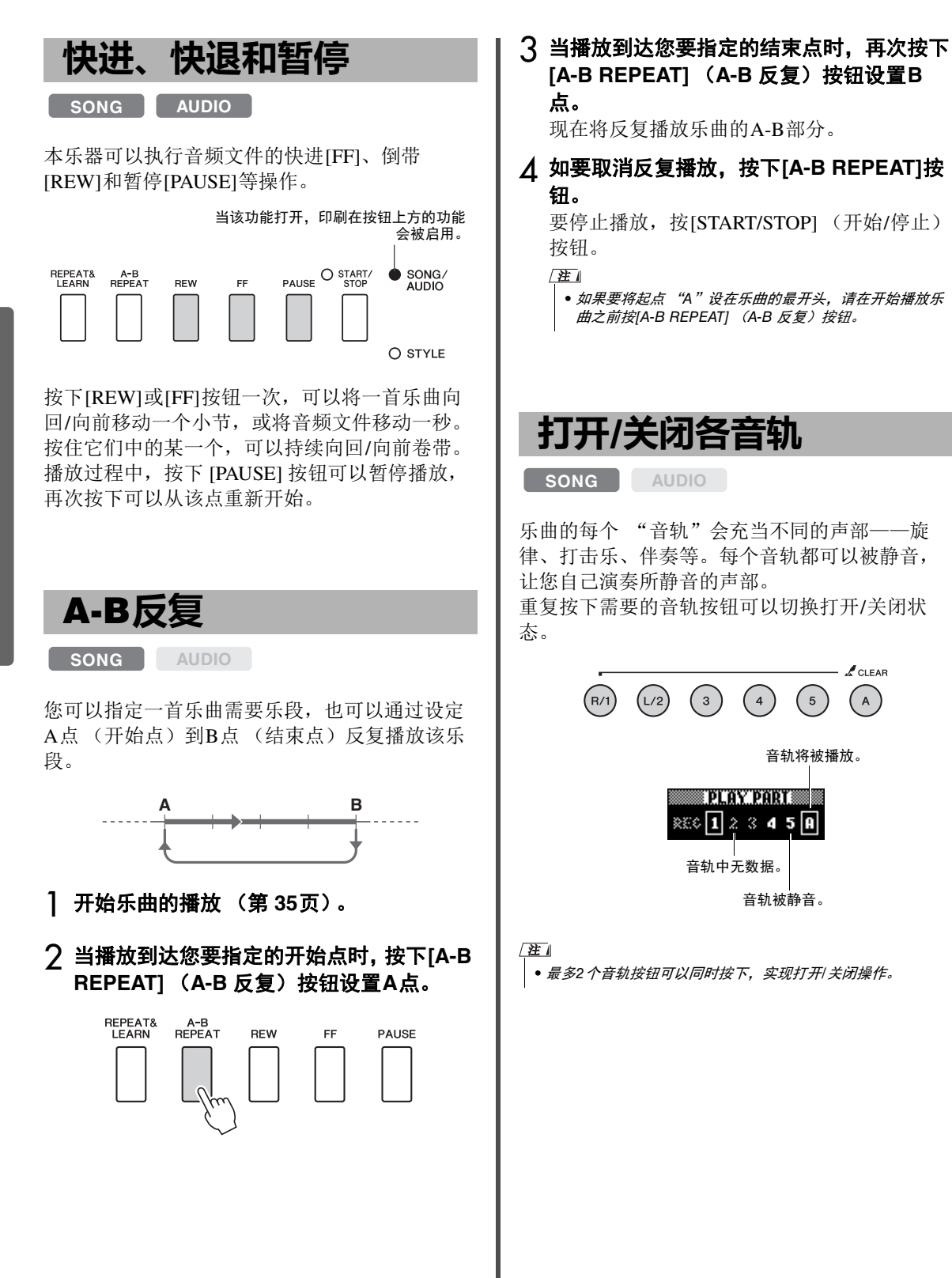
# **显示乐曲乐谱**

**SONG AUDIO**

您可以查看所选乐曲的乐谱。

1 选择一首乐曲 (第 **[35](#page-34-0)**页上的步骤**1-3**)。

2 <sup>按</sup>**[SCORE]** (乐谱)按钮调出乐谱画面。 每次按下该按钮,显示的乐谱会在单行和双行 之间进行切换。

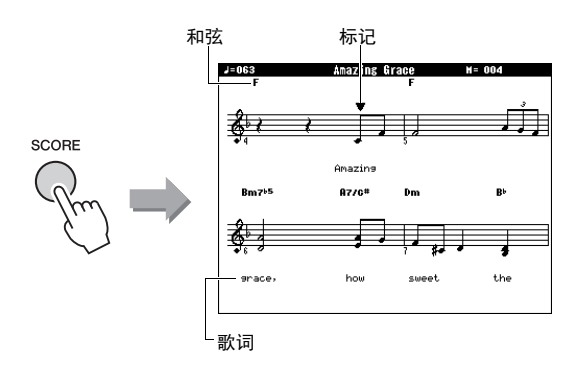

在包含和弦与歌词数据的乐曲的单行谱表画面 中,和弦与歌词都将显示。

### 3 <sup>按</sup> **[START/STOP]** 按钮开始播放乐曲。

标记移动到表示当前位置的地方。

如果在这时将乐曲声部静音,只能听到自己演 奏的声音,这样就可以看着乐谱进行演奏。有 关乐曲静音的详细信息,请参考第 [36](#page-35-0)页。

准

- 乐曲带有很多歌词时, 歌词可能会显示为一小节2行, 和/ 或某些歌词或和弦可能被简化。
- 使用量化功能 (第 [69](#page-68-0)页)后,难以辨读的细小音符将会 比较容易辨读。
- 双行乐谱中没有和弦和歌词显示。

## 4 <sup>按</sup>**[EXIT]** (退出)按钮返回**MAIN**画面。

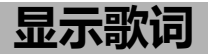

#### **SONG AUDIO**

当选择的乐曲包含歌词数据时,可以在播放期间 在乐器的屏幕上查看歌词。

- 1 选择乐曲**<sup>38</sup>** (第 **[35](#page-34-0)**页上的步骤**1–3**),这 是唯一一首提供歌词显示的内建乐曲。
- 2 按下**[LYRICS]**按钮可以调出**Lyrics**(歌词) 画面。

此时乐曲的名称、词作者及曲作者将出现在画 面上。

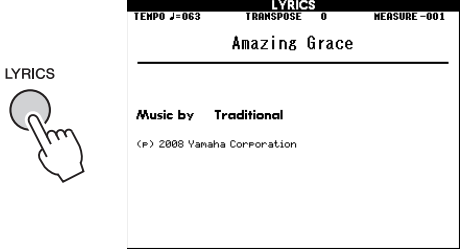

# 3 <sup>按</sup>**[START/STOP]** (开始**/**停止)按钮。

此时乐曲将开始播放,同时画面上显示歌词与 和弦。歌词将以高亮显示,指示当前在乐曲中 的位置。

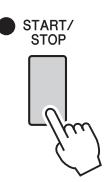

住

• 包括XF格式在内的市售乐曲文件 [\(第](#page-7-0)8页), 只要是包含 歌词数据的标准MIDI文件格式,就能兼容歌词显示功能。 某些文件可能无法显示歌词画面。

## 4 <sup>按</sup>**[EXIT]** (退出)按钮返回**MAIN**画面。

# 使用乐曲教学功能

您可以选定乐曲作为左手、右手或双手教程。现在我们可以体验一下三种教学类型。

## 教程 **1**—**Waiting** (等待)

在本教学中试着演奏显示屏中出现的正确音符。 乐曲会一直等到您演奏了正确的音符后再继续下 去。

**NOR** 

# Lesson R1 - Waiting<br>The song will wait until<br>you play the right notes.

### 教程 **2**—**Your Tempo** (您的速度)

在本教学中试着用正确的时值,演奏显示屏中出 现的音符。乐曲的播放速度会改变为您的演奏速 度。

# Lesson R2 - Your Tempo<br>The song will follow<br>along at your tempo.

**NOTE** 

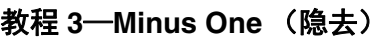

### 您可以通过此教程完善您的技术。乐曲将按正常 速度播放,但会去掉您所选择的由自己演奏的声 部。边欣赏乐曲边演奏。

NOTE Lesson R3 - Minus One<br>Practice playing along<br>with the song.

# 乐曲教学的三种类型 随着乐曲教学讲行练习

# 1 选择所需乐曲作为教程 (第 **[35](#page-34-0)**页)。

• 音频文件不能使用教学功能。

#### 准

- 乐曲教学功能还可以应用到用户乐曲、 USB闪存上的乐曲 (SMF格式0和1)或发送/载入本乐器 (第[74](#page-73-0)和[76](#page-75-0)页)的 乐曲。
- 2 <sup>按</sup>**[EXIT]** (退出)按钮返回**MAIN**画面。

### 3 选择要练习的部分。

右手教程按 [R/1] 按钮,左手教程按 [L/2] 按钮; 如果是双手教程, 则同时按 [R/1] 和[L/2] 按钮。 当前所选的声部将出现在显示屏右上角。

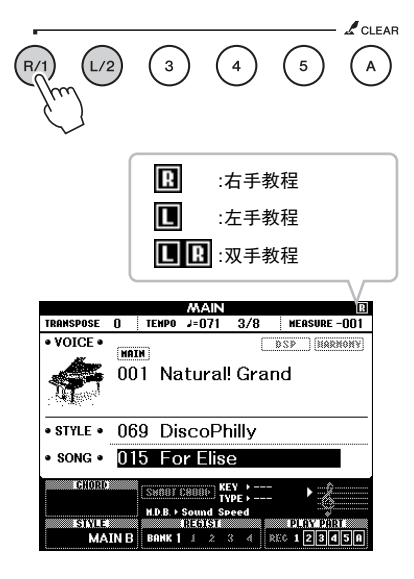

### 4 按下需要的**LESSON START**按钮, **[WAITING], [YOUR TEMPO]** 或**[MINUS ONE]**启动乐曲教程的播放。

演奏屏显乐谱中出现的音符。画面中的乐谱指 针和键盘指针代表要演奏的音符。

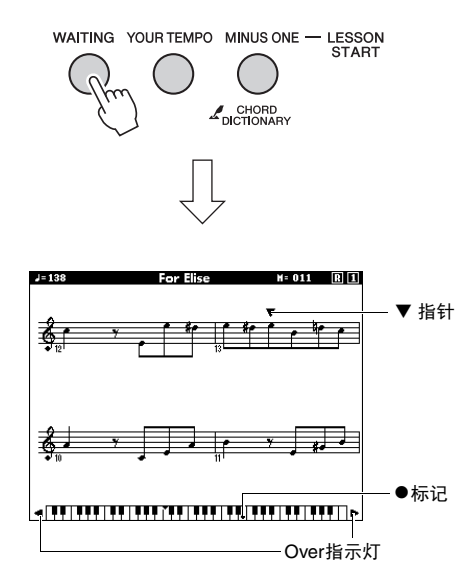

- 住
	- 屏显乐谱中的音符根据乐曲所采用音色的不同,可能会显 示为高八度或低八度 (或更多)。
	- 由于显示屏的限制,市售乐谱的屏显乐谱可能稍有不同。 使用教学功能时,还要确保参考出现在屏幕底部的屏显键 盘上的音符。您可以从功能列表 (第 [69](#page-68-0)页)中的乐谱类 别中改变量化参数,从而调节出现在教学画面中的乐谱的 外观 。

### 向左或向右移动屏显键盘。

如果出现Over标识,按下 [+]或[-]按钮可以让键 盘的隐藏区域 ( ) 出现在可视画面中。请 注意确实落在键盘区之外的音符无法在教程中使 用。

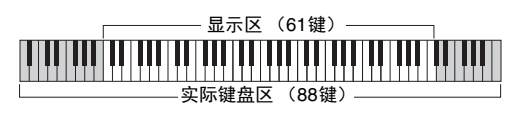

要停止教程的播放,请按[START/STOP] (开 始/停止)按钮。即使在播放过程中,您也可 以按下 [WAITING]、 [YOUR TEMPO]或 [MINUS ONE] 按钮改变教程序号。

5 当教程播放结束时,可以在显示屏中查看您 的评分等级。

您的演奏会被评为4个级别:OK、 Good、 Very Good或 Excellent。评分画面出现后,教 程会再次从头开始。

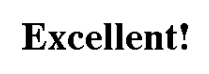

**LESSON GRADE** 

### /注1

• 评分功能可通过FUNCTION (功能)画面的Grade 项关闭 (第 [69](#page-68-1)页)。

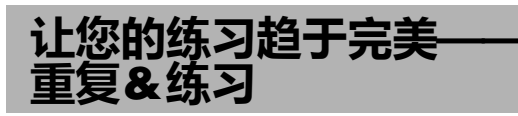

如果想在容易犯错误或难于演奏的特定部分进行 练习, 就可以使用重复&练习功能。

### 在播放教程过程中按下**[REPEAT & LEARN]** (重复**&**练习)按钮。

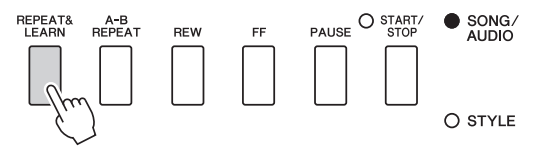

乐曲位置会向后移动4个小节,先播放一小节的数 拍,然后乐曲播放再次开始。四小节的播放将会 反复,并带有一小节的预备拍。 如要从该状态退出,再次按下该按钮。

/注 |

• 在反复播放期间按数字键[1]-[9],您就可以改变重复&练习功 能往回跳的小节数。

**基础指南**

### 本乐器可以用下列两种方式录制您的演奏。

### **•** 乐曲录音 (**MIDI**录音)

用这种方法,录音的演奏内容会以SMF (格式 0) MIDI文件的格式在本乐器中存为用户乐曲。如果要重 新录制特定段落或编辑诸如音色等参数,可以使用这种方法。还有,如果想将自己的演奏逐个录制到每 个轨,可以使用"录制到特定轨"的乐曲录音方法。由于录音 (第 [75](#page-74-0)页)后用户乐曲可以被转化为音 频文件,因此此可能想要使用乐曲录音(用单独的轨录音)功能先创建无法现场演奏出的复杂编曲,然 后转换为音频文件。如果只录制到音轨 [R/1]–[5],一首用户乐曲最多可以录制大约30,000个音符。

### **•** 音频录音 (第 **[45](#page-44-0)**页)

用这种方法,录音的演奏内容会以音频文件的格式录制到 USB闪存。无需考虑录音声部即可实现录音。 由于以普通CD的质量精度被默认保存为立体声 WAV格式文件 (44.1kHz/16bit),因此可以通过计算机被 发送到便携式播放器,同时还能在播放器上播放。本乐器可以录制最长80分钟的单个录音。

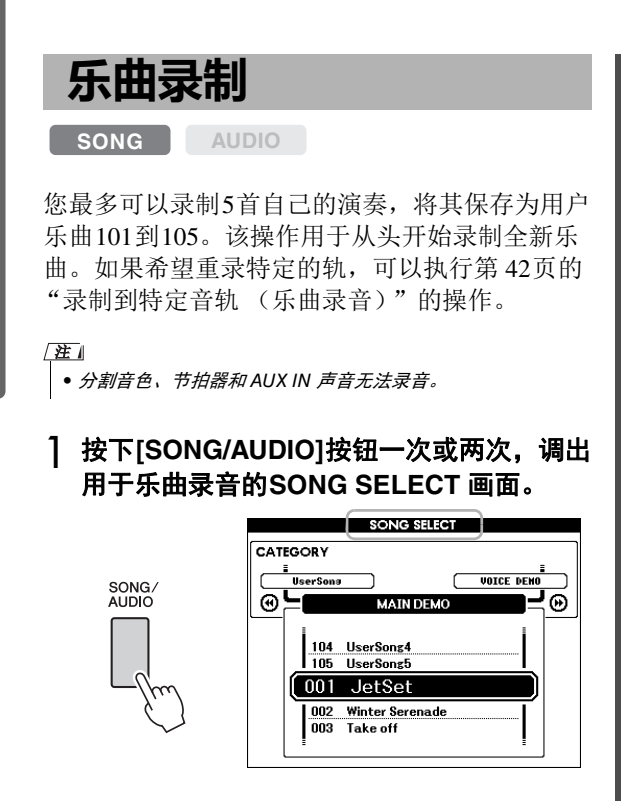

<span id="page-39-0"></span>如果USB闪存已连接好,反复按下[SONG/ AUDIO]按钮可以在两个画面之间切换: SONG SELECT和AUDIO SELECT。如果USB 闪存没有连接, 则该操作只能调出 SONG SELECT画面。

您可以用数据轮选择需要的用户乐曲。

### 2 如果要录制带伴奏的乐曲,可以先按下 **[STYLE]**按钮再按**[ACMP ON/OFF]**按钮打 开**ACMP**功能。

一旦将ACMP设置为ON,就不能再调出 SONG SELECT或AUDIO SELECT画面, 因为 调出上述画面的操作会将ACMP关闭。

### 3 <sup>按</sup>**[REC]**按钮进入录音状态。

如果没有事先选定用户乐曲,本操作会选择最 低编号的未录音用户乐曲 (101-105)作为录 音目标位置。

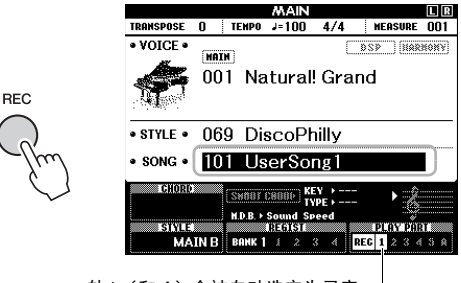

轨1(和 A)会被自动选定为录音。

要取消录制,按下[REC]或[EXIT]按钮。

#### **注意**

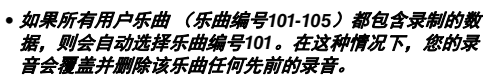

### /注1

• 您可以在录音过程中使用节拍器,节拍器的声音不会被录音。 按下[REC]按钮以后,进入步骤4之前要设定好拍号并启动节拍 器。

### 4 弹奏键盘开始录音。

您也可以通过按 [START/STOP]按钮的方法启 动录音。

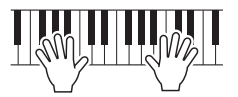

在录音期间,画面上会显示当前小节。

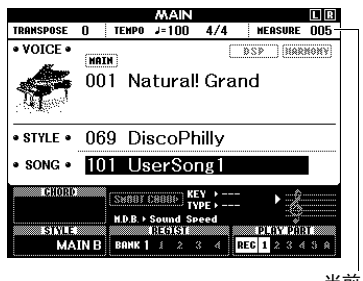

当前小节

### 5 表演结束后,按下 **[START/STOP]** (开始**/** 停止)或[REC]按钮可以停止录音。

停止录音时,会出现弹出信息,询问是否要保 存乐曲。

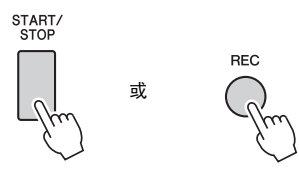

**注意**

**•** 没有执行保存操作的情况下选择了关闭电源,已录制的乐 曲将丢失。

### 6 按下**[+] (YES)**按钮保存乐曲。

乐曲会被保存为MIDI文件,存为编号101- 105。若要取消操作,请在提示时按下[-] (NO) 按钮。

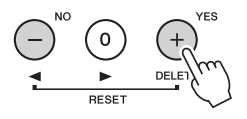

### **注意**

• *当画面上出现* "Now Writing..."信息时, 切勿试图切断 电源。否则可能会损坏闪存并导致数据丢失。

### 7 <sup>按</sup>**[START/STOP]**按钮可让您听到新录制的 演奏内容。

#### /注 |

• 如果按下[-] (NO)按钮回应确认信息, 您就可以选择电源关 闭前保存乐曲还是选择另一首乐曲。按住[REC] (录音) 按钮直到出现提示信息,然后按[+] (YES)按钮。

#### <span id="page-40-0"></span>不能录制到乐曲的数据

Aux in声音、节拍器声音、制音共鸣效果、 分割音色、制音共鸣的ON/OFF状态、Master EQ类型、输出增益、 I.A.控制、 I.A.控制深 度、 MDB、乐曲音量、移调、音、分割点等

#### 乐曲录音期间不能更改的数据

伴奏序号、 ACMP的ON/OFF状态、智能和 弦设置、伴奏音量、和弦指法、力度响应、 拍号等

<span id="page-41-0"></span>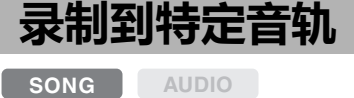

用乐曲录音方式,将您的演奏逐个录制到每条音 轨,可以创建包含6个轨 (1–5 和A)的乐曲。例 如,录制钢琴片段时,可以将右手声部录制到音 轨1, 然后将左手声部录制到音轨2, 这样可以创 建一个平时现场的双手演奏中难于完成的完整乐 段。如要录制带有伴奏播放的演奏内容,可以将 伴奏录制到音轨A,然后一边听着已录制的伴奏 播放内容,一边将旋律录制到音轨1。用这种方 法,可以创建一首可能非常难,甚至不可能现场 演奏出来的完整乐曲。

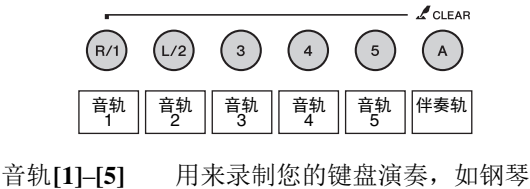

片段。 音轨**[A]** 用于录制伴奏的播放。

住

• 分割音色、节拍器和 AUX IN 声音无法录音。

录音之前,执行音色/伴奏选择等必要的设 置。

- 1 如要重录已存在的用户乐曲,可以选择需要 的用户乐曲。(执行第 **[40](#page-39-0)**页上的步骤**1**,然 后用数据轮从**101**–**105**中选择用户乐曲。) 如要从头开始进行录音,可以选择未录制过的 用户乐曲。
- 2 要指定目标轨,可以在按住**[REC]**按钮的同 时,按下**[1]–[5]** 或**[A]**选择一个轨。

要取消特定音轨的录音,可以按一次对应的音 轨按钮。

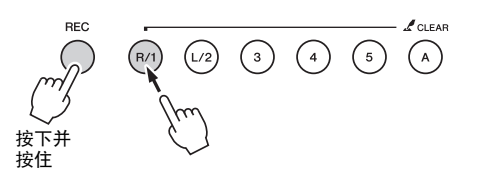

要录制键盘演奏内容,可以在[1]到[5]范围中 指定。(要录制双音色键盘演奏内容,可以在 [1]到[3]范围中指定。) 要录制伴奏的播放,指定[A]。(ACMP会自动 打开。)

此时所选音轨将在画面上高亮显示。

### (当音轨**1**被指定)

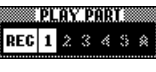

此时音轨1将高 亮显示。

### (当音轨**A**被指定)

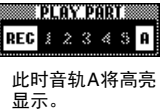

指定音轨A时,重复该步骤,可以从 [1]–[5]中 指定更多轨。

要取消录制, 按下[REC]或[EXIT]按钮。

#### **注意**

#### **•** 如果录制到一个包含以前所录制数据的音轨,以前的数据 将会被覆盖并丢失。

住在

- 如果自动伴奏功能打开,且音轨[A]尚未录制,某一个音轨 ([1]-[5]) 被选定时, 轨 [A] 会被自动选择用于录音。如果 只希望录制到音轨 [1]-[5], 请务必关闭伴奏音轨[A]。
- 如果步骤1中选定的用户乐曲已经包含有已录制的伴奏数 据,伴奏序号会自动设定为相同的伴奏序号。如要选择另 一*种伴奏,可以按下[STYLE] 按钮,指定了音轨[A] 后,* 用数据轮选择需要的伴奏。

#### 准

• 您可以在录音过程中使用节拍器,节拍器的声音不会被录 音。按下[REC]按钮以后,进入步骤3之前要设定好拍号并 启动节拍器。

3 弹奏键盘启动录音。

4 表演结束后,按下 **[START/STOP]** (开始**/** 停止)或[REC]按钮可以停止录音。

停止录音时,会出现弹出信息,询问是否要保 存乐曲。

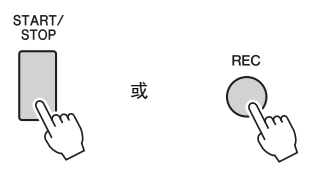

**注意**

**•** 没有执行保存操作的情况下选择了关闭电源,已录制的乐 曲将丢失。

### 5 按下**[+] (YES)**按钮保存乐曲。

乐曲会被保存为MIDI文件, 存为编号101-105。若要取消操作,请在提示时按下[-] (NO) 按钮。

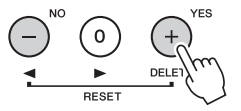

画面中已录制音轨的号码会有边框包围。

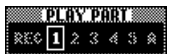

**注意**

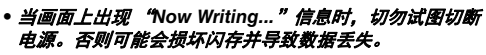

6 <sup>按</sup>**[START/STOP]**按钮可让您听到新录制的 演奏内容。

7 重复步骤**2–6**,将您的演奏录制到另一个 轨。

步骤2中,选择一个没有已录音数据的通道。 一边演奏键盘一边试听已经录制的数据。 您可以用不同的音色,依次录制到[1]–[5]各 轨。指定目标轨前,按下[VOICE]按钮并选择 需要的音色,然后按下[EXIT]按钮。

准

• 录制另一个轨时,可以利用音轨按钮打开或关闭已录音的 音轨。

关于无法录制到乐曲的数据或乐曲录音过程 中不能更改的数据,请参考第 [41](#page-40-0)页。

**基础指南**

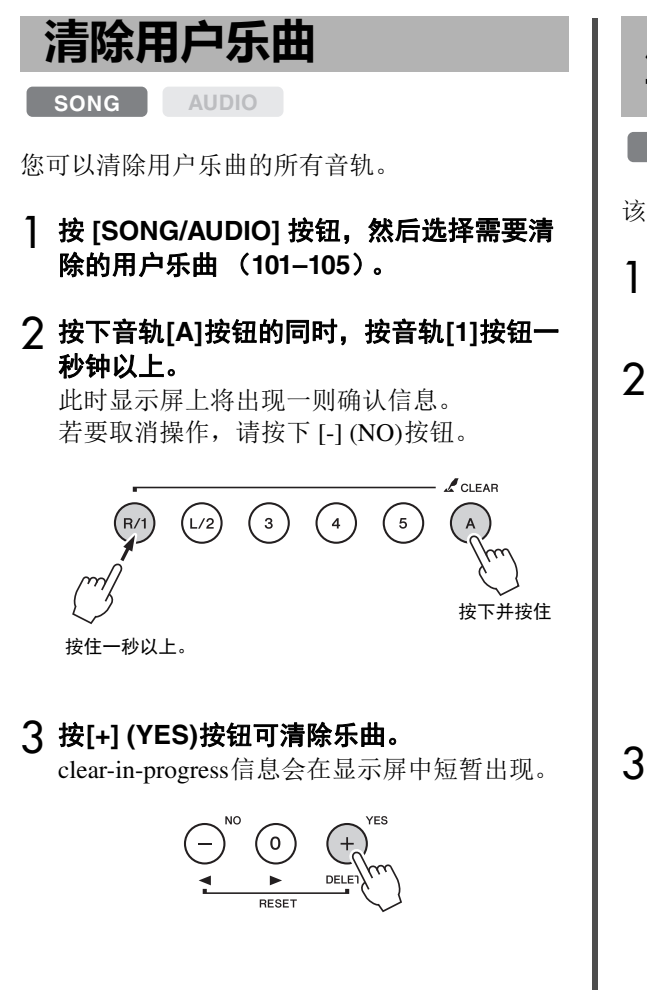

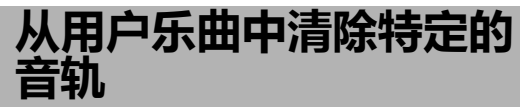

**SONG AUDIO**

该操作可以从用户乐曲中清除单独的音轨。

- 1 <sup>按</sup> **[SONG/AUDIO]** 按钮,然后选择需要的 用户乐曲 (**101–105**)。
- 2 <sup>从</sup>**[1]–[5]**和**[A]**中**,** 按下要被清除的音轨的对 应按钮一秒钟以上。

此时显示屏上将出现一则确认信息。 若要取消操作,请按下 [-] (NO)按钮。

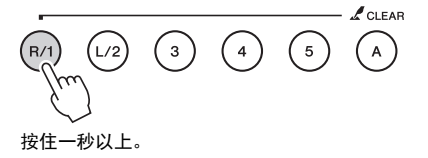

### 3 <sup>按</sup>**[+] (YES)** 按钮可清除音轨。

clear-in-progress信息会在显示屏中短暂出现。

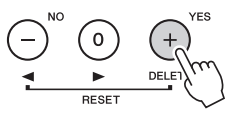

<span id="page-44-0"></span>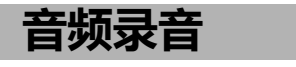

**SONG AUDIO**

录音之前, 先执行音色/伴奏/选择和AUX IN连接 等必要设置 (如果需要录制通过AUX IN插口输 入的信号)。除了节拍器声,通过本乐器产生的 所有声音都可以录音。

#### **注意**

- **•** 在**USB**闪存中,不要使用文件名 "**\_DGX-650\_TMP.wav**",因 为具备该名称的文件会被新录制的音频数据覆盖和删除。
- 1 <sup>将</sup>**USB**闪存连接到**USB TO DEVICE**端口。 使用USB闪存存储器之前,务必阅读第 [70](#page-69-0)页 上的 ["连接](#page-69-0)USB设备"。
- 2 按下**[SONG/AUDIO]**按钮一次或两次,调出 用于音频录音的**AUDIO SELECT** 画面。 如果没有事先选择用户音频文件,该操作会选

择一个新的音频文件作为录音目标。

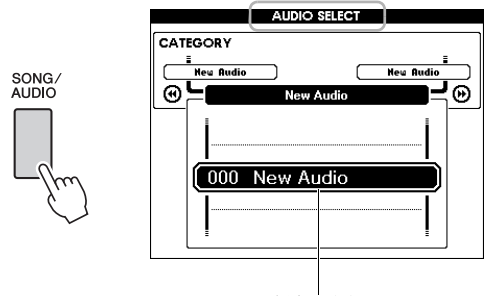

新音频文件

### 3 如果需要,可以选择将作为录音目标的音频 文件。

如果多个音频文件存在于USB闪存中,并且错 误的操作选择了错误的文件,您就可以用数据 轮选择不同的文件。如果要创建新的音频文 件,可以选择 "000 New Audio"。

#### **注意**

**•** 如果录音到一个包含以前所录制数据的音频文件,以前的 数据将会被覆盖并丢失。

## 4 <sup>按</sup>**[REC]**按钮进入录音状态。

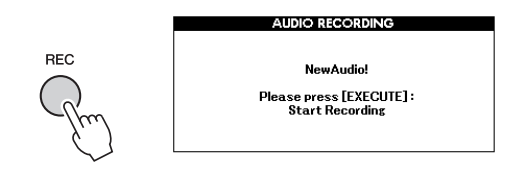

要取消录制,可以再次按下[REC]按钮, 或按 [EXIT]按钮。

5 <sup>按</sup>**[EXECUTE]**按钮开始录音,然后演奏键 盘。

**EXIT** EXECUTE

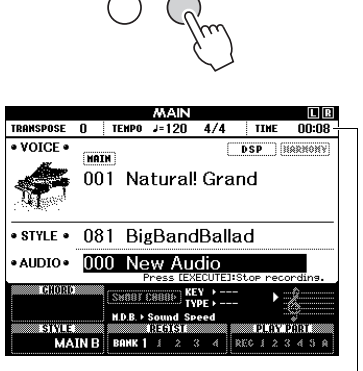

录音过程中,消耗的时间会 出现在MAIN画面中。

**注意**

• 录音期间, 请勿尝试断开USB 闪存或关闭电源。否则可能 损坏**USB**闪存数据或录音数据。

### 6 演奏结束后,按下 **[EXECUTE]**按钮或 **[REC]**按钮可以停止录音。

音频文件会自动保存到会自动创建在USB闪存 中的标记为"USER FILES"的文件夹,存为 "UserAudioxxx"  $(xxx)$   $(2001-100)$ . 要删除用户音频文件001–100,可以执行第 [77](#page-76-0) [页上](#page-76-0)的 "USB 删除"操作。

7 希望听到已录制的演奏,可以按**[START/ STOP]**按钮。

### <span id="page-45-0"></span>本乐器具备注册记忆功能,可用于保存您最喜欢的设置,以便在需要时轻易调出。最多可保存 **32**组完整的设置 (**8**个音库,每个音库四组设置)。

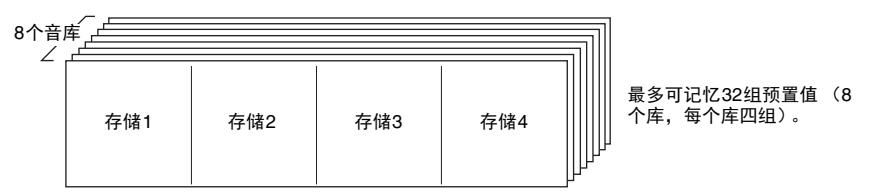

<span id="page-45-1"></span>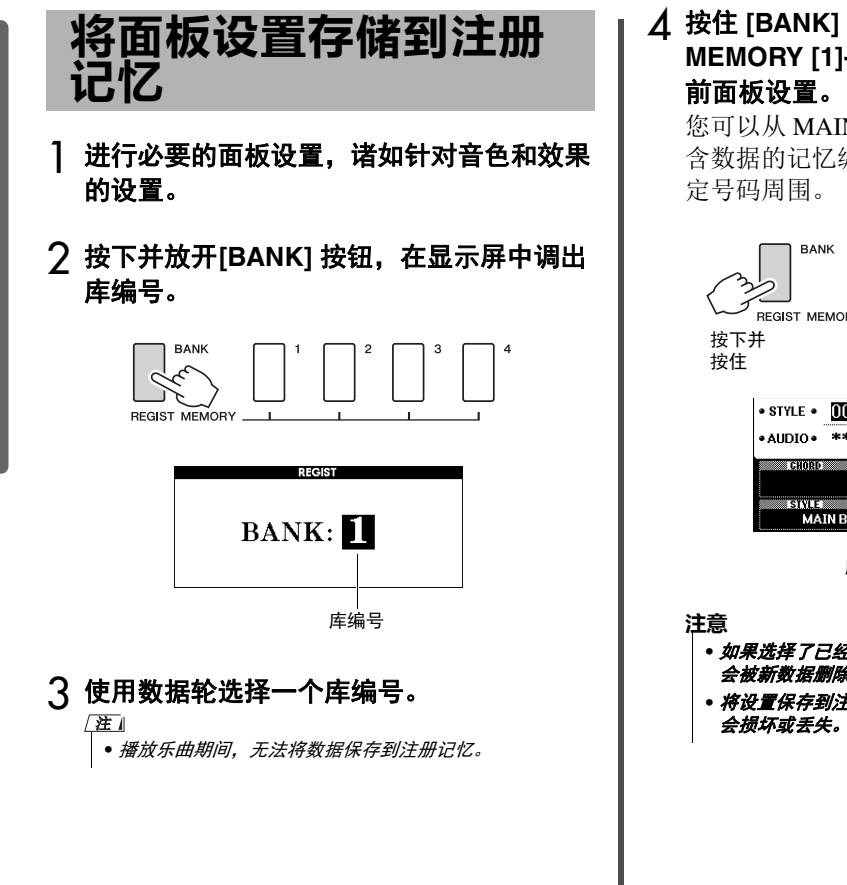

4 按住 **[BANK]** 按钮的同时,按下**REGIST MEMORY [1]-[4]** 按钮的其中一个,存储当

您可以从 MAIN画面中杳看注册存储状态; 包 含数据的记忆编号会亮起,并有边框出现在选

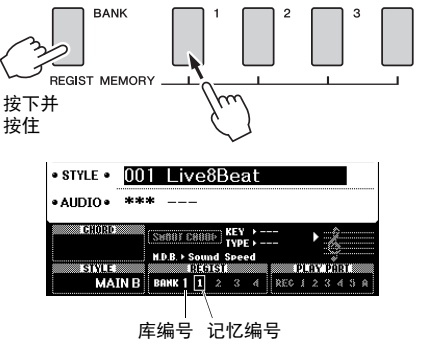

- **•** 如果选择了已经包含数据的注册记忆编号,则先前的数据 会被新数据删除并覆盖掉。
- 将设置保存到注册记忆时,请勿切断电源,否则数据可能

# **从注册记忆中调出面板 设置**

1 按下并放开**[BANK]** 按钮,在显示屏中调出 库编号。

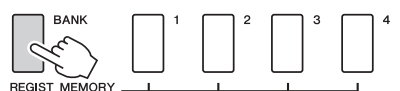

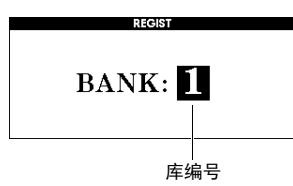

- 2 使用数据轮选择一个库编号。
- 3 按下**REGIST MEMORY [1]-[4]**按钮的其中 一个,调出已存储的面板设置。

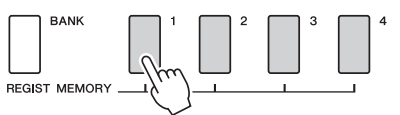

您可以从MAIN页面 (第 [21](#page-20-0)页)中检查注册 记忆状态。

### 可保存到注册记忆的设置

#### 伴奏设置**\***

伴奏编号、伴奏型开/关、分割点、伴奏设置 (主奏A/B)、伴奏音量、速度、和弦指法、智 能和弦的开/关设置等

### 音色设置

主音色设置(音色号码和所有相关功能的设置) 双重音色设置(双重音色开/关, 音色号码和所有 相关功能设置)

分割音色设置(分割音色开/关, 音色号码和所有 相关功能设置)

### 效果设置

混响类型、合唱类型、面板延音开/关、 DSP 开/关、 DSP 类型

### 和声设置

和声打开/关闭和所有的相关功能设置

其它设置 移调、滑音范围

\*使用乐曲/音频功能时,注册存储无法使用伴奏 设置。

# 通过外接音频设备播放音频文件

通过信号线的连接,您可以通过本乐器的内建扬声器,输出便携式音乐播放器等外接音频设备 的声音。这样,您就可以随着音乐播放器的回放演奏键盘了。

• 连接之前, 请关闭本乐器和外接音频设备的电源。同时, 在打 开或关闭设备的电源之前,确定将各个部分的音量调到最小值 (**0**)。否则,可能损坏设备、发生电击、甚至产生潜在听力受 损。 **小心**

1 将外接音频设备和本乐器的电源都关闭。

2 将外接音频设备连接到本乐器的 **AUX IN**<sup>插</sup> 口。

用一条带立体声mini插头的信号线,一端连接 到本乐器,另一端连接到外接音频设备上带有 合适插孔的输出口。

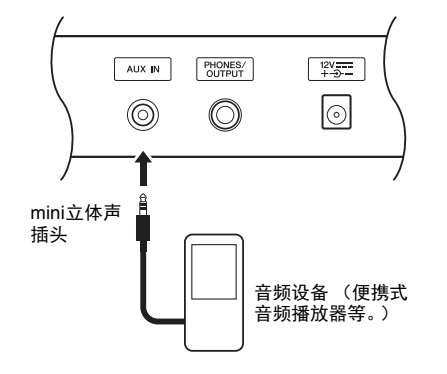

**注意**

**基础指南**

• *连接之后,为避免设备的损坏,请先打开外接音频设备的*<br> 电源*,然后打开本乐器的电源。当关闭电源,按相反的顺* 序操作。

- 3 打开外接音频设备,然后打开本乐器。
- 4 让已连接的外接音频设备开始播放。 音频设备的声音将从本乐器的扬声器中输出发 声。

5 调节音频设备和本乐器之间的音量平衡。

一般来说,要调节已连接设备的音量。 /注 |

• 您可以调节从外接音频设备通过AUX IN插口输入的声音信 号的音量。要完成该操作,可以按下 [FUNCTION] 按钮, 然后用CATEGORY按钮选择 "AUX IN LEVEL",最后用 数据轮调节数值。

- 6 随着外接音频设备的声音弹奏键盘。
- 7 演奏结束后,停止音频设备的播放。
- 8 确保将所有的音量电平都设置为最小**(0)**, 然后关闭本乐器的电源,最后关闭外接音频 设备。

**备份参数**

下列数据即使在电源关闭后也能保留,还能够通 过Musicsoft Downloader软件以单独备份文件的形 式被发送并保存到计算机。详情请参考 "[Computer-related Operations](#page-8-0) (计算机相关操 [作\)"](#page-8-0)(第 9[页\)](#page-8-0)。

### <span id="page-48-0"></span>备份数据

• 注册记忆数据 (第 [46](#page-45-0)页)

• 功能设置 (第 [66](#page-65-0)页) : 调音、分割点、力度灵敏度、伴奏音 量、乐曲音量、节拍器音量、等级、示 范曲编组、示范曲演奏模式、示范曲取 消、面板延迟、主EQ类型、和弦指法、 自动关机设置、制音踏板共鸣、制音共 鸣的开/关、输出增益、 IA控制的开/ 关、 I.A.控制深度、音频音量、 Aux IN 电平

除了以上的备份数据,即使关闭了电源,所有用 户乐曲和所有从计算机发送来的、或从USB闪存 载入的乐曲、伴奏文件都能够保留。

如要初始化备份数据,请执行 "备份数据清除" 功能。

要初始化从计算机发送来的或从USB闪存载入的 数据(除了备份数据), 就要执行"Clearing files in flash memory area"(清除闪存区域的文件)操 作。

# **初始化**

该功能可以删除上述备份数据和乐曲/伴奏数据, 然后全部恢复为默认出厂设置。按需执行下列两 个操作步骤之一。

### 清除备份的数据

该操作能初始化备份数据。 按住键盘上最高白键,同时按下[(b] (待机/开) 开关打开电源。确保按住琴键,直到显示屏左上 角出现提示信息。

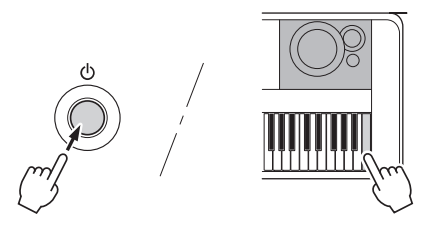

### **Clearing files in flash memory area** (清 除闪存区域中的文件)

该操作会删除全部用户乐曲以及从计算机发送来 的或从USB闪存载入的所有乐曲和伴奏。同时按 住键盘上最高白键和三个最高黑键,按下[ 0] (待机/开)开关打开电源。确保按住琴键,直到 显示屏左上角出现提示信息。

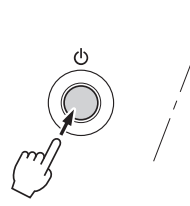

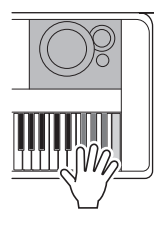

**注意**

• 请牢记, 该操作也会删除您购买的商业数据。确保用 **Musicsoft Downloader (MSD)**软件将重要数据保存到计算机。 有关详细说明,请参考 "**[Computer-related Operations](#page-8-0)** (计 *[算机相关操作\)](#page-8-0)"[\(第](#page-8-0)* 9*页)。* 

# **便捷的演奏功能**

## <span id="page-49-0"></span>选择混响类型

通过使用混响效果,可营造出类似音乐厅的丰富 环境氛围。尽管选择一个乐曲或伴奏能为总体音 色调出优化的混响类型,但您还是可以手动选择 不同的混响类型。

**1 按[FUNCTION] (功能)按钮。** 

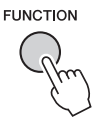

### 2 使用CATEGORY [<<] 和 [▶▶]按钮调出 **Reverb Type** (混响类型)选项。

当前选择的混响类型显示如下。

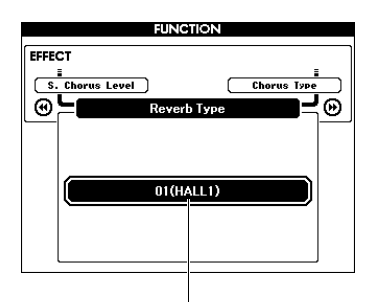

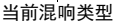

### $\sqrt{1 + \pi}$

• 某些乐曲和伴奏使用不能通过面板设置操作的混响类型。 如果播放此类乐曲和伴奏,显示屏将出现 "--"。在这 种情况下,您可以用[+] 或[-]按钮来选择混响类型01。

### 3 转动数据轮选择一种混响类型。

演奏键盘检查音色。有关可用混响类型的信 息,请参考另外的Data List中的效果类型列 表。

### 调整混响效果电平

通过上述某些操作,您可以单独调整应用到 主音色、双重音色和分割音色的混响的电 平。关于步骤2中的项目,请参考第[67](#page-66-0)页上 的功能列表。

# <span id="page-49-1"></span>选择合唱类型

通过使用合唱效果,可产生浑厚的声音,类似于 同时演奏许多相同的音色所产生的效果。尽管选 择一个乐曲或伴奏能为总体音色调出优化的合唱 效果类型,但您还是可以手动选择不同的合唱效 果类型。

## 1 按[FUNCTION] (功能) 按钮。

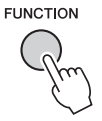

2 使用CATEGORY [<<] 和 [▶▶]按钮调出 **Reverb Type** (混响类型)选项。

显示当前选择的合唱类型。

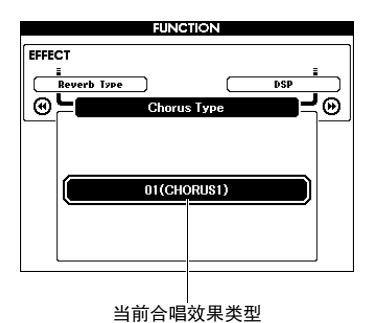

### /注1

• 某些乐曲和伴奏使用不能通过面板设置操作的合唱效果类 型。如果播放此类乐曲和伴奏,显示屏将出现 "--" 在这种情况下,您可以用[+] 或[-]按钮来选择合唱类型01。

## 3 转动数据轮选择一种合唱效果类型。

演奏键盘检查音色。有关可用合唱类型的信 息,请参考另外的Data List中的效果类型列 表。

### 调整合唱效果电平

通过上述某些操作,您可以单独调整应用到 主音色、双重音色和分割音色的合唱效果的 深度。关于步骤2中的项目,请参考第[67](#page-66-1)页 上的功能列表。

# <span id="page-50-0"></span>选择一个DSP类型

DSP是数字信号处理的缩写。其范围从类似混响 气氛的效果到失真和其它动态处理工具,可供您 增强音质或对其进行彻底转换。 DSP效果可以添 加到主音色和双重音色。

尽管DSP的ON/OFF状态和类型选择取决于选定的 主音色, 但您还是可以手动设定这些参数。

## **1 按[FUNCTION] (功能)按钮。**

**FUNCTION** 

#### 住

- 打开或关闭DSP时,当前播放音色的音量会改变。这并非 故障。变化量取决于所选择的音色。
- DSP类型是一种总体设置——只有一种类型供选择。因 此,如播放新载入的乐曲或伴奏时,当前播放音色的声音 可能不会达到预期效果。这属于正常现象,是因为乐曲或 伴奏自身的DSP类型替换了读入前所选择的设置。播放乐 曲期间使用[FF] (快进)、 [REW] (快退)按钮或A-B反 复功能时,也会出现相似的现象。

### 2 使用**CATEGORY [**r**]** 和 **[**f**]**按钮调出 "**DSP**"。

当前设置出现。

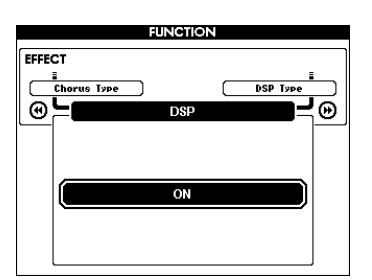

3 使用数据轮打开**DSP**。

按[EXIT] (退出)按钮返回MAIN画面以检查 DSP打开/关闭状态。

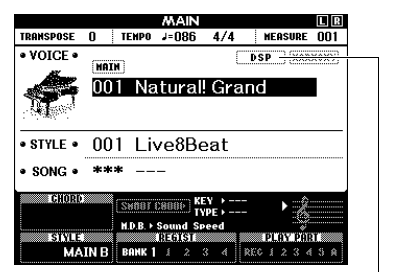

DSP功能打开时会出现

- **△ 按[FUNCTION] (功能) 按钮。**
- 5 使用**CATEGORY [**r**]** 和 **[**f**]**按钮调出 "**DSP Type**"选项。

当前选定DSP类型将出现。

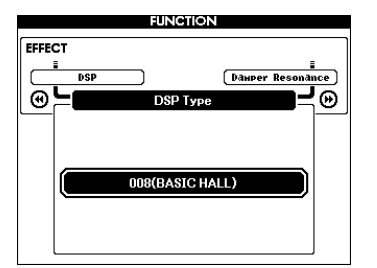

### 6 使用数据轮选择一种**DSP**类型。

有关可用DSP类型的信息,请参考另外的Data List中的效果类型列表。

### 调整**DSP**电平

通过FUNCTION画面,您可以单独调整应用 到主音色、双重音色的DSP电平。参考功能 一览表中的 "\*\* DSP Level"(第67[页\)](#page-66-2)。

## **便捷的演奏功能**

# <span id="page-51-1"></span>面板延音

此项功能可为键盘音色添加延音效果。不管踏板 开关的操作如何,需要为音色添加延持时,随时 都可以使用它。延音功能对分割音色没有影响。

1 按[FUNCTION] (功能) 按钮。

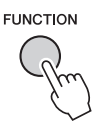

2 使用CATEGORY [<<] 和 [▶▶]按钮调出 "**Sustain**"。

当前设置出现。

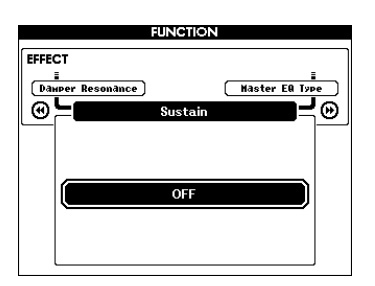

# 3 使用数据轮打开或关闭面板延音。

• 打开面板延音功能时,有些音色的延音效果可能不会很明 显或有听觉上影响。

# <span id="page-51-0"></span>音高控制—移调

本乐器的整体音高 (除了名为"\*\*\* Kit"的音色 以外)可以半音为增量,向上或向下调整最多达 一个八度。

### 1 按[FUNCTION] (功能) 按钮。

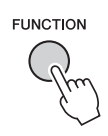

### 2 使用CATEGORY [<<] 和 [▶▶]按钮调出 "**Transpose**"。

当前设置出现。

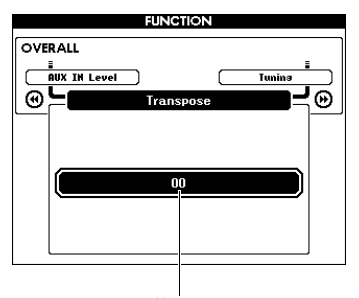

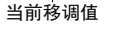

3 使用数据轮在**-12**至**+12**之间设置移调值。

# <span id="page-52-0"></span>音高控制—调音

本乐器的整体调音 (除了名为"\*\*\* Kit"的音 色以外)能够以大约0.2Hz或0.3Hz为增量,在 415.3 Hz和466.2 Hz之间变化。默认值为440.0 Hz。

1 按[FUNCTION] (功能) 按钮。

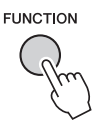

2 使用**CATEGORY [+]**和**[-]**按钮调出 "**Tuning**"。

当前设置出现。

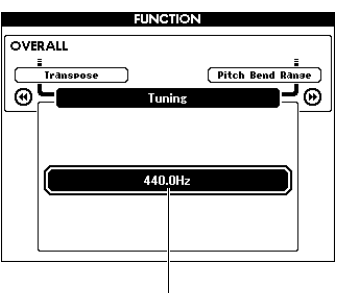

- 当前值
- 3 使用数据轮设定调音值。

# <span id="page-52-1"></span>音高控制—弯音轮

PITCH BEND (弯音) 轮可为键盘上演奏的音符 添加平滑的音高变化。向上滚动弯音轮可调高音 调,向下滚动则可调低音调。您可以改变弯音轮 产生的音高变化量。请参考功能列表中的 "弯音 范围"(第[67](#page-66-3)页)。

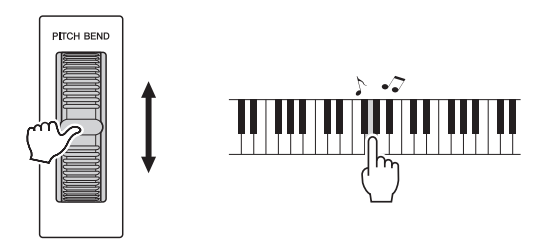

## **便捷的演奏功能**

# <span id="page-53-0"></span>力度响应灵敏度

本键盘装备有力度响应功能,可以让您按照自己 的演奏力度,动态并富于表现力地控制音色的音 量电平。

1 按[FUNCTION] (功能) 按钮。

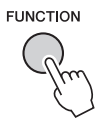

### **2 重复按下CATEGORY [<<1]和[▶▶]按钮选择** "**Touch Response**"。

当前力度响应灵敏度会出现。

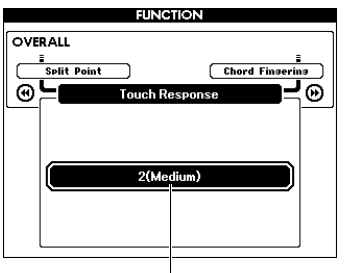

当前力度响应灵敏度

### 3 使用数据轮在**1**和**4**之间选择一个力度响应灵 敏度设置。

当 "1 (Soft)"、"2 (Medium)"或 "3 (Hard)" 被选定,力度响应功能即被启用。当 "4" (Fixed)被选定时,不管弹奏琴键多强或多弱, 所有音符都将以相同的音量发声。

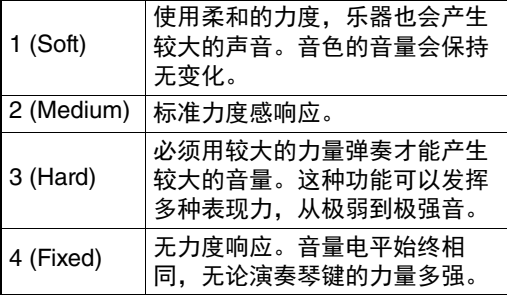

### 住住

• 力度响应灵敏度的初始默认数值是 "2"。

# <span id="page-53-1"></span>为最佳声音效果选择一个EQ设置

本乐器提供了五种不同的主均衡器(EQ)设置,大 大提高了最佳音质调制的可能性。主均衡器是一 种EQ处理手段,可以应用到最终要从效果模块输 出到扬声器和耳机口的整体声音 (音频除外)。

### **] 按[FUNCTION] (功能)按钮。**

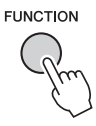

2 按下CATEGORY [<< ]或[▶▶]按钮几次,直 到出现 "**Master EQ Type**"。

当前主EQ类型即出现。

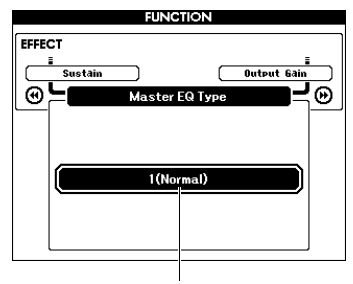

当前主EQ类型

### 3 使用数据轮选择所需的主**EQ**类型。

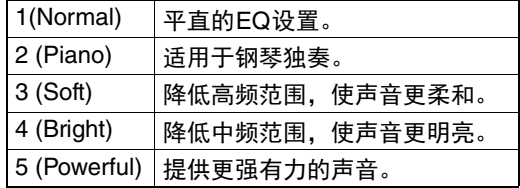

/注止

•"5 (Powerful)"设置会产生更富于冲击力的声音,但根据 音色和伴奏的不同,可能会产生失真声音,此时可以比较 其他主EQ类型。

# <span id="page-54-0"></span>设置输出增益电平

PHONES/OUTPUT插口的输出增益电平,可以在 适合耳机或适合外接音频器材等两种数值之间切 换。

1 按[FUNCTION] (功能) 按钮。

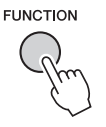

2 按下CATEGORY [<<]或[▶▶]按钮几次,直 到出现 "**Output Gain**"。

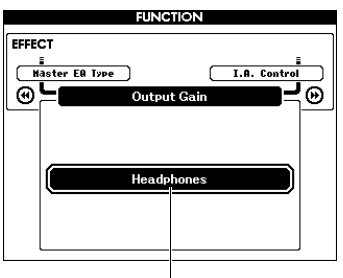

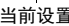

### 3 使用数据轮选择所需的设置。

使用外接器材时, 请选择"Line Out", 使用 耳机时可以选择 "Headphones"。当外接音频 器材连接到PHONES/OUTPUT插孔,而又选 择了 "Headphones"选项,可能会产生声音 失真现象。

# <span id="page-54-1"></span>扬声器开/关设置

您可以设定有插头插入PHONES/OUTPUT插孔的 情况下,本乐器的声音是否总是从本身的内建扬 声器中输出并发声。

## 1 按[FUNCTION] (功能) 按钮。

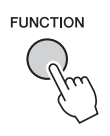

2 按下CATEGORY [<<]或[▶▶]按钮几次,直 到出现 "**Speaker Control**"。

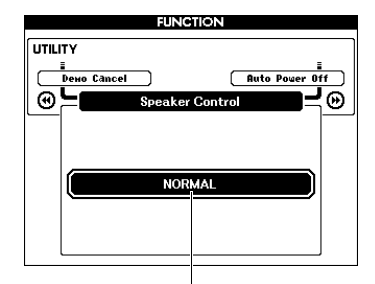

当前设置 当前设置

## 3 使用数据轮选择所需的设置。

选择"NORMAL"选项时, 当有插头插入了 PHONES/OUTPUT插孔, 扬声器会自动关闭。 当选择了 "ALWAYS ON"选项,无论是否有 插头插入,扬声器总是会发声。

# <span id="page-55-0"></span>智能声学控制 (IAC)

IAC是一种能根据乐器的总体音量大小,自动调 节并控制音质的功能。即使音量极低,也能保证 低音和高音都能清晰地听到。 IAC只有在声音从 乐器的扬声器中输出时才能发挥作用。尽管IAC 的默认设置为ON,但您还是可以打开或关闭该功 能。另外,您还可以设定IAC的深度。

## 1 按[FUNCTION] (功能) 按钮。

**FUNCTION** 

2 按下CATEGORY [<<]或[▶▶]按钮几次, 直 到出现 "**I.A. Control**"。

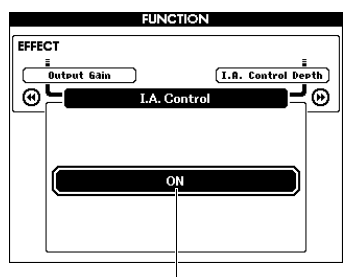

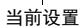

3 使用数据轮设定需要的值。

设置**IAC**深度 您还可以调整IAC效果的深度。

1 按[FUNCTION] (功能) 按钮。

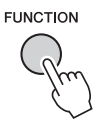

2 按下CATEGORY [<< ]或[▶▶]按钮几次, 直 到出现 "**I.A. Control Depth**"。

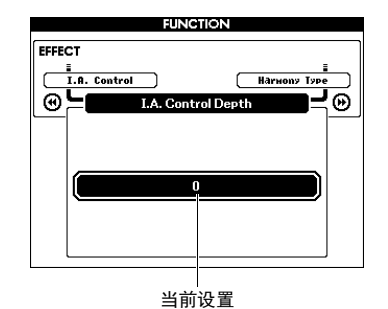

3 使用数据轮设定需要的值。

# **音色设置**

# <span id="page-56-0"></span>选择双重音色

### 1 按住 **[DUAL ON/OFF]** 按钮一秒以上调出 "**VOICE SELECT (DUAL)**"画面。

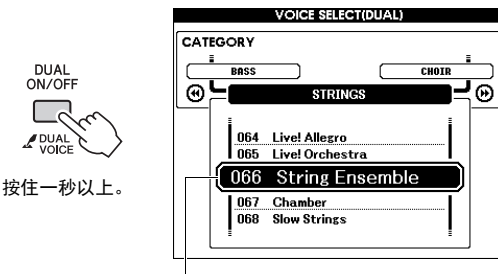

当前双重音色

## 2 转动数据轮选择所需的双重音色。

# <span id="page-56-1"></span>选择分割音色

1 按住**[SPLIT ON/OFF]**按钮一秒以上调出 "**VOICE SELECT (SPLIT)**"画面。

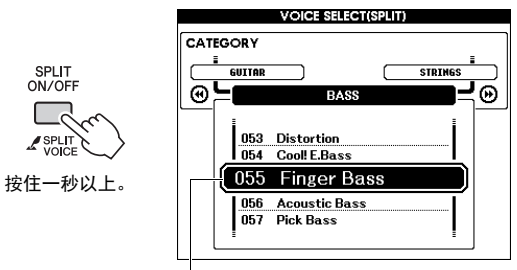

当前分割音色

2 转动数据轮选择所需的分割音色。

# 音色编辑

您可以编辑各个主音色、双重音色和分割音色的 参数,如音量、八度、混响和合唱效果深度,这 样可以创建最符合您需求的全新自定义音色。

## 1 按[FUNCTION] (功能) 按钮。

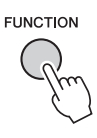

2 使用CATEGORY [<<]或[▶▶]按钮调出需要 的项目。

主音色参数会显示为 "Main \*\*\*", 双重音色 参数会显示为 "Dual \*\*\*",分割音色参数显 示为 "Split \*\*\*"。有关各参数的详细说明, 请参[考第](#page-66-4)67页上的功能列表。

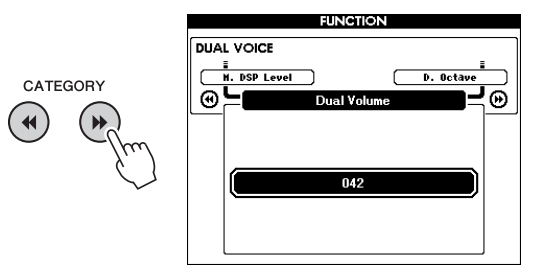

3 转动数据轮设置数值。 演奏键盘检查音色。

<u>/</u>4 重复以上步骤2-3, 编辑多种参数。

### 5 如果需要,可以将设置存储到注册记忆 (第**[46](#page-45-1)**页)。

选择不同的音色时,音色相关设置被重置。如 需存储已创建的音色供将来调用,请将设置存 储到注册记忆。

# **伴奏 (自动伴奏)功能**

# 伴奏的变奏——乐段

各种伴奏由 "乐段"组成,可以用来改变伴奏编排样式,以配合您的演奏。

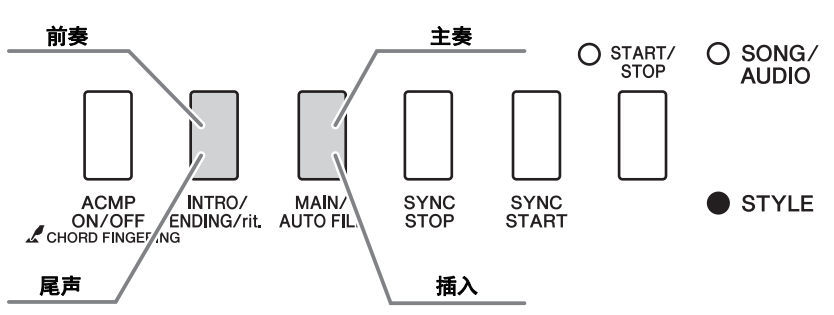

### 前奏

用于演奏的开头。前奏播放结束时,伴奏播放转移到主奏乐段。前奏的长度 (按小节)取决于所 选择的伴奏。

#### 主奏

用于演奏内容的主题部分。主奏乐段会单独反复,直到另一个乐段的按钮被按下。有两种变奏 (A和B),伴奏播放的声音可根据您左手演奏的和弦,协调地发生改变。

### 插入

改变为主奏A或B之前,这种插入段会自动添加。

#### 尾声

用于演奏的结尾。尾声播放结束后,伴奏播放即自动停止。尾声的长度 (按小节)取决于所选择 的伴奏。

- 1 <sup>按</sup>**[STYLE]** (伴奏)按钮并转动数据轮选择 一个伴奏。
- 2 <sup>按</sup>**[EXIT]** (退出)按钮返回**MAIN**画面。
- 3 <sup>按</sup>**[ACMP ON/OFF]**(伴奏型开**/**关)按钮打 开**ACMP**功能。

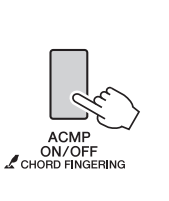

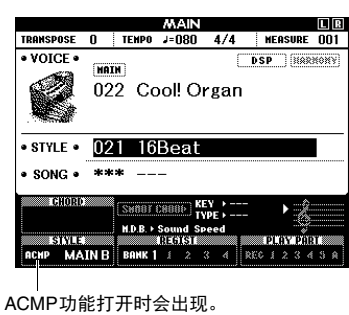

### <u>/</u> 按[SYNC START](同步开始)按钮,打开 同步开始功能。

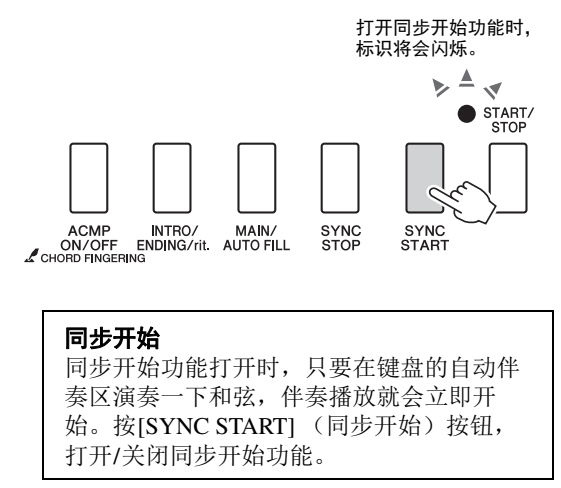

5 按下**[MAIN/AUTO FILL]**按钮选择主奏**A**<sup>或</sup> 主奏**B**。

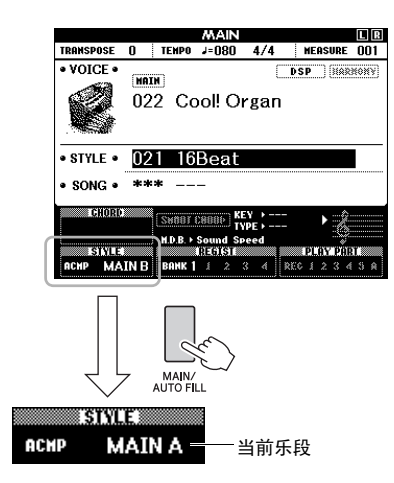

6 按下**[INTRO/ENDING/rit.]** (前奏**/**尾声**/**<sup>渐</sup> 慢)按钮。

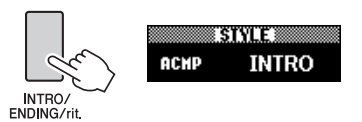

现在您就已经准备好从前奏乐段启动伴奏的回 放了。

7 用您的左手演奏和弦,启动前奏的播放。 例如,弹奏C大调和弦 (如下图所示)。有关 如何输入和弦的方法,请参考第[30](#page-29-0)页上的 ["和弦"](#page-29-0)。

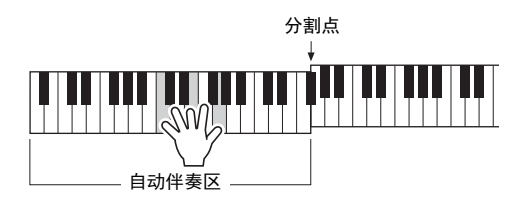

8 前奏结束后,按照您演奏的乐曲进程弹奏键 盘。

一边用右手演奏旋律,一边用左手演奏和弦, 然后视需要按下[MAIN/AUTO FILL] (主奏/ 自动插入)按钮。乐段会改变为自动插入,然 后是主奏A或主奏B。

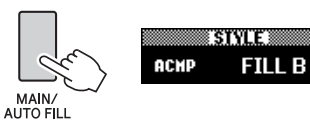

9 按下**[INTRO/ENDING/rit.]** (前奏**/**尾声**/**<sup>渐</sup> 慢)按钮。

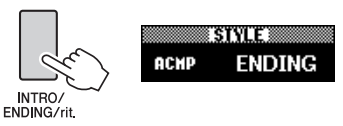

乐段切换为尾奏。尾奏播放结束后,伴奏播放 即自动停止。您可以在播放尾奏时再按 [INTRO/ENDING/rit.] (前奏/尾声/渐慢)按 钮,使尾声逐渐减慢 (渐慢)。

# 同步停止

按下[SYNC STOP] (同步停止) 按钮打开该 功能时,只有在键盘的自动伴奏区域中按下 和弦的同时,伴奏才能开始播放。放开所有 音符,会停止伴奏的播放。这样就能在您的 演奏过程中,添加节奏性的停顿,要做的只 是从键盘的自动伴奏区域放开手指。 按[SYNC START] (同步开始)按钮,打开/ 关闭同步开始功能。

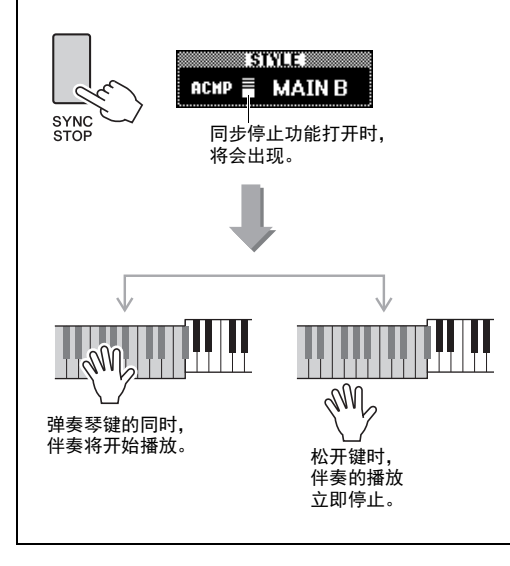

# <span id="page-59-0"></span>改变速度

伴奏可以按照各种速度播放—快或慢。

1 <sup>按</sup>**[TEMPO/TAP]** (节奏**/**击拍)按钮调出 **Tempo**画面。

TEMPO/<br>TAP

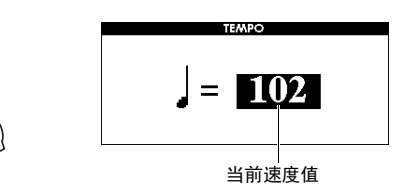

### 2 转动数据轮设置速度。

同时按下[+]和[-]按钮,可以将数值快速重置 为当前伴奏的默认速度值。您只需以需要的速 度点按[TEMPO/TAP] (节奏/击拍)按钮两 次,即可在播放过程中改变速度。

住住 • 上述操作还可以应用到乐曲的播放速度。

### <span id="page-59-1"></span>击拍开始

您只需按所需的速度点击[TEMPO/TAP] (节奏/ 击拍)按钮就可以开始播放乐曲、模板或伴奏— 对于拍号为4的拍击4次,拍号为3的拍击3次。

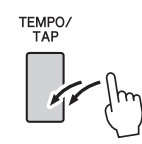

# <span id="page-59-2"></span>调节伴奏的音量

您可以调整伴奏播放和键盘演奏之间的音量平 衡。

### 1 按[FUNCTION] (功能) 按钮。

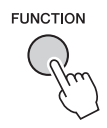

### 2 使用CATEGORY [<<1] 和 [▶▶]按钮调出 "**Style Volume**"。

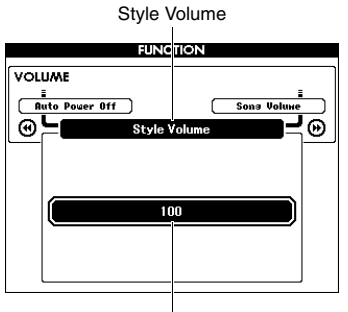

当前值

## 3 转动数据轮设置音量。

# 演奏没有伴奏播放的和弦

如果按下[STYLE] (伴奏型) 按钮, 再按下 [ACMP ON/OFF] (伴奏型开/关) 按钮会打开 ACMP功能 (ACMP ON 图标出现),在键盘的左 手区域弹奏和弦 (SYNC START关闭情况下), 您可以听到不带伴奏的和弦声。该操作被称为 "伴奏停止"。指定的和弦会出现在显示屏中,并 能够影响和声功能 (第27[页\)](#page-26-0)。

# <span id="page-60-0"></span>设置分割点

将键盘分割为左手区域和右手区域的点,称为 "分割点"。

选定一个伴奏而且ACMP被打开时,分割点左侧 所弹奏的音符用于指定伴奏的和弦。分割功能打 开时,分割点左侧所演奏的音符用于演奏分割音 色。

分区点的初始默认设置是54号键 (F#2键),不 过您可以将它更换到其它的键上。

## **] 按[FUNCTION] (功能)按钮。**

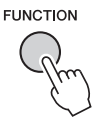

2 使用**CATEGORY [**r**]** 和 **[**f**]**按钮调出 "**Split Point**"。

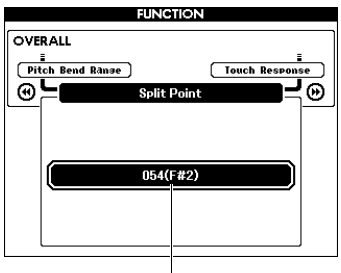

分割点

3 转动数据轮,在 **021 (A-1)**和**108 (C7)**之间 设置分割点。

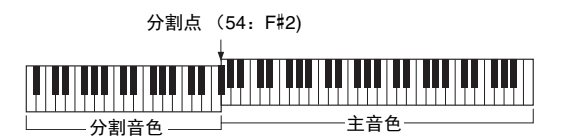

如要将速度重置为默认值,请同时按下速度 [+]/[-] 按钮。

#### / 注 1

- 这里设置的分割点通用于伴奏和音色。
- 教程播放过程中,分割点不能改变。

# <span id="page-60-1"></span>设置和弦指法

有三种不同指法类型,供您指定伴奏播放的和弦 类型, 或用整个键盘范围制定和弦。

1 按下**[STYLE]** (伴奏型)按钮。

### 2 按住**[ACMP ON/OFF]**按钮一秒以上调出 "**Chord Fingering**"画面。

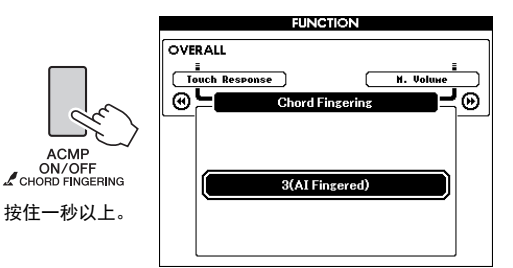

### 3 使用数据轮选择所需的设置。

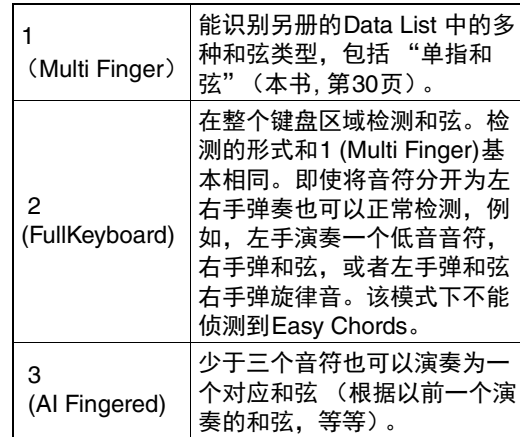

# 使用和弦字典查找和弦

当您知道特定和弦的名称,并希望很快学会演奏它时,字典功能是非常实用的功能。

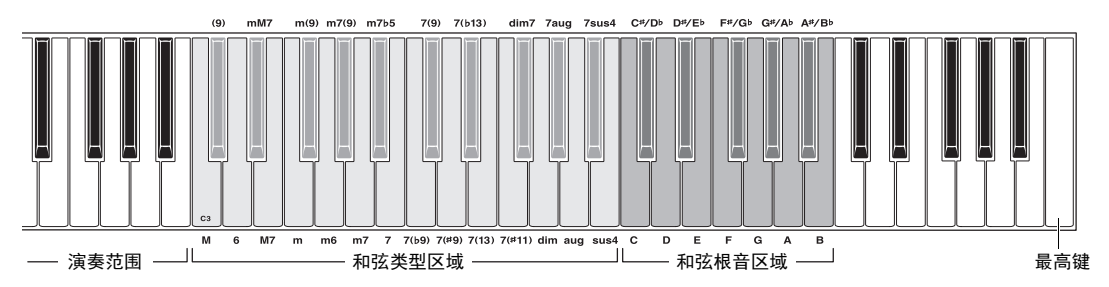

### 1 按下并按住**[MINUS ONE]**按钮一秒钟以上, 调出**DICTIONARY**画面。

- 2 本示例中我们将学习如何演奏**GM7** (**G**<sup>大</sup> 调七和弦)。
	- **2-1** 参考下图,按下 "和弦根音"范围内的 G键,让 "G"显示为根音音符 (不会 发声)。

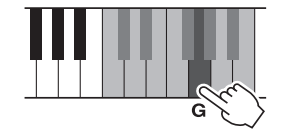

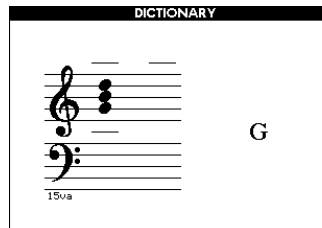

### <u> 1989 - 1989 - 1989 - 1989 - 1989 - 1989 - 1989 - 1989 - 1989 - 1989 - 1989 - 1989 - 1989 - 1989 - 1989 - 198</u>

**2-2** 请参考插图,按下 "和弦类型"范围中的 M7 (大调七和弦)键 (将不发声)。 此时应演奏的特定和弦 (根音音符及和弦 类型)的音符出现在画面上,同时以乐谱 符号和键盘图示的形式标出。

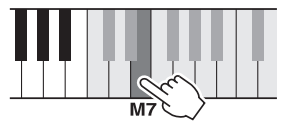

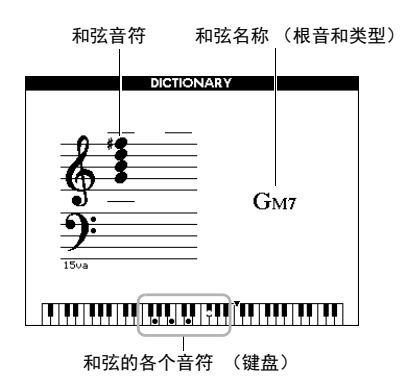

要调出该和弦可能的转位,请按[+]/[-]按钮。

#### /注止

• 关于大和弦: 大和弦通常仅标出根音名称。例如, "C"指 C*大调。不过,在此指定大和弦时,确认在按完根音音符* 后要选择 "M"(大和弦)。

### 3 按照显示屏中的乐谱和键盘图示 ,试着在 "演奏"区域中弹奏一个和弦。

正确演奏和弦时,会发出一声铃响表示您大功 告成,和弦名称也会在显示画面上高亮显示。

如要从该功能退出,请按下[EXIT]按钮。

# **乐曲和音频设置**

# <span id="page-62-0"></span>背景音乐 (BGM)播放

默认设置下,按下[DEMO/BGM]按钮仅能反复播 放示范乐曲。该设置可以改变这种情况,例如, 播放所有内建乐曲,或播放所有USB闪存存储器 中的乐曲和音频文件,使本乐器成为一台背景音 乐声源。提供了5种回放编组设置, 您只需选择一 个适合自己的编组。

### 1 按住**[DEMO/BGM]** (示范曲**/**背景音乐)按 钮达一秒以上,调出 "**Demo Group**"(示 范曲编组)画面。

当前重复播放目标将出现。

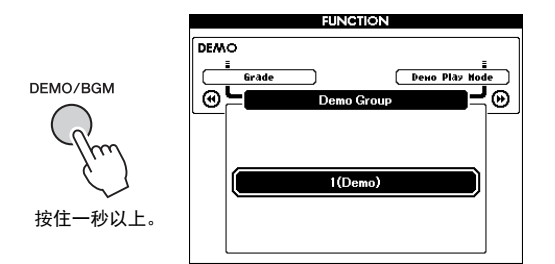

### 2 转动数据轮。从以下表格中选择重复播放的 编组。

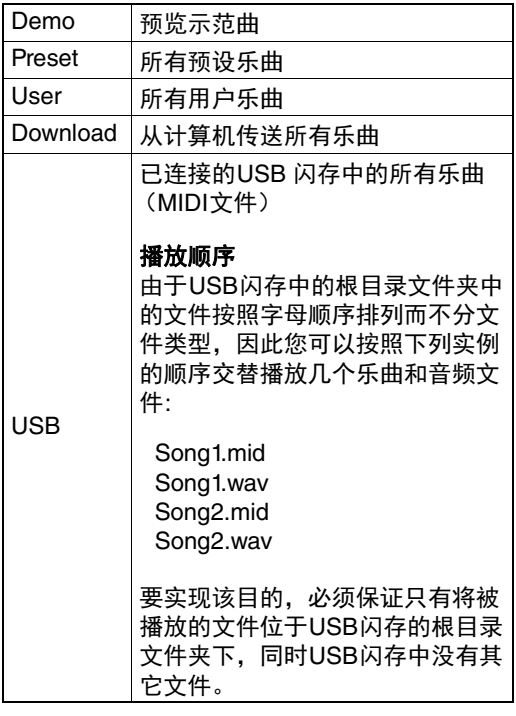

3 <sup>按</sup>**[DEMO/SONG]**按钮开始播放。 要停止播放,再按一次 [DEMO/BGM]按钮。

# <span id="page-62-1"></span>随机播放

通过 [DEMO/BGM]按钮反复播放的顺序,可以在 序号顺序和随机顺序之间改变。

### 1 按[FUNCTION] (功能) 按钮。

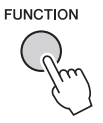

2 按下**CATEGORY [**r**]**或**[**f**]**按钮几次,选 择 "**Demo Play Mode**"(示范曲播放模 式)。

当前播放模式, "1 (Normal)"或 "2 (Random)"将会出现。

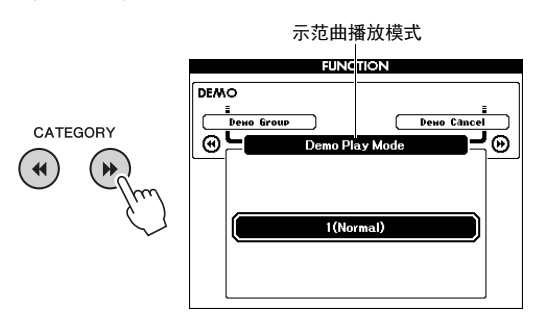

当 "Demo Group"设定为 "Demo"时,该 参数无法设定。

### 3 转动数据轮选择 "**2 (Random)**"。 如要选择序号顺序,选 "1 (Normal)"。

### 4 <sup>按</sup>**[DEMO/BGM]**按钮开始播放。 要停止播放,再按一次 [DEMO/BGM]按钮。

# **乐曲和音频设置**

# 乐曲的速度设置

该操作与伴奏速度设置相同。请参考第[60](#page-59-0)页。

### 击拍开始

该操作与伴奏速度设置相同。请参考第[60](#page-59-1)页。

# <span id="page-63-0"></span>乐曲音量

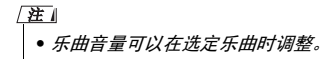

**] 按[FUNCTION](功能)按钮。** 

# **FUNCTION**

2 按下CATEGORY [<<]或[▶▶]按钮几次,调 出 "**Song Volume**"。

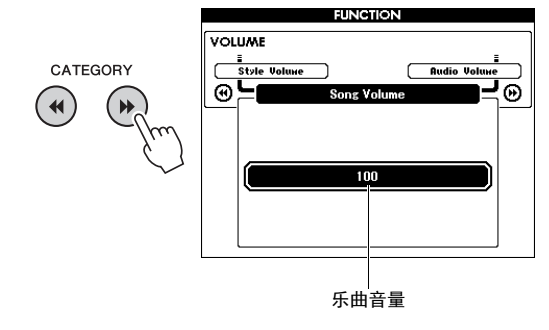

3 转动数据轮设置乐曲音量。

## 音频音量

### 圧

• 音频音量可以在选定音频时调整。

### 1 按[FUNCTION] (功能) 按钮。

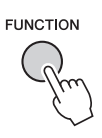

2 按下CATEGORY [<<]或[▶▶]按钮几次,调 出 "**Audio Volume**"。

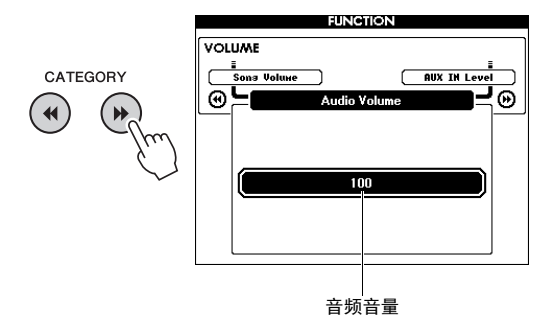

3 转动数据轮设置音频音量。

# 改变乐曲的音色

您可以临时将当前预设乐曲的音轨1或音轨2的音 色改变为任意其它音色。

- 1 <sup>按</sup>**[SONG/AUDIO]**按钮,选择需要的预设乐 曲,然后开始播放。
- 2 按住 **[VOICE]**按钮一秒以上调出 "**VOICE SELECT (MELODY R)**"画面,以便选择音 色。

按下[VOICE]按钮, 在VOICE SELECT (MELODY R)和 VOICE SELECT (MELODY L) 这两个画面之间交替切换,然后选择需要的画 面。Melody R 是音轨1的音色, Melody L 是音 轨2的音色。

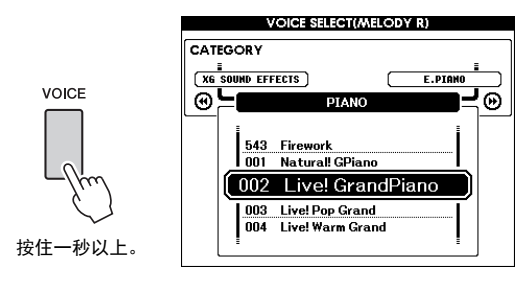

### 3 转动数据轮选择所需的音色。

随着您选择不同的音色,乐曲在保持播放进程 的同时,它的旋律音色也会跟着改变。

# 指定教程声部的通道

将USB闪存中的 (或从计算机发送来的)外部乐 曲 (仅限SMF 0和1格式) 用作教程, 必须指定 哪个通道要作为右手和左手部分进行播放。默认 设置通道1作为右手声部,通道2作为左手声部。

- 1 <sup>按</sup>**[SONG/AUDIO]**按钮,并选择 (**106–**) 作为设定指导轨的乐曲。
- 2 <sup>按</sup>**[FUNCTION]** (功能)按钮。

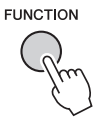

- **3 使用CATEGORY [<<]和[▶▶]按钮选择R-Part** (右手声部)或**L-Part** (左手声部) 选项。
- 4 使用数据轮选择要作为右手声部或左手声部 指定播放的通道。

# <span id="page-65-0"></span>**功能**

"**Functions**"提供了对本乐器大量详细参数进行处理和访问的能力,如调音、分割点、音色 和效果等。下面来看一下第 **[67](#page-66-5)[-69](#page-68-2)**页的功能一览表。当发现了需要改变的功能时,按照下列步 骤操作。

消。

- 1 请在第 **[67–](#page-66-5)[69](#page-68-2)**页的功能一览表中搜索需要的 项目。
- 2 按[FUNCTION] (功能) 按钮调出 **FUNCTION**画面。

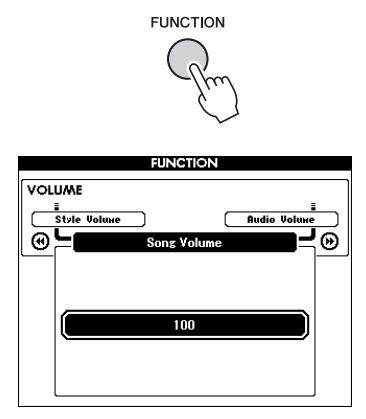

**3 按下CATEGORY [<<]或[▶▶]按钮几次,直** 到出现您需要的项目。

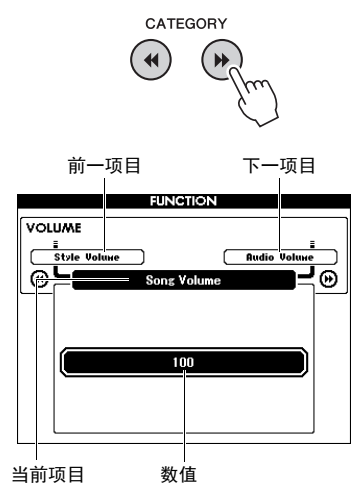

- 4 根据需要使用数据轮、 **[+]**和**[-]**按钮或 **[0]–[9]**数字按钮设置所选功能的值。 如要恢复默认值,可以同时按下[+]和 [-] 按 钮。在MIDI初始发送功能这种单一情况下, 按下[+]按钮可以执行功能,按下[-]可以取
	- $\left( 2\right)$  $(3)$  $\left( 1\right)$  $\binom{5}{}$  $\left( 4 \right)$  $(6)$ 直接数字输入。  $\binom{8}{}$  $\left( \begin{matrix} 9 \end{matrix} \right)$  $\begin{bmatrix} 7 \end{bmatrix}$  $+$ ( o .<br>DELETE RESET • 使数值减1。 同时按这两个按钮 • 使数值加1。 • OFF 可调出默认设置。 • ON • 取消• 执行

即使电源关闭后,某些功能设置仍可以保留,并 能够以备份数据的形式发送到计算机 (第[49](#page-48-0) [页](#page-48-0))。

### 功能一览表

<span id="page-66-5"></span><span id="page-66-4"></span><span id="page-66-3"></span><span id="page-66-2"></span><span id="page-66-1"></span><span id="page-66-0"></span>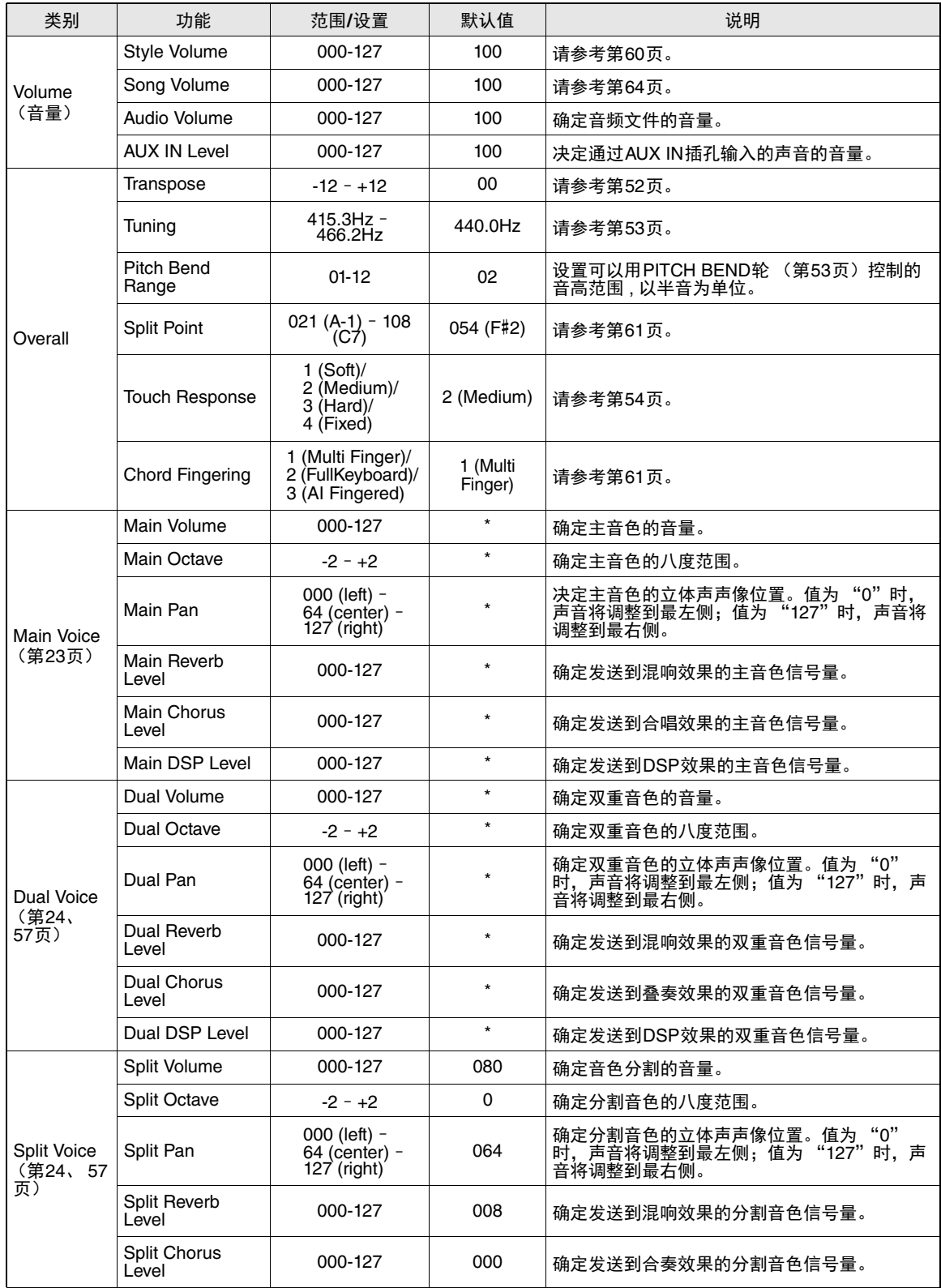

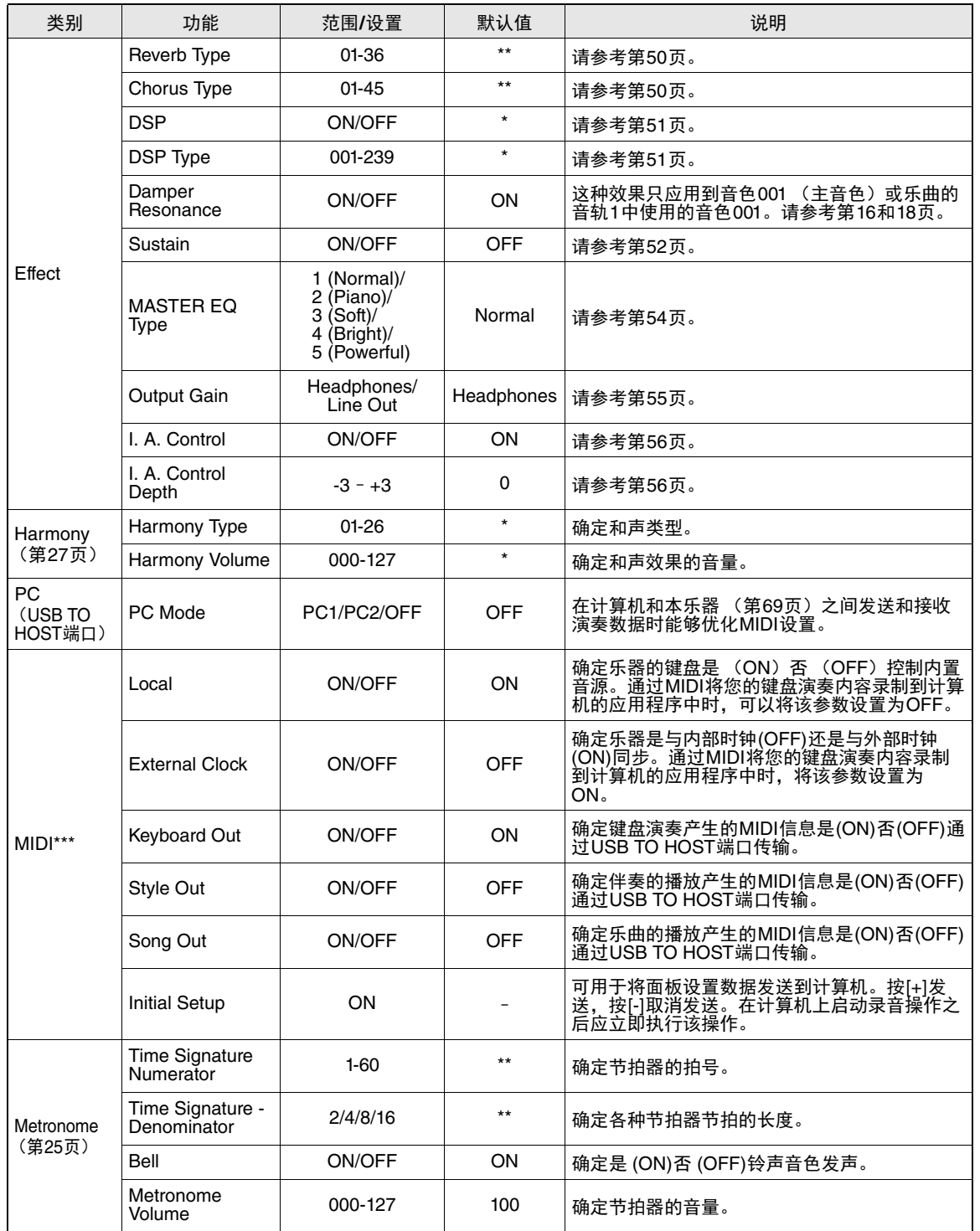

<span id="page-68-1"></span>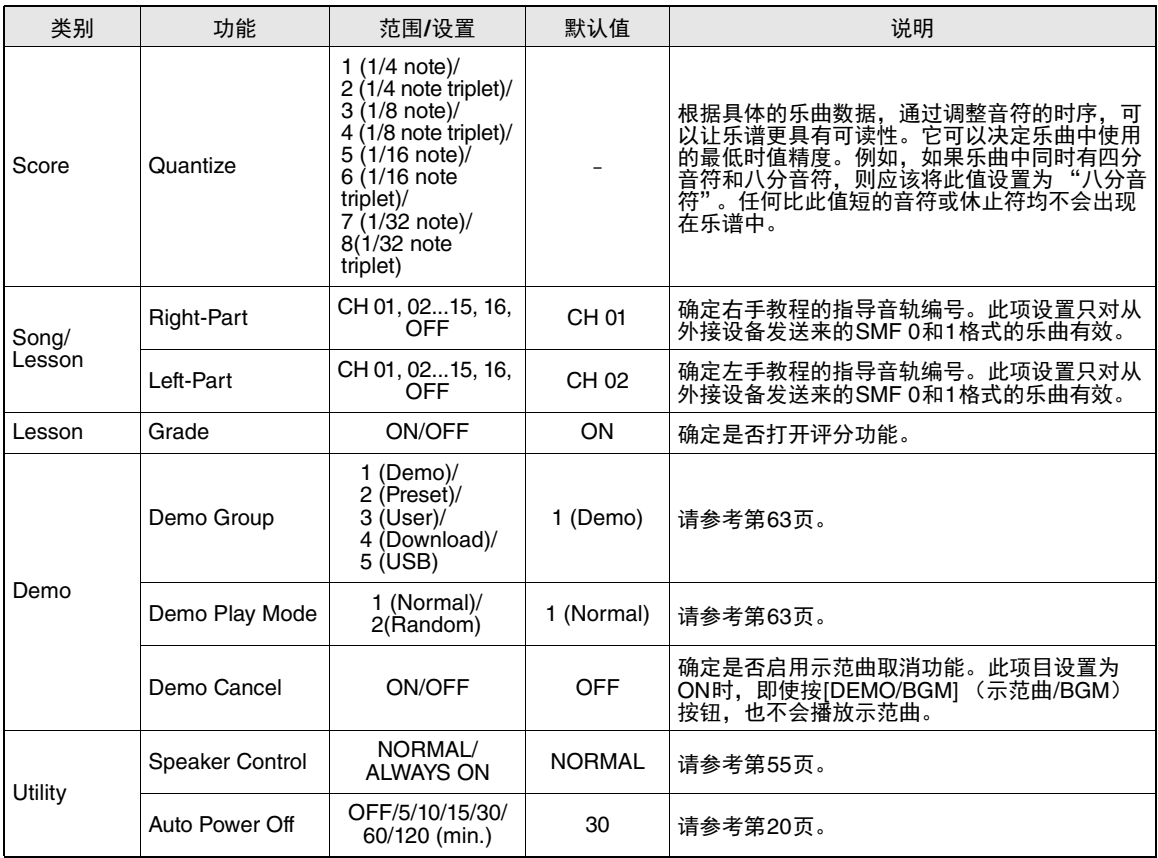

<span id="page-68-2"></span>\* 本乐器会为各种音色组合自动设置适当的值。

\*\* 本乐器会为各伴奏、乐曲自动设置适当的值。 \*\*\* (有关详细说明,请参考 "[Computer-related Operations](#page-8-0) (计算机相关操作)"[\(第](#page-8-0)9页)。

### <span id="page-68-3"></span><span id="page-68-0"></span>**PC Mode**

PC设置将立即重新配置所有重要的MIDI设置 (如下图所示)。在计算机和本乐器之间通过 Musicsoft Downloader传输文件时无需本设置。

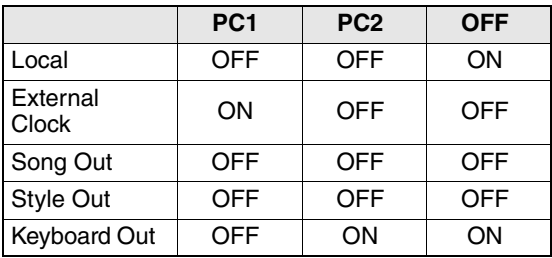

圧

• 预设乐曲数据无法通过乐曲输出功能从本乐器中进行发送,但用户乐曲可以发送。

将**USB**闪存设备连接到**USB TO DEVICE**端口,就可以保存本乐器上创建的数据,如用户乐曲 和参数设置。已保存的数据可以调出到本乐器,以备将来使用。

### 使用**USB TO DEVICE**端口时的注意事 项

本乐器配有一个内置USB TO DEVICE端口。 当连接USB设备到这两个端口时,一定要小心 地操控USB设备。使用时请遵循下述重要注意 事项。

#### 住

• 有关使用USB 设备的详细信息,请参考USB 设备的使用说 明书。

#### **兼容的USB设备**

#### • USB闪存

本乐器未必支持所有的商用USB设备。 Yamaha 不能为您购买的USB设备的操作担保。在购买 用于本乐器的USB设备前,请访问下面的网站:

http://download.yamaha.com/

### **/注**

• 不能连接使用其它USB设备,如计算机键盘、鼠标等。

#### <span id="page-69-0"></span>连接**USB**设备

• 将USB设备连接到USB TO DEVICE端口时, 确保设备上的接口适用且连接方向正确。

#### **注意**

- **•** 不要在回放**/**存储、文件管理 (如复制、载入、删除和格式 化操作)或访问USB 存储设备的过程中,断开或连接USB 存储设备。否则可能造成乐器操作的 "死机"或**USB**存储 设备和数据的操作中断。
- **•** 连接然后断开**USB**存储设备时 (反之亦然) **,**确保两个操作 之间相隔几秒钟。

#### /注

- 当连接USB连接线时,确保长度不超过3米。
- 虽然本乐器支持USB1.1标准,但可以在本乐器上连接使用 USB2.0的存储设备。不过,传输速率依然是USB1.1的。

#### 使用**USB**闪存

将USB闪存连接到本乐器,您就可以将制作的 数据保存到已连接的USB闪存中,也可以从中 读出数据。

#### 可连接的**USB**闪存的最大数量

USB TO DEVICE端口只能连接一个USB闪存 设备。

#### 格式化**USB**闪存

当USB闪存连接好,可能会出现信息,提示您 格式化USB 闪存。如果需要, 选择执行格式化 操作 (第[72](#page-71-0)页)。

### **注意**

**•** 格式化操作将覆盖以前已有的数据。确保要格式化的**USB** 闪存不含重要数据!

#### 保护数据 (写保护)

为防止重要的数据被误删除,请使用每个USB 闪存的写保护功能。当向USB闪存保存数据的 时候,确定已停用了写保护。

#### 关闭本乐器

关闭本乐器时,确保乐器没有通过播放/录音、 文件管理 (如保存、复制、删除和格式化操作 等)等操作访问USB 闪存。否则可能造成 USB 闪存和数据的中断。

# 连接USB闪存

1 <sup>将</sup>**USB**闪存连接到**USB TO DEVICE**端口, 注意按正确的方向插入。

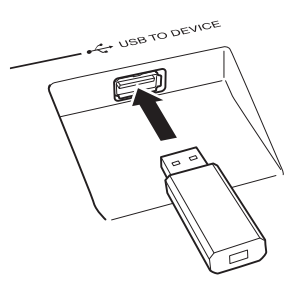

为了有助于您的操作,画面上有时会出现信 息 (信息或者确认对话框)。有关每条信息 的解释,请参考[第](#page-78-0)79页上的 "信息"章节。

## 2 请等待**USB**闪存已被正确加载的提示信息。

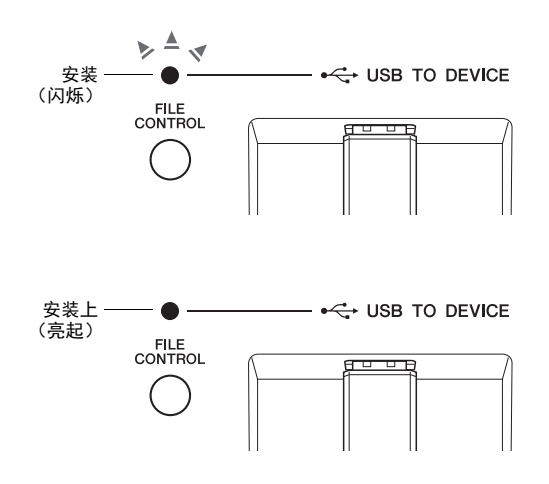

#### 调出**FILE CONTROL** (文件控制)画面

将USB闪存连接到USB TO DEVICE端口时按下 [FILE CONTROL]按钮, 调出FILE CONTROL 画 面。

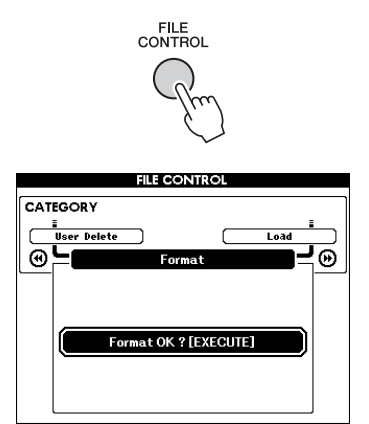

在FILE CONTROL画面中按下CATEGORY [<| 或 [▶▶]按钮, 可以进入下列文件操作。

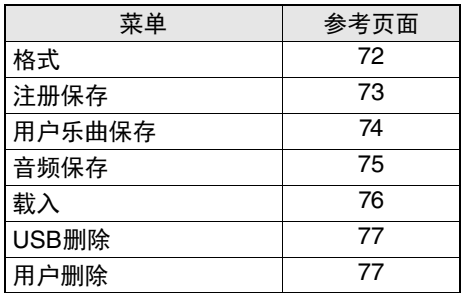

如果按下[FILE CONTROL] (文件控制)按钮, 同时未格式化的USB闪存连接到本乐器, "Format"(格式化)功能会自动被选定。

如需从FILE CONTROL画面退出,请按[EXIT] 按钮。

### /注

• 显示FILE CONTROL画面时,如果弹奏键盘,将不会<br> 产生任何声音。此外,在此种状态下,只有同文件控<br> 制功能相关的按钮才是可用的。

### |注|

- 在以下情况下, 不会出现FILE CONTROL画面:
	- 播放伴奏、乐曲或音频期间。 播放教程和伴奏型助手期间。
	- 从USB闪存读取数据期间。
	-

# <span id="page-71-0"></span>格式化 USB闪存

格式化操作能够为将市售USB闪存连接到本乐器 做好准备。

**注意 •** 如果包含数据的**USB**闪存内按照下列介绍内容被格式化,数据 也将被抹去。请确保用于格式化操作之前, **USB**闪存中没有重 要数据。 **] 按[FILE CONTROL](文件控制)按钮调** 出**FILE CONTROL**画面。 FILE<br>CONTROL 2 使用CATEGORY [<<] 或 [▶▶]按钮调出 "**Format**"。 **FILE CONTROL CATEGORY** <u>=</u><br>User Delete<br>= Load r CATEGORY ⊚⊑ा !⊚  $\blacktriangleleft$ Format OK ? [EXECUTE]

### 3 <sup>按</sup>**[EXECUTE]**按钮。

将出现一条确认讯息。若要取消操作,请按下 [-] (NO)按钮。

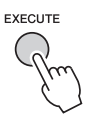

### 4 再次按**[EXECUTE]** (执行)按钮或**[+] (YES)** 按钮,将开始格式化操作。

等待一会,会出现提示操作完成的信息,然后 会在USB闪存的根目录下建立 "USER FILES"文件夹。

**注意**

**•** 格式化执行期间,操作不能取消。此操作执行期间,切勿 切断电源或断开**USB**闪存。否则可能会导致数据丢失。

### 5 <sup>按</sup>**[EXIT]**按钮退出**FILE CONTROL** 画面。
## <span id="page-72-1"></span><span id="page-72-0"></span>将注册记忆保存到USB闪存

该操作可以将注册记忆保存到USB闪存设备。用 户文件名称会带有 ".usr"扩展名,但不会出现 在乐器的显示画面中。

## 1 按[FILE CONTROL] (文件控制) 按钮调 出**FILE CONTROL**画面。

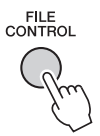

## 2 使用CATEGORY [<<] 或 [▶▶]按钮调出 "**Regist Save**"。

此时会自动创建默认文件名。

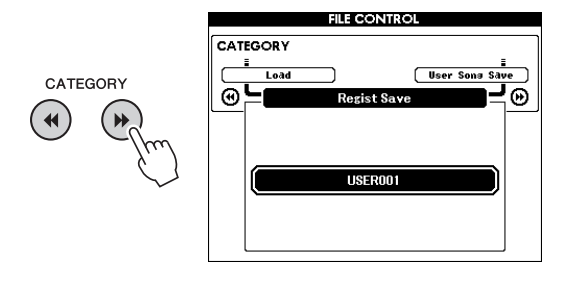

## 要覆盖现有的文件

如果要覆盖USB闪存已经存在的文件,请使 用数据盘或[+]和[-]键选择文件,然后直接跳 到步骤5。

## 圧

• 最多100个用户文件可以保存在一个USB闪存中。

## 3 <sup>按</sup>**[EXECUTE]**按钮。

此时文件名的第一个字符下将出现一个光标。

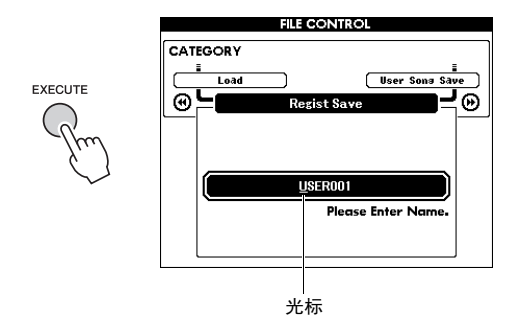

4 根据需要更改文件名。

使用[-]键向左移动光标,使用[0]键向右移动 光标。 使用数据盘选择当前光标位置上的字符。

[+]键删除光标位置上的字符。

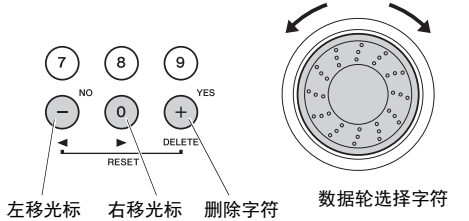

## 5 <sup>按</sup>**[EXECUTE]**按钮。

将出现一条确认讯息。若要取消操作,请按下 [-] (NO)按钮。

## 6 再次按**[EXECUTE]** (执行)按钮或 **[+] (YES)**按钮,将执行保存操作。

<span id="page-72-2"></span>等待一会,提示操作完成的信息出现。 用户乐曲会被保存到标有 "USER FILES"的 文件夹,该文件会被自动创建在USB闪存中。

## **注意**

**•** 如果指定了已有的文件名,画面会提示您进行确认。如果 要覆盖该文件,请按**[EXECUTE]** (执行)或**[+]**键确定, 按**[-]**键可取消。

## **注意**

**•** 保存操作执行期间,操作不能取消。此操作执行期间,切 勿切断电源或断开**USB**闪存。否则可能会导致数据丢失。

## 7 <sup>按</sup>**[EXIT]**按钮退出**FILE CONTROL** 画面。

## | 并 |

• 如果要再次将注册存储 (.usr) 调出到本乐器,请执行载入 操作 (第[76](#page-75-0)页)。

## /注 |

• 执行保存操作所需的时间取决于USB闪存的状况。

## <span id="page-73-0"></span>将用户乐曲保存到USB闪存

该操作可以将用户乐曲 (乐曲号码101-105) 保存 到USB闪存。

1 按[FILE CONTROL] (文件控制) 按钮调 出**FILE CONTROL**画面。

FILE<br>CONTROL

2 使用CATEGORY [<<] 或 [▶▶]按钮调出 "**User Song Save**"。

SOURCE FILE—用户乐曲名称—会高亮显示。

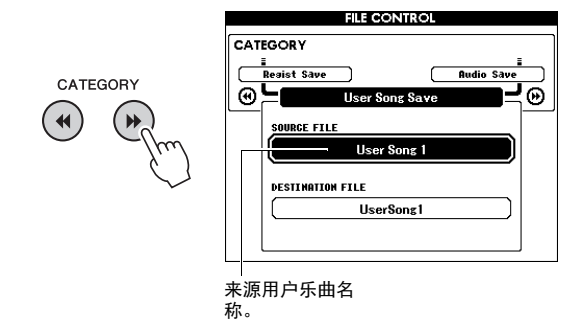

## 3 使用数据轮选择要保存的乐曲。

## 4 <sup>按</sup>**[EXECUTE]**按钮。

DESTINATION FILE (目标文件)参数会高亮 显示,并自动创建一个默认名称。

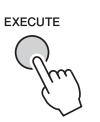

## 要覆盖现有的文件

如果要覆盖USB闪存中已经存在的文件,请 使用数据轮选择文件,然后直接跳到步骤7。

- 5 <sup>按</sup>**[EXECUTE]**按钮。
	- 此时文件名的第一个字符下将出现一个光标。

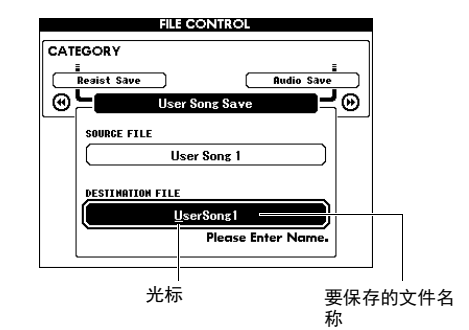

## 6 根据需要更改文件名。

有关输入文件名的信息,请参考第[73](#page-72-0)页上的 ["将注册记忆保存到](#page-72-0)USB闪存"。

## 7 <sup>按</sup>**[EXECUTE]**按钮。

将出现一条确认讯息。若要取消操作,请按下 [-] (NO)按钮。

## 8 再次按**[EXECUTE]** (执行)按钮或 **[+] (YES)**按钮,将执行保存操作。

等待一会,提示操作完成的信息出现。 用户乐曲将被保存到标记为 "USER FILES" 的文件夹,该文件夹会自动创建在 USB闪存 设备中。

## **注意**

**•** 如果指定了已有的文件名,画面会提示您进行确认。如果 要覆盖该文件,请按**[EXECUTE]** (执行)或**[+]**键确定, 按**[-]**键可取消。

**注意**

**•** 保存操作执行期间,操作不能取消。此操作执行期间,切 勿切断电源或断开**USB**闪存。否则可能会导致数据丢失。

## 9 <sup>按</sup>**[EXIT]**按钮退出**FILE CONTROL** 画面。

• 执行保存操作所需的时间取决于USB闪存的状况。

## <span id="page-74-0"></span>将MIDI乐曲转换为音频文件

此操作会将用户乐曲 (乐曲编号101-105)转换为 音频文件格式,并将文件保存到USB闪存中。

## 住

- 只有用户乐曲可以转换为音频文件。
- 1 按**[FILE CONTROL] (文件控制)** 按钮调 出**FILE CONTROL**画面。

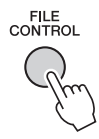

2 使用**CATEGORY [**r**]** 或 **[**f**]**按钮调出 "**Audio Save**"。

SOURCE FILE—用户乐曲名称—会高亮显示。

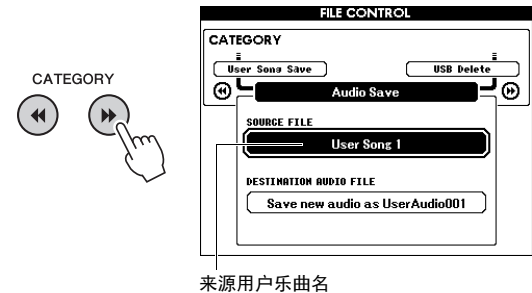

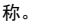

3 使用数据轮选择要转换的用户乐曲。

## 4 <sup>按</sup>**[EXECUTE]**按钮。

DESTINATION AUDIO FILE参数会高亮显示, 并自动创建一个默认名称。

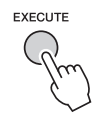

## 要覆盖现有的文件

如果要覆盖USB闪存中已经存在的文件,请 使用数据轮选择文件,然后直接跳到下一 步。

## 5 <sup>按</sup>**[EXECUTE]**按钮。

将出现一条确认讯息。若要取消操作,请按下 [-] (NO)按钮。

## 6 再次按**[EXECUTE]** (执行)按钮或 **[+] (YES)**按钮,将执行保存 (转换)操作。 该操作会启动播放,并将用户乐曲转换为音频 文件。如果转换期间通过AUX IN插孔输入了 音频信号,该声音也会被记录。 等待一会,提示操作完成的信息出现。 音频文件将被保存到标记为 "USER FILES" 的文件夹,该文件夹会自动创建在 USB闪存 设备中。

## **注意**

**•** 如果指定了已有的文件名,画面会提示您进行确认。如果 要覆盖该文件, 请按[EXECUTE] (执行) 或[+] 键确定, 按**[-]**键可取消。

## **注意**

**•** 此操作执行期间,切勿切断电源或断开**USB**闪存。否则可 能会导致数据丢失。

## 7 <sup>按</sup>**[EXIT]**按钮退出**FILE CONTROL** 画面。

## / 注 』

• 执行保存操作所需的时间取决于USB闪存的状况。

## <span id="page-75-1"></span><span id="page-75-0"></span>从USB闪存载入文件

可以将驻留在USB闪存上的注册存储、伴奏和乐 曲文件 (SMF)载入到本乐器中。

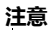

- **•** 如果您载入了注册记忆,数据会被新载入的数据覆盖掉。读取 数据之前,请将重要的数据保存到**USB**闪存,以免被覆盖。
- 1 <sup>按</sup>**[FILE CONTROL]** (文件控制)按钮调 出**FILE CONTROL**画面。

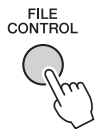

2 使用CATEGORY [<<] 或 [▶▶]按钮调出 "**Load**"。

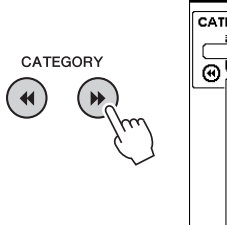

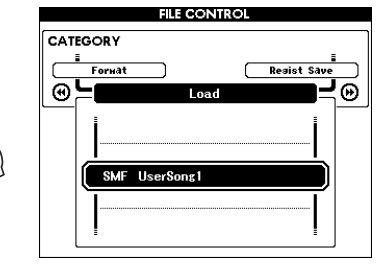

## 3 使用数据轮选择要载入的文件。

USB闪存中的所有注册存储文件会先显示,然 后显示伴奏文件和乐曲文件。 文件必须载入到USB存储器的 "USER FILES"文件夹中。该文件夹之外的文件无法 识别。

## 4 <sup>按</sup>**[EXECUTE]**按钮。

将出现一条确认讯息。若要取消操作,请按下 [-] (NO)按钮。

<span id="page-75-2"></span>EXECUTE

5 再次按**[EXECUTE]** (执行)按钮或 **[+] (YES)** 按钮,将开始执行载入操作。 等待一会,提示操作完成的信息出现。

**注意**

- *载入操作执行期间, 操作不能取消。此操作执行期间, 切* 勿切断电源或断开**USB**闪存。否则可能会导致数据丢失。
- 6 <sup>按</sup>**[EXIT]**按钮退出**FILE CONTROL** 画面。

## <span id="page-76-0"></span>删除USB闪存中的文件

此步骤会从USB闪存设备上删除注册存储、乐曲 文件、伴奏文件和音频文件。

- 1 按[FILE CONTROL] (文件控制) 按钮调 出**FILE CONTROL**画面。
- 2 使用**CATEGORY [**r**]** 或 **[**f**]**按钮调出 "**USB Delete**"。

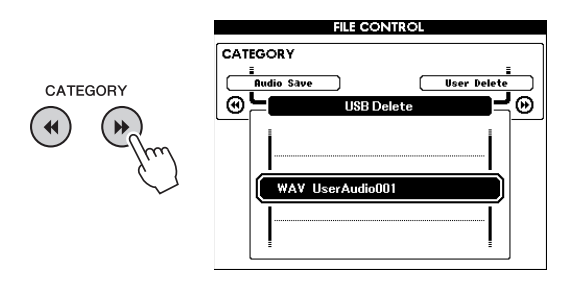

## 3 使用数据轮选择要删除的文件。

USB闪存中的所有注册存储会先显示,然后显 示乐曲文件、音频文件和伴奏文件。 文件必须载入到USB闪存的 "User Files"文 件夹。该文件夹之外的文件无法识别。

## 4 <sup>按</sup>**[EXECUTE]**按钮。

将出现一条确认讯息。若要取消操作,请按下 [-] (NO)按钮。

5 再次按**[EXECUTE]** (执行)按钮或 **[+] (YES)**按钮,将开始执行删除操作。

等待一会,提示操作完成的信息出现。

**注意**

**•** 删除执行期间,操作不能取消。此操作执行期间,切勿切 断电源或断开**USB**闪存。否则可能会导致数据丢失。

6 <sup>按</sup>**[EXIT]**按钮退出**FILE CONTROL** 画面。

## 从本乐器中删除用户数据

该操作会删除从计算机等外部设备载入或发送来 的用户乐曲文件、伴奏和乐曲文件。该操作不会 删除预设数据。

- 1 按[FILE CONTROL] (文件控制) 按钮调 出**FILE CONTROL**画面。
- 2 使用CATEGORY [<<] 或 [▶▶]按钮调出 "**User Delete**"。

如果没有USB闪存连接到本乐器,那么只有 "User Delete"项可以选择。

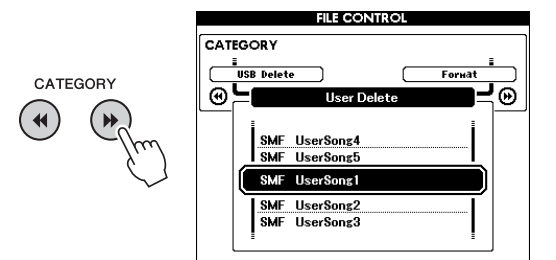

3 使用数据轮选择要删除的文件。 所有用户乐曲会首先显示,跟着的是乐曲文件 和伴奏文件。

## 4 <sup>按</sup>**[EXECUTE]**按钮。

将出现一条确认讯息。若要取消操作,请按下 [-] (NO)按钮。

5 再次按**[EXECUTE]** (执行)按钮或 **[+] (YES)**按钮,将开始执行删除操作。 等待一会,提示操作完成的信息出现。

**注意**

• 删除执行期间, 操作不能取消。此操作执行期间, 切勿切 断电源或断开**USB**闪存。否则可能会导致数据丢失。

6 <sup>按</sup>**[EXIT]**按钮退出**FILE CONTROL** 画面。

## **疑难解答**

## 对于乐器

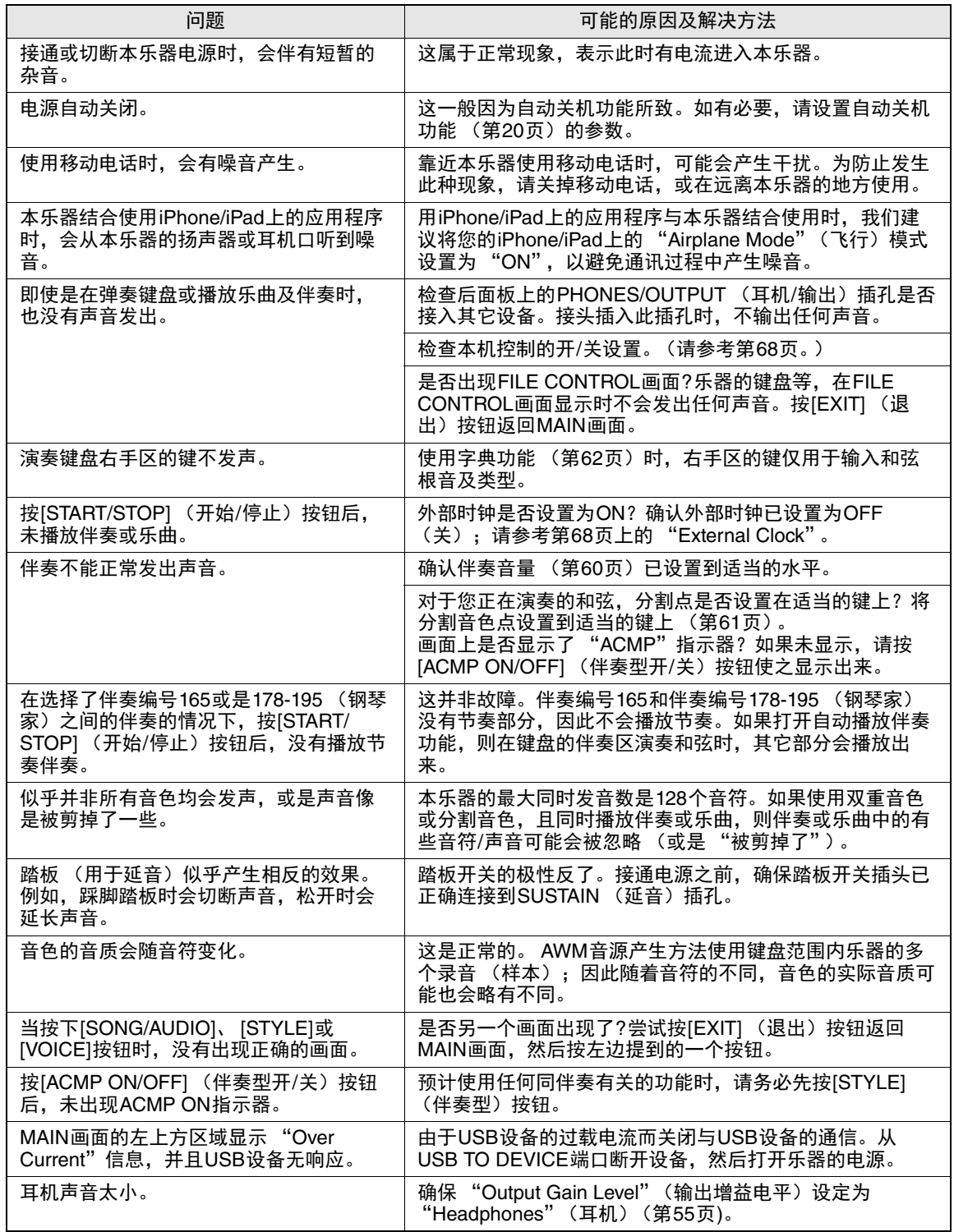

<span id="page-78-0"></span>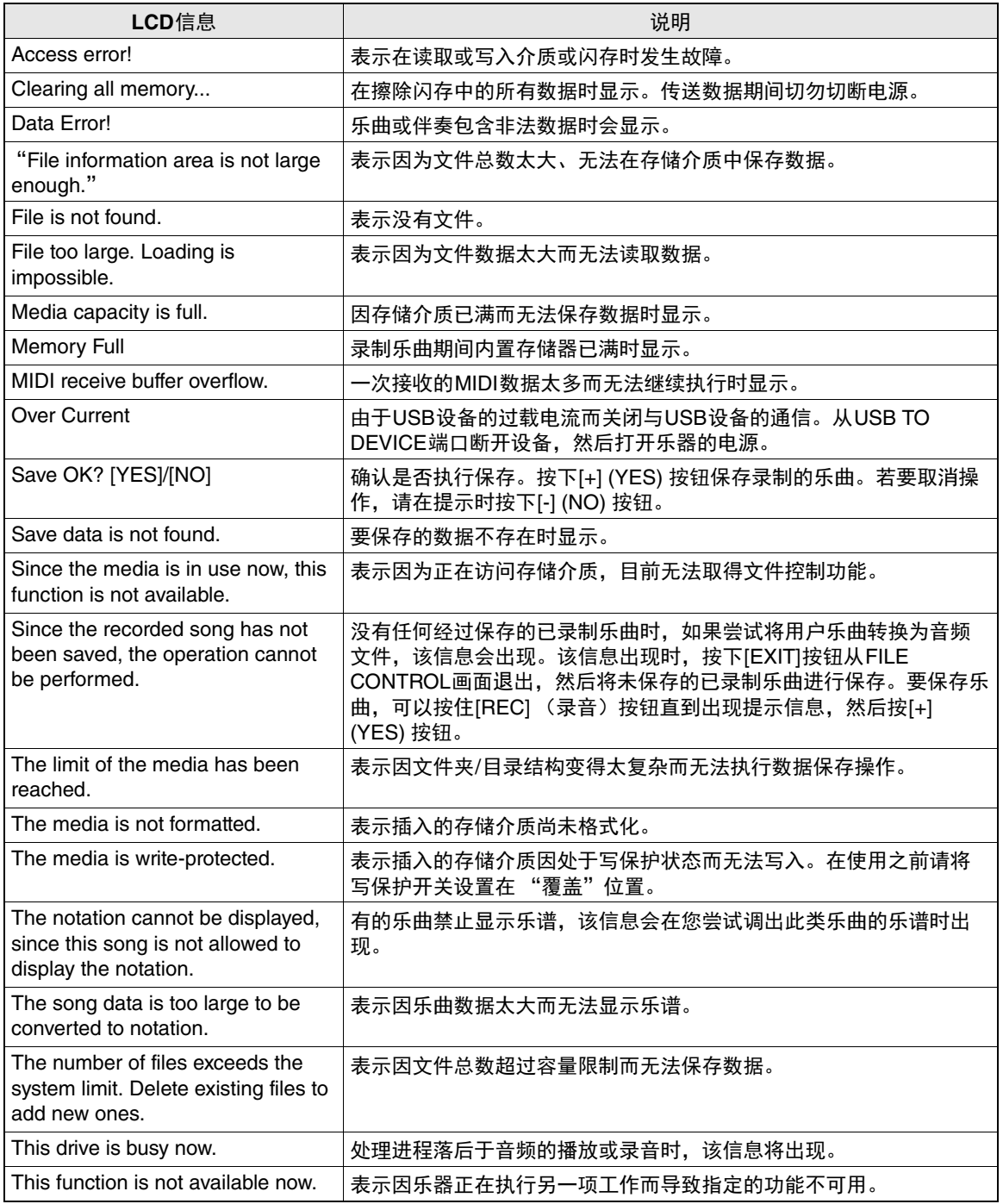

|<u>|注|</u><br>| • *并非所有信息都已列在上表中,仅列出有必要解释的信息。* 

## **技术规格**

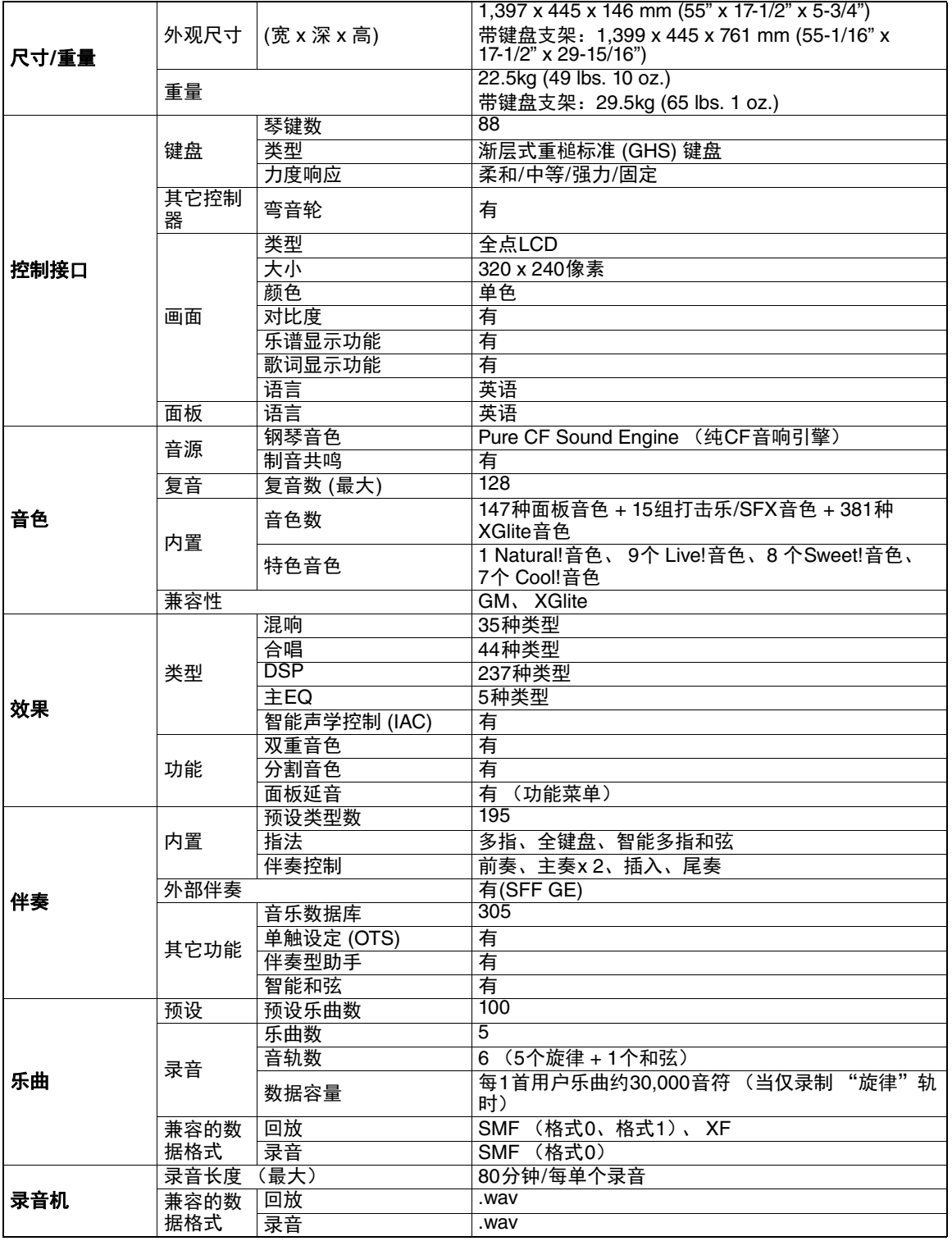

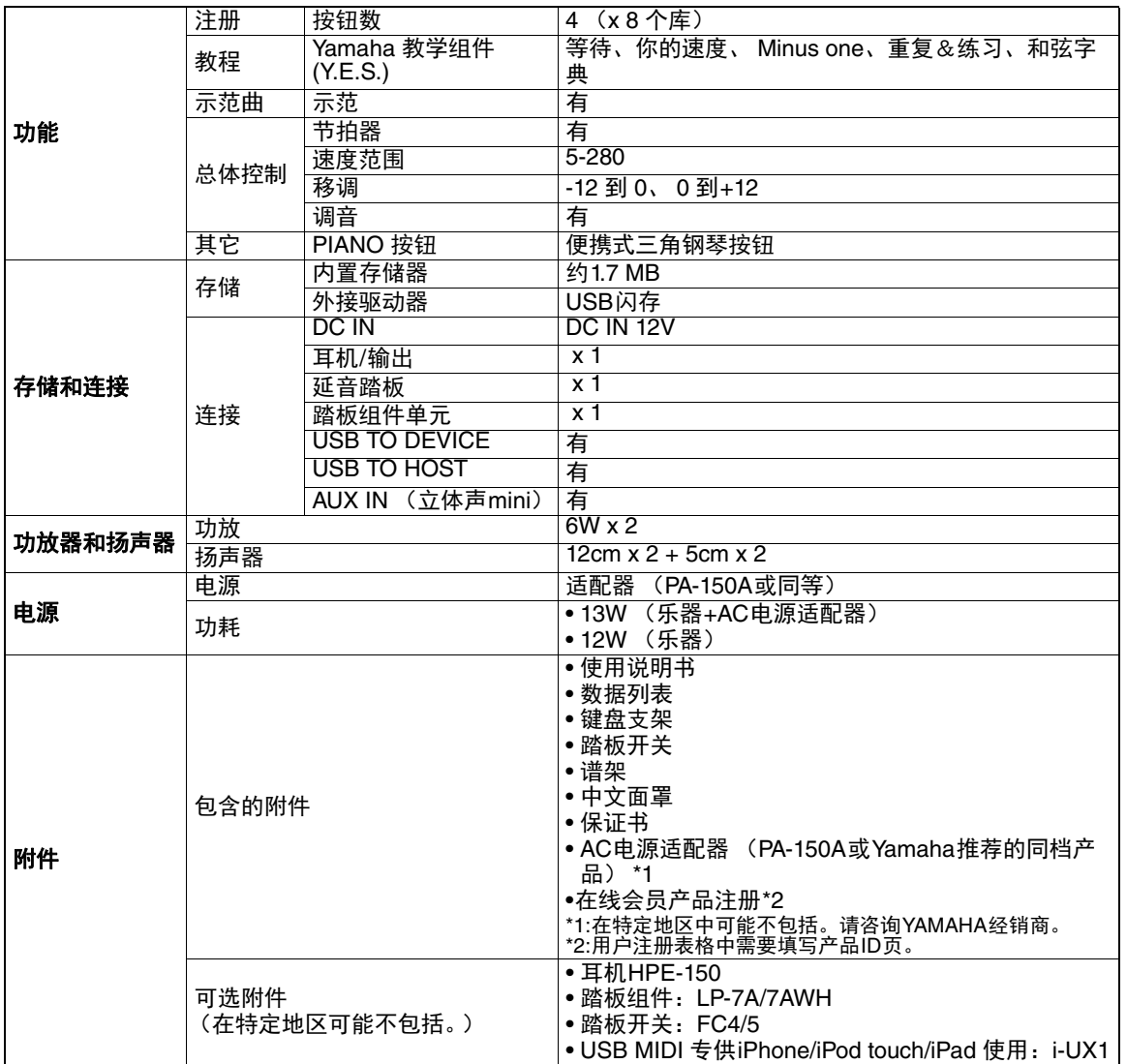

\* 本使用说明书中的技术规格及介绍仅供参考。 Yamaha 公司保留随时更改或修订产品或技术规格的权利,若确有更改,恕不事先通知。技术<br> 规格、设备或选购件在各个地区可能均会有所不同,因此如有问题,请和当地 Yamaha 经销商确认。

## **符号**<br>[-] 和[+] 按钮

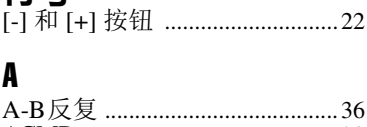

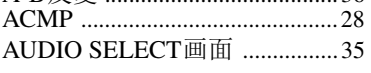

## $\mathbf B$

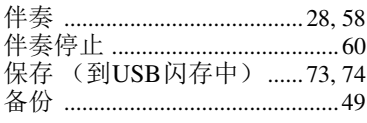

## $\mathbf{c}$

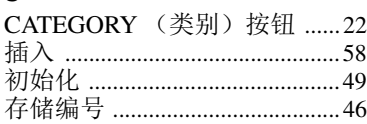

## $\mathbf{D}$

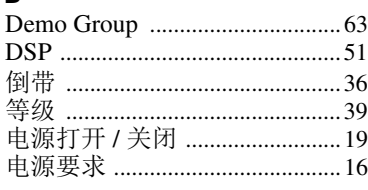

## $\overline{E}$

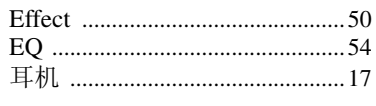

## $\overline{F}$

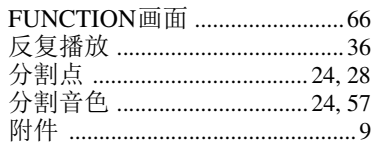

## $\mathbf{G}$

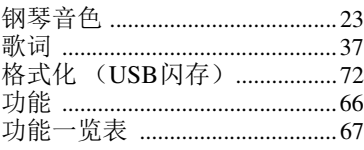

## $\mathbf H$

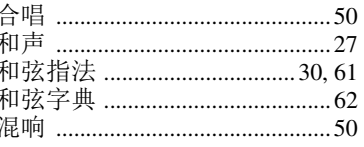

## $\mathbf J$

击拍开始 (伴奏) .......................60

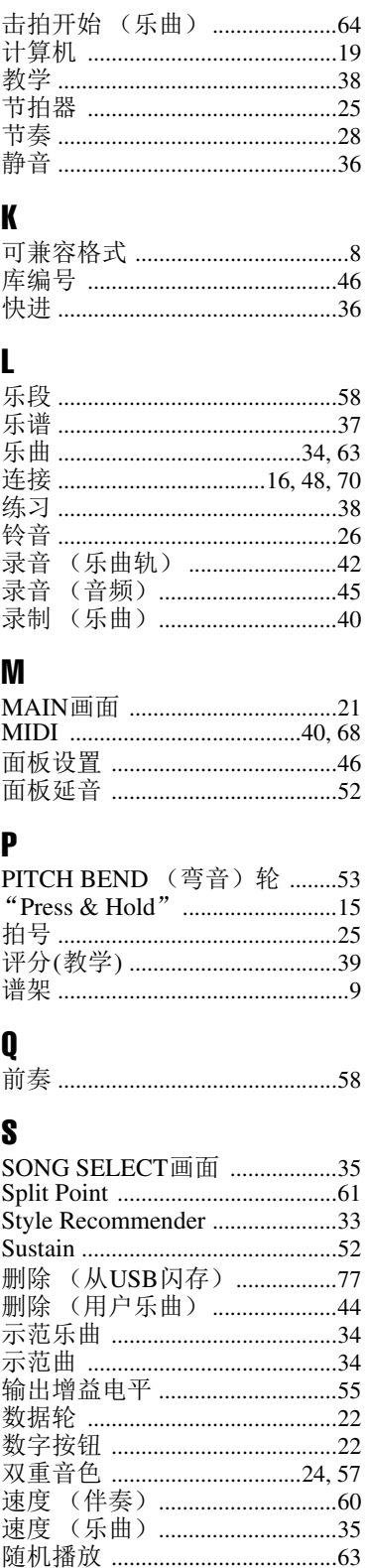

## T ł,

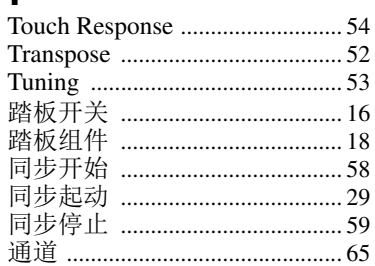

## $\mathbf{U}$

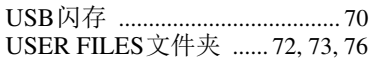

## $\mathbf{V}$

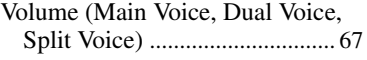

## W

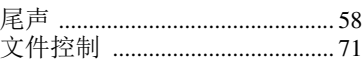

## $\pmb{\mathsf{X}}$

## Y

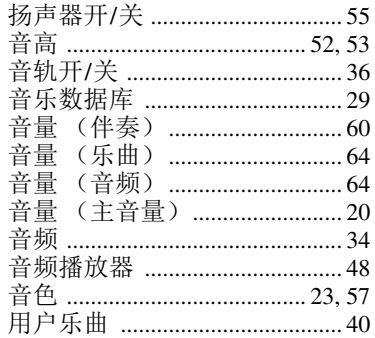

## $\mathbf{z}$

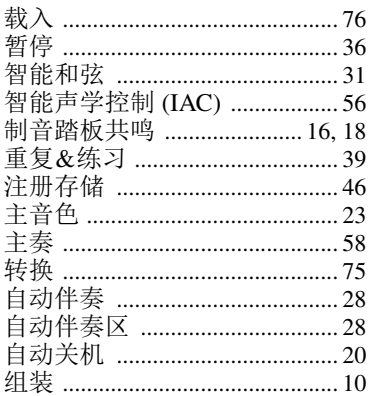

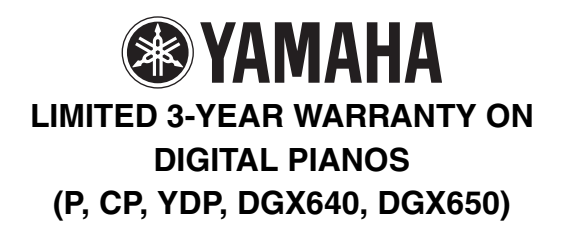

Thank you for selecting a YAMAHA product. YAMAHA products are designed and manufactured to provide a high level of defect-free performance. Yamaha Corporation of America ("YAMAHA") is proud of the experience and craftsmanship that goes into each and every YAMAHA product. YAMAHA sells its products through a network of reputable, specially authorized dealers and is pleased to offer you, the Original Owner, the following Limited Warranty, which applies only to products that have been (1) directly purchased from YAMAHA's authorized dealers in the fifty states of the USA and District of Columbia (the "Warranted Area) and (2) used exclusively in the Warranted Area. YAMAHA suggests that you read the Limited Warranty thoroughly, and invites you to contact your authorized YAMAHA dealer or YAMAHA Customer Service if you have any questions.

Coverage: YAMAHA will, at its option, repair or replace the product covered by this warranty if it becomes defective, malfunctions or otherwise fails to conform with this warranty under normal use and service during the term of this warranty, without charge for labor or materials. Repairs may be performed using new or refurbished parts that meet or exceed YAMAHA specifications for new parts. If YAMAHA elects to replace the product, the replacement may be a reconditioned unit. You will be responsible for any installation or removal charges and for any initial shipping charges if the product(s) must be shipped for warranty service. However, YAMAHA will pay the return shipping charges to any destination within the USA if the repairs are covered by the warranty. This warranty does not cover (a) damage, deterioration or malfunction resulting from accident, negligence, misuse, abuse, improper installation or operation or failure to follow instructions according to the Owner's Manual for this product; any shipment of the product (claims must be presented to the carrier); repair or attempted repair by anyone other than YAMAHA or an authorized YAMAHA Service Center; (b) any unit which has been altered or on which the serial number has been defaced, modified or removed; (c) normal wear and any periodic maintenance; (d) deterioration due to perspiration, corrosive atmosphere or other external causes such as extremes in temperature or humidity; (e) damages attributable to power line surge or related electrical abnormalities, lightning damage or acts of God; or (f) RFI/EMI (Interference/ noise) caused by improper grounding or the improper use of either certified or uncertified equipment, if applicable. Any evidence of alteration, erasing or forgery of proof-of-purchase documents will cause this warranty to be void. This warranty covers only the Original Owner and is not transferable.

In Order to Obtain Warranty Service: Warranty service will only be provided for defective products within the Warranted Area. Contact your local authorized YAMAHA dealer who will advise you of the procedures to be followed. If this is not successful, contact YAMAHA at the address, telephone number or website shown below. YAMAHA may request that you send the defective product to a local authorized YAMAHA Servicer or authorize return of the defective product to YAMAHA for repair. If you are uncertain as to whether a dealer has been authorized by YAMAHA, please contact YAMAHA's Service Department at the number shown below, or check Yamaha's website at www.usa.yamaha.com. Product(s) shipped for service should be packed securely and must be accompanied by a detailed explanation of the problem(s) requiring service, together with the original or a machine reproduction of the bill of sale or other dated, proof-of-purchase document describing the product, as evidence of warranty coverage. Should any product submitted for warranty service be found ineligible therefore, an estimate of repair cost will be furnished and the repair will be accomplished only if requested by you and upon receipt of payment or acceptable arrangement for payment.

Limitation of Implied Warranties and Exclusion of Damages: ANY IMPLIED WARRANTIES, INCLUDING WARRANTIES OF MERCHANTABILITY AND FITNESS FOR A PARTICULAR PURPOSE SHALL BE LIMITED IN DURATION TO THE APPLICABLE PERIOD OF TIME SET FORTH ABOVE. YAMAHA SHALL NOT BE RESPONSIBLE FOR INCIDENTAL OR CONSEQUENTIAL DAMAGES OR FOR DAMAGES BASED UPON INCONVENIENCE, LOSS OF USE, DAMAGE TO ANY OTHER EQUIPMENT OR OTHER ITEMS AT THE SITE OF USE OR INTERRUPTION OF PERFORMANCES OR ANY CONSEQUENCES THEREOF. YAMAHA'S LIABILITY FOR ANY DEFECTIVE PRODUCT IS LIMITED TO REPAIR OR REPLACEMENT OF THE PRODUCT, AT YAMAHA'S OPTION. SOME STATES DO NOT ALLOW LIMITATIONS ON HOW LONG AN IMPLIED WARRANTY LASTS OR THE EXCLUSION OR LIMITATION OF INCIDENTAL OR CONSEQUENTIAL DAMAGES, SO THE ABOVE LIMITATION OR EXCLUSION MAY NOT APPLY TO YOU. This Warranty gives you specific legal rights, and you may also have other rights which vary from state to state. This is the only express warranty applicable to the Product specified herein; Yamaha neither assumes nor authorizes anyone to assume for it any other express warranty.

If you have any questions about service received or if you need assistance in locating an authorized YAMAHA Servicer, please contact:

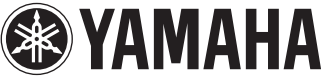

CUSTOMER SERVICE Yamaha Corporation of America 6600 Orangethorpe Avenue, Buena Park, California 90620-1373 Telephone: 800-854-1569 www.usa.yamaha.com **Do not return any product to the above address without a written Return Authorization issued by YAMAHA.** 

© 2013 Yamaha Corporation of America.

## for customers in European Economic Area Important Notice: Guarantee Information EEA) and Switzerland

## English Important Notice: Guarantee Information for customers in EEA\* and Switzerland

For detailed guarantee information about this Yamaha product, and Pan-EEA\* and Switzerland warranty service, please either<br>visit the website address below (Printable file is available at our website) or contact the Yamaha country. \* EEA: European Economic Area

## Wichtiger Hinweis: Garantie-Information für Kunden in der EWR\* und der Schweiz

Für nähere Garantie-Information über dieses Produkt von Yamaha, sowie über den Pan-EWR\* und Schweizer Garantieservice, besuchen<br>Sie bitte entweder die folgend angegebene Internetadresse (eine druckfähige Version befindet s wenden Sie sich an den für Ihr Land zuständigen Yamaha-Vertrieb. \*EWR: Europäischer Wirtschaftsraum

## Remarque importante: informations de garantie pour les clients de l'EEE et la Suisse

Pour des informations plus détaillées sur la garantie de ce produit Yamaha et sur le service de garantie applicable dans l'ensemble de l'EEE ainsi qu'en Suisse, consultez notre site Web à l'adresse ci-dessous (le fichier imprimable est disponible sur notre site Web) ou contactez directement Yamaha dans votre pays de résidence \* EEE : Espace Economique Européen

# Belangrijke mededeling: Garantie-informatie voor klanten in de EER\* en Zwitserland

Nederlands

Españo

naar de onderstaande website (u vind een afdrukbaar bestand op onze website) of neemt u contact op met de vertegenwoordiging Voor gedetailleerde garantie-informatie over dit Yamaha-product en de garantieservice in heel de EER\* en Zwitserland, gaat van Yamaha in uw land. \* EER: Europese Economische Ruimte

# Aviso importante: información sobre la garantía para los clientes del EEE\* y Suiza

 $\overline{a}$ dirección web que se incluye más abajo (la version del archivo para imprimir esta disponible en nuestro sitio web) o póngase en Para una información detallada sobre este producto Yamaha y sobre el soporte de garantía en la zona EEE\* y Suiza, visite contacto con el representante de Yamaha en su país. \* EEE: Espacio Económico Europeo

## Per informazioni dettagliate sulla garanzia relativa a questo prodotto Yamaha e l'assistenza in garanzia nei paesi EEA\* e in **Italiano** Avviso importante: informazioni sulla garanzia per i clienti residenti nell'EEA\* e in Svizzera

Svizzera, potete consultare il sito Web all'indirizzo riportato di seguito (è disponibile il file in formato stampabile) oppure contattare l'ufficio di rappresentanza locale della Yamaha \* EEA: Area Economica Europea

## Aviso importante: informações sobre as garantias para clientes da AEE\* e da Suíça

Para obter uma informação pormenorizada sobre este produto da Yamaha e sobre o serviço de garantia na AEE\* e na Suíça, visite o site a seguir (o arquivo para impressão está disponível no nosso site) ou entre em contato com o escritório de representação da Yamaha no seu país. \* AEE: Área Econômica Européia

# Σημαντική σημείωση: Πληροφορίες εγγύησης για τους πελάτες στον ΕΟΧ\* και Ελβετία

ΕΟΧ και την Ελβετία, επισκεφτείτε την παρακάτω ιστοσελίδα (Εκτυπώσιμη μορφή είναι διαθέσιμη στην ιστοσελίδα μας) ή Για λεπτομερείς πληροφορίες εγγύησης σχετικά με το παρόν προϊόν της Yamaha και την κάλυψη εγγύησης σε όλες τις χώρες του Ελληνικά απευθυνθείτε στην αντιπροσωπεία της Yamaha στη χώρα σας. \* ΕΟΧ: Ευρωπαϊκός Οικονομικός Χώρος

## Viktigt: Garantiinformation för kunder i EES-området\* och Schweiz

För detaljerad information om denna Yamahaprodukt samt garantiservice i hela EES-området\* och Schweiz kan du antingen besöka nedanstående webbaddress (en utskriftsvänlig fil finns på webbplatsen) eller kontakta Yamahas officiella representant i ditt land \* EES: Europeiska Ekonomiska Samarbetsområdet

## Viktig merknad: Garantiinformasjon for kunder i EØS\* og Sveits

Detaljert garantiinformasjon om dette Yamaha-produktet og garantiservice for hele EØS-området\* og Sveits kan fås enten ved å<br>besøke nettadressen nedenfor (utskriftsversjon finnes på våre nettsider) eller kontakte kontakte bor \*EØS: Det europeiske økonomiske samarbeidsområdet

## Vigtig oplysning: Garantioplysninger til kunder i EØO\* og Schweiz

ved at besøge det websted, der er angivet nedenfor (der findes en fil, som kan udskrives, på vores websted), eller ved at kontakte<br>Yamahas nationale repræsentationskontor i det land, hvor De bor .\* EØO: Det Europæiske Øko De kan finde detaljerede garantioplysninger om dette Yamaha-produkt og den fælles garantiserviceordning for EØO\* (og Schweiz)

# Tärkeä ilmoitus: Takuutiedot Euroopan talousalueen (ETA)\* ja Sveitsin asiakkaille

Suomi

Polski

Tämän Yamaha-tuotteen sekä ETA-alueen ja Sveitsin takuuta koskevat yksityiskohtaiset tiedot saatte alla olevasta nettiosoitteesta. (Tulostettava tiedosto saatavissa sivustollamme.) Voitte myös ottaa yhteyttä paikalliseen Yamaha-edustajaan. 'ETA: Euroopan talousalue

## Ważne: Warunki gwarancyjne obowiązujące w EOG\* i Szwajcarii

Deutsch

Aby dowiedzieć się więcej na temat warunków gwarancyjnych tego produktu firmy Yamaha i serwisu gwarancyjnego w całym EOC\* i<br>Szwajcarii, należy odwiedzić wskazaną poniżej stronę internetową (Plik gotowy do wydruku znajduje orowania je przedstawicielstwem firmy Yamaha w swoim kraju. \* EOG — Europejski Obszar Gospodarczy<br>Iub skontaktować się z przedstawicielstwem firmy Yamaha w swoim kraju. \* EOG — Europejski Obszar Gospodarczy

## Důležité oznámení: Záruční informace pro zákazníky v EHS\* a ve Švýcarsku

**Français** 

uvedené webové adrese (soubor k tisku je dostupný na našich webových stránkách) nebo se můžete obrátit na zastoupení firmy Podrobné záruční informace o tomto produktu Yamaha a záručním servisu v celém EHS\* a ve Švýcarsku naleznete na níže Yamaha ve své zemi \* EHS: Evropský hospodářský prostor

Česky

## Magyar Fontos figyelmeztetés: Garancia-információk az EGT\* területén és Svájcban élő vásárlók számára

A jelen Yamaha termékre vonatkozó részletes garancia-információk, valamint az EGT\*-re és Svájcra kiterjedő garanciális szolgáltatás tekintetében keresse fel webhelyünket az alábbi címen (a webhelyen nyomtatható fájlt is talál), vagy pedig lépjen kapcsolatba az országában működő Yamaha képviseleti irodával. \* EGT: Európai Gazdasági Térség

## Oluline märkus: Garantiiteave Euroopa Majanduspiirkonna (EMP)\* ja Šveitsi klientidele

Eest kee

Latviešu

külastage palun veebisaiti alljärgneval aadressil (meie saidil on saadaval prinditav fail) või pöörduge Teie regiooni Yamaha Täpsema teabe saamiseks selle Yamaha toote garantii ning kogu Euroopa Majanduspiirkonna ja Šveitsi garantiiteeninduse kohta, esinduse poole \* EMP: Euroopa Majanduspiirkond

## Svarīgs paziņojums: garantijas informācija klientiem EEZ\* un Šveicē

apmeklējiet zemāk norādīto tīmekļa vietnes adresi (tīmekļa vietnē ir pieejams drukājams fails) vai sazinieties ar jūsu valsti Lai saņemtu detalizētu garantijas informāciju par šo Yamaha produktu, kā arī garantijas apkalpošanu EEZ\* un Šveicē, lūdzu, apkalpojošo Yamaha pārstāvniecību. \* EEZ: Eiropas Ekonomikas zona

## Dėmesio: informacija dėl garantijos pirkėjams EEE\* ir Šveicarijoje

Português

Jei reikia išsamios informacijos apie šį "Yamaha" produktą ir jo techninę priežiūrą visoje EEE\* ir Šveicarijoje, apsilankykite mūsų svetainėje toliau nurodytu adresu (svetainėje yra spausdintinas failas) arba kreipkitės į "Yamaha" atstovybę savo šaliai. \*EEE - Europos ekonominė erdvė

Lietuvių kalba

Slovenčina

# Dôležité upozornenie: Informácie o záruke pre zákazníkov v EHP\* a Švajčiarsku

Podrobné informácie o záruke týkajúce sa tohto produktu od spoločnosti Yamaha a garančnom servise v EHP\* a Švajčiarsku nájdete na webovej stránke uvedenej nižšie (na našej webovej stránke je k dispozícii súbor na tlač) alebo sa obrátte na zástupcu spoločnosti Yamaha vo svojej krajine. \* EHP: Európsky hospodársky priestor

## Pomembno obvestilo: Informacije o garanciji za kupce v EGP\* in Švici

Svenska

spletno mesto, ki je navedeno spodaj (natisljiva datoteka je na voljo na našem spletnem mestu), ali se obrnite na Yamahinega Za podrobnejše informacije o tem Yamahinem izdelku ter garancijskem servisu v celotnem EGP in Švici, obiščite predstavnika v svoji državi. \* EGP: Evropski gospodarski prostor

## Важно съобщение: Информация за гаранцията за клиенти в ЕИП\* и Швейцария

Български език

Slovenščina

Limba română

За подробна информация за гаранцията за този продукт на Yamaha и гаранционното обслужване в паневропейската зона на<br>ЕИП\* и Швейцария или посетете посочения по-долу уеб сайт (на нашия уеб сайт има файл за печат), или се св

## Notificare importantă: Informații despre garanție pentru clienții din SEE\* și Elveția

Dansk

**Norsk** 

Pentru informații detaliate privind acest produs Yamaha și serviciul de garanție Pan-SEE\* și Elveția, vizitați site-ul la adresa de jos (fişierul imprimabil este disponibil pe site-ul nostru) sau contactați biroul reprezentanței Yamaha din țara dumneavoastră \* SEE: Spatiul Economic European mai.

# http://europe.yamaha.com/warranty/

For details of products, please contact your nearest Yamaha representative or the authorized distributor listed below.

## **NORTH AMERICA**

## **CANADA**

**Yamaha Canada Music Ltd.** 135 Milner Avenue, Scarborough, Ontario, M1S 3R1, Canada Tel: 416-298-1311

**U.S.A.**

**Yamaha Corporation of America**  6600 Orangethorpe Ave., Buena Park, Calif. 90620, U.S.A. Tel: 714-522-9011

## **CENTRAL & SOUTH AMERICA**

## **MEXICO**

**Yamaha De México, S.A. de C.V.**  Av. Insurgentes Sur 1647 "Prisma Insurgentes", Col. San José Insurgentes, Del. Benito Juárez, 03900, México, D.F. Tel: 55-5804-0600

## **BRAZIL**

**Yamaha Musical do Brasil Ltda.**<br>Rua Joaquim Floriano, 913 - 4' andar, Itaim Bibi,<br>CEP 04534-013 Sao Paulo, SP. BRAZIL Tel: 011-3704-1377

**ARGENTINA Yamaha Music Latin America, S.A. Sucursal de Argentina**<br>Olga Cossettini 1553, Piso 4 Norte<br>Madero Este-C1107CEK Buenos Aires, Argentina Tel: 011-4119-7000

## **PANAMA AND OTHER LATIN AMERICAN COUNTRIES/ CARIBBEAN COUNTRIES**

**Yamaha Music Latin America, S.A.** Torre Banco General, Piso 7, Urbanización Marbella, Calle 47 y Aquilino de la Guardia, Ciudad de Panamá, Panamá Tel: +507-269-5311

## **EUROPE**

## **THE UNITED KINGDOM/IRELAND Yamaha Music Europe GmbH (UK)**

Sherbourne Drive, Tilbrook, Milton Keynes, MK7 8BL, England Tel: 01908-366700

**GERMANY Yamaha Music Europe GmbH** Siemensstraße 22-34, 25462 Rellingen, Germany Tel: 04101-3030

**SWITZERLAND/LIECHTENSTEIN Yamaha Music Europe GmbH Branch Switzerland in Zürich** Seefeldstrasse 94, 8008 Zürich, Switzerland Tel: 044-387-8080

**AUSTRIA Yamaha Music Europe GmbH Branch Austria** Schleiergasse 20, A-1100 Wien, Austria Tel: 01-60203900

## **CZECH REPUBLIC/HUNGARY/ ROMANIA/SLOVAKIA/SLOVENIA Yamaha Music Europe GmbH**

**Branch Austria (Central Eastern Europe Office)**<br>Schleiergasse 20, A-1100 Wien, Austria<br>Tel: 01-602039025

### **POLAND/LITHUANIA/LATVIA/ESTONIA Yamaha Music Europe GmbH Branch Poland Office**

ul. Wrotkowa 14 02-553 Warsaw, Poland Tel: 022-500-2925

## **BULGARIA**

**Dinacord Bulgaria LTD.**  Bul.Iskarsko Schose 7 Targowski Zentar Ewropa 1528 Sofia, Bulgaria Tel: 02-978-20-25

## **MALTA**

**Olimpus Music Ltd.** The Emporium, Level 3, St. Louis Street Msida MSD06 Tel: 02133-2144

**Yamaha Music Europe Branch Benelux** Clarissenhof 5-b, 4133 AB Vianen, The Netherlands Tel: 0347-358 040 **FRANCE Yamaha Music Europe**  7 rue Ambroise Croizat, Zone d'activités Pariest, 77183 Croissy-Beaubourg, France Tel: 01-64-61-4000 **ITALY Yamaha Music Europe GmbH, Branch Italy** Viale Italia 88, 20020 Lainate (Milano), Italy Tel: 02-935-771 **SPAIN/PORTUGAL Yamaha Music Europe GmbH Ibérica, Sucursal en España** Ctra. de la Coruna km. 17, 200, 28230 Las Rozas (Madrid), Spain Tel: 91-639-8888 **GREECE Philippos Nakas S.A. The Music House** 147 Skiathou Street, 112-55 Athens, Greece Tel: 01-228 2160 **SWEDEN Yamaha Music Europe GmbH Germany filial Scandinavia** J. A. Wettergrens Gata 1, Box 30053 S-400 43 Göteborg, Sweden Tel: 031 89 34 00 **DENMARK Yamaha Music Europe GmbH, Tyskland – filial Denmark** Generatorvej 6A, DK-2730 Herlev, Denmark Tel: 44 92 49 00 **FINLAND F-Musiikki Oy** Kluuvikatu 6, P.O. Box 260, SF-00101 Helsinki, Finland Tel: 09 618511 **NORWAY Yamaha Music Europe GmbH Germany - Norwegian Branch** Grini Næringspark 1, N-1345 Østerås, Norway Tel: 67 16 77 70 **ICELAND Skifan HF** Skeifan 17 P.O. Box 8120, IS-128 Reykjavik, Iceland Tel: 525 5000 **RUSSIA Yamaha Music (Russia)** Room 37, bld. 7, Kievskaya street, Moscow, 121059, Russia Tel: 495 626 5005 **OTHER EUROPEAN COUNTRIES Yamaha Music Europe GmbH** Siemensstraße 22-34, 25462 Rellingen, Germany Tel: +49-4101-3030

**THE NETHERLANDS/ BELGIUM/LUXEMBOURG**

## **AFRICA**

**Yamaha Corporation, Asia-Pacific Sales & Marketing Group** Nakazawa-cho 10-1, Naka-ku, Hamamatsu, Japan 430-8650 Tel: +81-53-460-2313

## **MIDDLE EAST**

## **TURKEY/CYPRUS**

**Yamaha Music Europe GmbH** Siemensstraße 22-34, 25462 Rellingen, Germany Tel: 04101-3030

**OTHER COUNTRIES Yamaha Music Gulf FZE** LOB 16-513, P.O.Box 17328, Jubel Ali, Dubai, United Arab Emirates Tel: +971-4-881-5868

## **ASIA**

## **THE PEOPLE'S REPUBLIC OF CHINA Yamaha Music & Electronics (China) Co.,Ltd.** 2F, Yunhedasha, 1818 Xinzha-lu, Jingan-qu,

Shanghai, China Tel: 021-6247-2211

## **HONG KONG**

**Tom Lee Music Co., Ltd.** 11/F., Silvercord Tower 1, 30 Canton Road, Tsimshatsui, Kowloon, Hong Kong Tel: 2737-7688

**INDIA**

## **Yamaha Music India Pvt. Ltd.**

Spazedge building, Ground Floor, Tower A, Sector 47, Gurgaon- Sohna Road, Gurgaon, Haryana, India Tel: 0124-485-3300

## **INDONESIA**

### **PT. Yamaha Musik Indonesia (Distributor) PT. Nusantik**

Gedung Yamaha Music Center, Jalan Jend. Gatot Subroto Kav. 4, Jakarta 12930, Indonesia Tel: 021-520-2577

## **KOREA**

**Yamaha Music Korea Ltd.** 8F, 9F, Dongsung Bldg. 158-9 Samsung-Dong,

Kangnam-Gu, Seoul, Korea Tel: 02-3467-3300

## **MALAYSIA**

**Yamaha Music (Malaysia) Sdn., Bhd.** Lot 8, Jalan Perbandaran, 47301 Kelana Jaya, Petaling Jaya, Selangor, Malaysia Tel: 03-78030900

**PHILIPPINES**

## **Yupangco Music Corporation**

339 Gil J. Puyat Avenue, P.O. Box 885 MCPO, Makati, Metro Manila, Philippines Tel: 819-7551

## **SINGAPORE**

**Yamaha Music (Asia) PRIVATE LIMITED** Blk 202 Hougang Street 21, #02-00, Singapore 530202, Singapore Tel: 6747-4374

## **TAIWAN**

**Yamaha KHS Music Co., Ltd.**  3F, #6, Sec.2, Nan Jing E. Rd. Taipei. Taiwan 104, R.O.C. Tel: 02-2511-8688

## **THAILAND**

**Siam Music Yamaha Co., Ltd.** 4, 6, 15 and 16th floor, Siam Motors Building, 891/1 Rama 1 Road, Wangmai, Pathumwan, Bangkok 10330, Thailand Tel: 02-215-2622

## **OTHER ASIAN COUNTRIES**

**Yamaha Corporation, Asia-Pacific Sales & Marketing Group** Nakazawa-cho 10-1, Naka-ku, Hamamatsu, Japan 430-8650 Tel: +81-53-460-2313

## **OCEANIA**

## **AUSTRALIA**

**Yamaha Music Australia Pty. Ltd.** Level 1, 99 Queensbridge Street, Southbank, Victoria 3006, Australia Tel: 3-9693-5111

## **NEW ZEALAND**

**Music Works LTD** P.O.BOX 6246 Wellesley, Auckland 4680, New Zealand Tel: 9-634-0099

## **COUNTRIES AND TRUST**

## **TERRITORIES IN PACIFIC OCEAN Yamaha Corporation,**

**Asia-Pacific Sales & Marketing Group** Nakazawa-cho 10-1, Naka-ku, Hamamatsu, Japan 430-8650 Tel: +81-53-460-2313

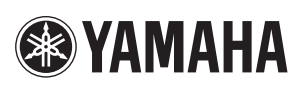

**Yamaha Downloads** http://download.yamaha.com/ 雅马哈乐器音响(中国)投资有限公司 客户服务热线:8008190161(免费) 公司网址:http://www.yamaha.com.cn

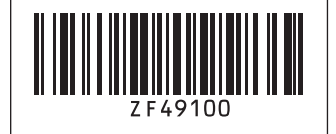

**Yamaha Global Site** http://www.yamaha.com/

U.R.G., Digital Musical Instruments Division © 2013 Yamaha Corporation

> 308CRAP\*.\*-01A0 Printed in Vietnam

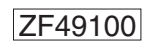